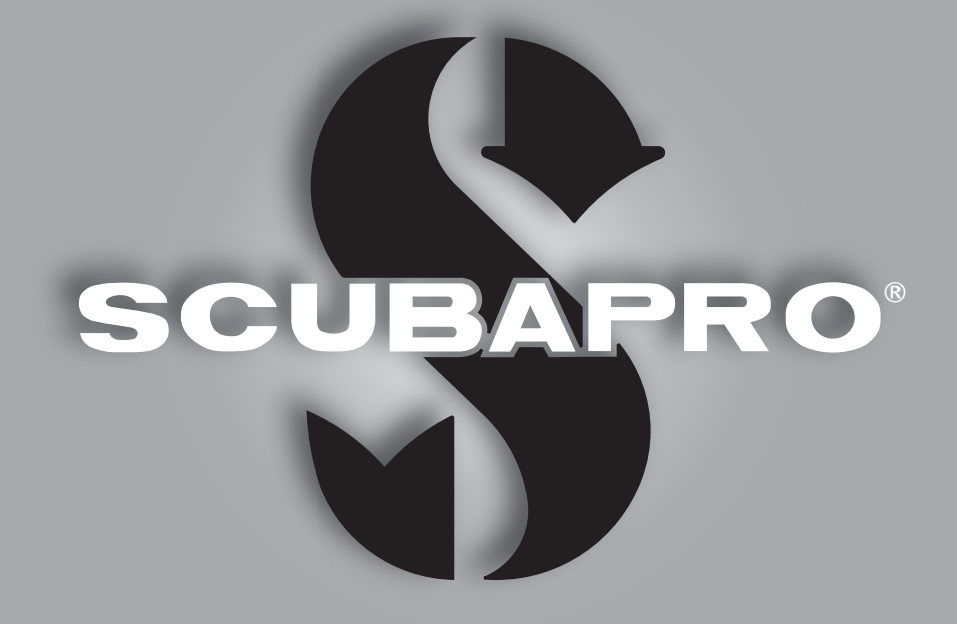

# **GALILEO HUD 用户手册**

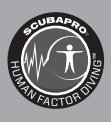

deep down you want the best

scubapro.com

**SCUBAPRO** 

## **GALILEO HUD 用户手册**

#### **Galileo HUD 潜水电脑——开启潜水革命。**

欢迎使用SCUBAPRO潜水电脑,感谢您购买 Galileo HUD。您现在拥有这与众不同的潜 水电脑作为您的潜水伙伴。本手册提供方便获取的有关SCUBAPRO尖端技术及HUD主 要特点与功能的信息。若想了解SCUBAPRO潜水设备的更多相关信息,请浏览我们的网 站:www.scubapro.com

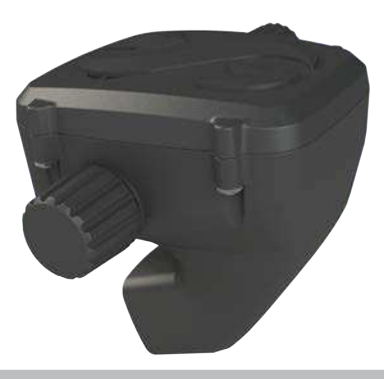

 **重要事项**

**在使用您的SCUBAPRO HUD之前,请仔细阅读并了解包装内的用前必读手册。**

## **▲警告**

- **HUD的耐压深度为120米/394英尺。**
- 在Dive ( 潜水 ) 模式下位于115米/377英尺至120米/394英尺的深度时, 深度显示颜 **色将改变并开始闪烁;在超过120米/394英尺的深度处,HUD将自动转至Gauge(仪 表)模式,并且在剩余潜水时间中无法被用作减压电脑。**
- **在氧分压超过1.6巴(相等于在67米/220英尺处吸入压缩空气)时潜水是极端危险 的,可导致严重伤害或死亡。**
- 切勿仅根据一项信息来源拿生命冒险。每一台电脑都不可排除出现故障的可能性 · 因 此请勿仅依赖一台电脑,总是要计划故障处理措施。使用一台备用潜水电脑,携带备 **用表和深度/时间仪器。**

 **警告**

**HUD出厂时设为深度睡眠模式。在第一次潜水之前,充电并按下推轮以激活HUD。** 

SCUABPRO HUD和SCUBAPRO高压传感器的组合是符合欧盟法规2016/425的基本安全要求的个人防护设备。编号 为0474的认证机构RINA SpA, Via Corsica 12, I-16128 Genoa已完成上述组合的EC型式试验,且确保遵循欧盟标准 EN250:2014。

您可前往以下网址,了解欧盟符合性声明的完整内容:www.scubapro.com/scubapro-declarations-conformity HUD潜水仪器符合欧盟指令2014/30/EU。

#### **标准EN13319:2000**

EN13319是欧盟的潜水深度计标准。SCUBAPRO潜水电脑经专门设计,遵循这一标准。

# 目录

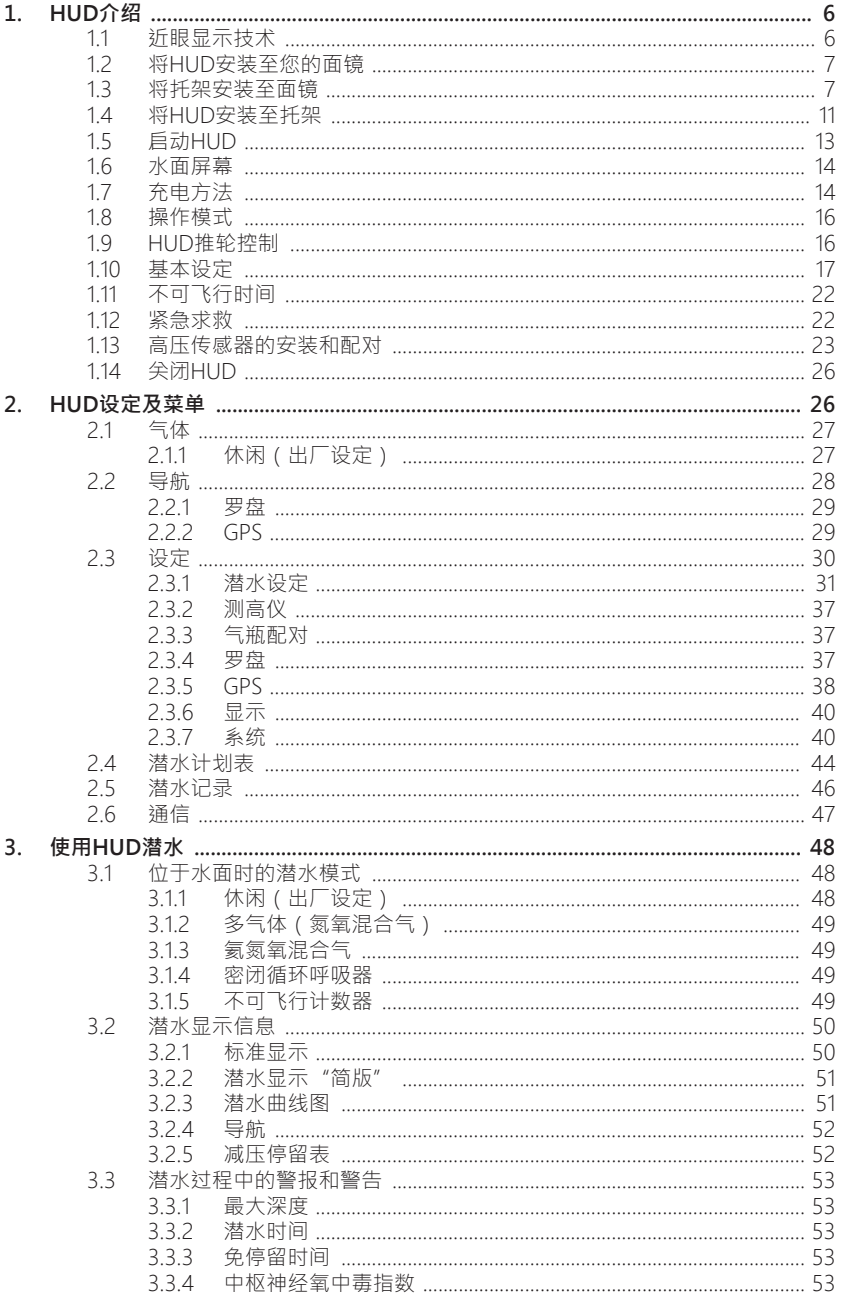

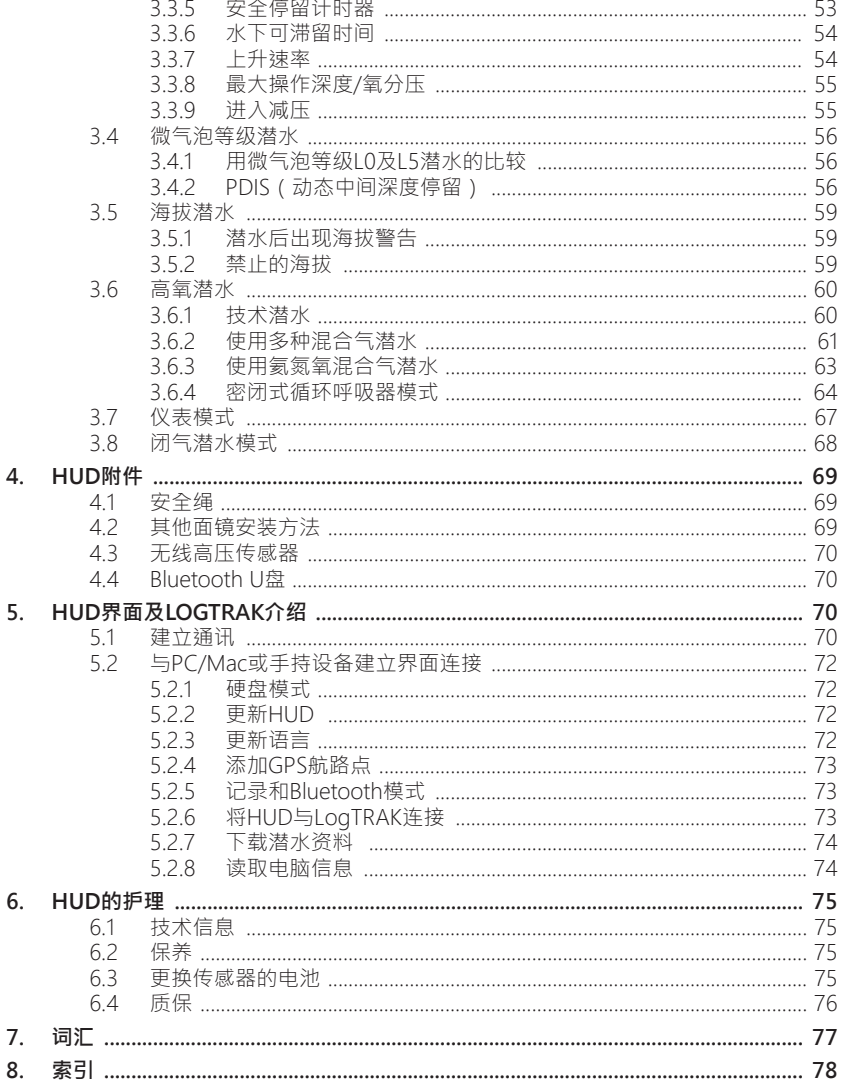

HUD是一款技术先进的平视显示潜水电 脑,经专门设计为您提供准确的深度、时 间、气体和减压信息。

您的HUD用户手册分为六个主要章节。

**HUD介绍**.这一章节提供HUD电脑的概 述,并描述如何将HUD安装到面镜上,以 及其水面操作模式与主要功能。

**HUD设定及菜单**.这一章节详述HUD相关 设置。

**使用HUD潜水**.这一章节向您展示在水下 如何使用HUD潜水电脑,潜水场景包括开 放系统和密闭系统循环呼吸器。概述HUD 将如何为您增添水底安全与乐趣。

**HUD附件**.这一章节简要描述了您可以购买 的HUD周边产品,它们可以帮助您在各种 条件下,最大化发挥潜水电脑的各项潜力。

**HUD界面及LogTRAK介绍**.这一章节描述 了如何下载数据、变更设置和管理您的潜 水记录。

**HUD的护理**.这一章节举例说明如何维护 您的新潜水电脑。

## **1. HUD介绍**

#### **1.1 近眼显示技术**

HUD设计为安装在潜水面镜上使用,非常 接近人眼。视力正常者能够聚焦于约20厘 米或更远处的物体。由于HUD的微型OLED 显示屏位于远低于20厘米的位置,需要使 用专门开发的光学设备实现清晰读屏。

多透镜光学在微型OLED显示屏上的虚拟 成像距离约为1米。这使得潜水员能够在 读取屏幕上的潜水数据的同时,与其周围 环境保持目光接触,而无需不断反复调整 焦点。(此图像的大小约为30x20平方厘 米,视力正常的潜水员可轻松读取。 )

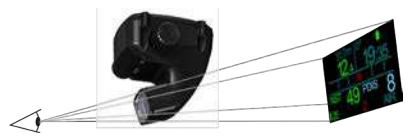

 **警告**

- **以下情况下潜水员不得使用HUD: 无法将HUD与眼睛正确校准以获取最 佳可读性(见下一章节),以及感觉 HUD的位置对其在水下舒适度造成任 何不良影响。**
- **每次潜水前,都要在水面安全的环境 中测试恰当可读性。**
- **如果您遇到视力或任何光学问题,请 在使用HUD进行潜水之前咨询您的医 生。(注:HUD可以和隐形眼镜或光 学镜片一起使用。)**

**• 请总是携带备用潜水电脑。**

## **1.2 将HUD安装至您的面镜**

HUD套装内有一个通用面镜托架,经设计 专门用于安装在双镜片潜水面镜的右眼上 方处。还可选择安装在单镜片面镜上的托 架。这些HUD托架通过两条扎带(附上) 与面镜相连接。

F 注意:您还可以选择将HUD直接安装 在SCUBAPRO面镜上。

您可以前往 www.Scubapro.com 查看可 使用通用托架直接安装HUD的兼容面镜列 表。

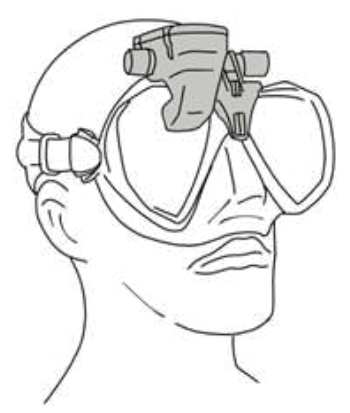

## **1.3 将托架安装至面镜**

将HUD安装至面镜需要下列部件。它们均 包含在您的HUD套装内:

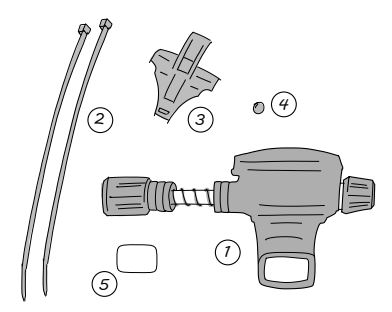

- 1. HUD
- 2. 扎带
- 3. HUD托架
- 4. 球轴承
- 5. 保护膜
- F 注意: 我们建议您不要在完成安装过 程之前移除蓝色显示屏保护膜,以防 刮伤玻璃。

将HUD安装至面镜需要下列工具。它们不 包含在您的HUD套装内:

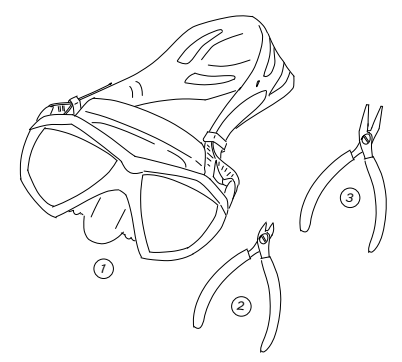

- 1. SCUBAPRO面镜
- 2. 侧切钳
- 3. 一把小钳子

#### **步骤:**

1. 将HUD托架放置于面镜框上,以检查 托架腿的位置(见箭头)。

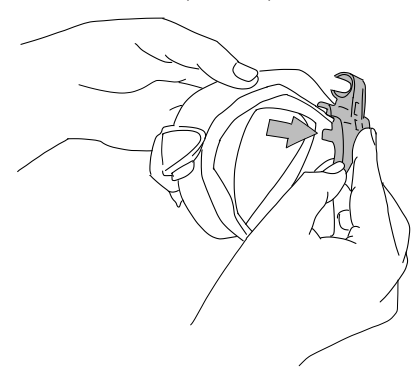

托架腿用于稳固托架,防止其水平移动。

- F 注意:必须将托架正确安装在面镜上 以确保HUD位于您的视线上的正确位 置。
- 2. 使用侧切钳按需要切短托架腿。每条腿 的边缘均有标记线,以确保每条腿的切 短幅度均等同。

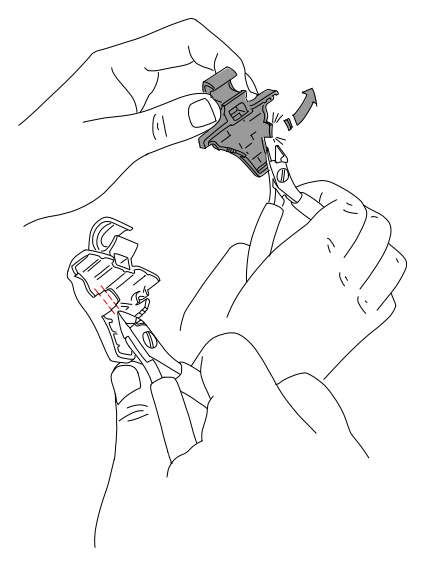

3. 修剪托架腿完毕后,请重新检查安装。

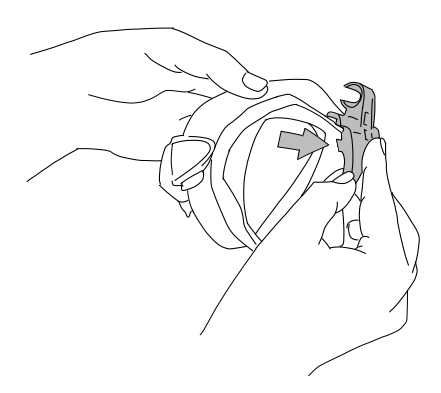

重复这一步, 直至实现合适的安装**。** 

4. 从面镜上方开始,将扎线向下穿过恰好 位于鼻部上方的面镜框的硬质塑料和硅 胶中间。

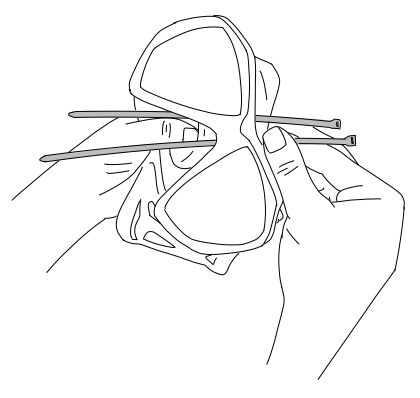

将一根扎线引向鼻部左侧,另一根引向鼻 部右侧。完成后,重新检查确保扎线位置 正确。

- F 注意: 扎线头的正确位置——带扣的 一头朝向面镜内侧,平的一头朝向外 侧。这非常重要(请参考下一幅放大 图中的顶部箭头**·**)如果方向逆转, 则很难穿过扎线末端,并且扎线头与 塑料框的相对位置也可能会影响在面 镜上的正确安装。
- 5. 大多数SCUBAPRO面镜并不需要下一 个安装步骤,但可使用HUD安装部件 列表中的小球压平几款面镜模型鼻部上 方的硅胶,以消除可能对面部产生的 压力。您可以前往www.scubapro.com 查看您的面镜是否适合使用这个小球。

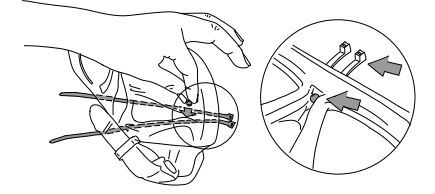

如果您的面镜无需使用小球,前往第6 步。如果需要使用,将小球从面镜内侧放 置在鼻套上方最高点处位于硬质塑料框的 正下方。将其压入扎线后的硅胶。扎线应 当能够固定住小球,压平过多的硅胶。

6. 将扎线从后至前穿过托架。

如下图所示手握面镜和托架。如果您使 用小球,这样持握也能够帮助您将小球 固定就位。

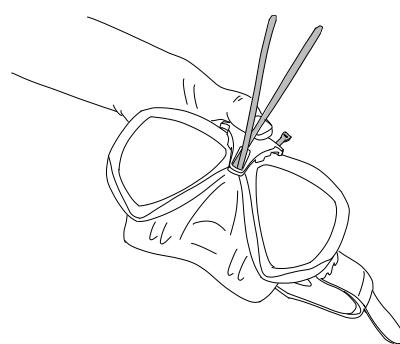

托架有上下两个孔。您使用哪个孔穿过扎 线具体要看您的面镜。

如果鼻梁与下方的点对齐,使用下 孔;如果位置较高,使用上孔。前往 www.scubapro.com 获取关于哪个孔最适 合您的SCUBAPRO面镜的更多信息。

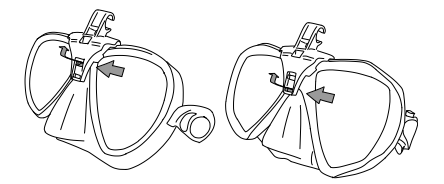

7. 将扎线穿过孔(稍弯曲末端以方便穿过)。 出于美观起见,让扎线相互平行。

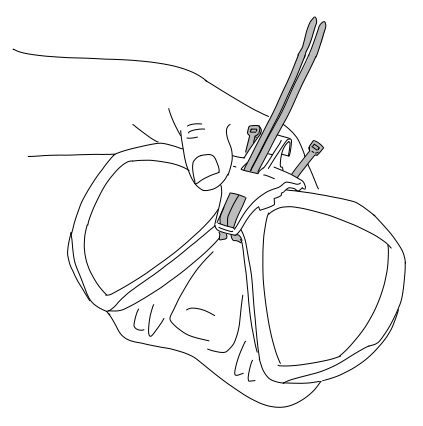

8. 将扎线头放在其硬质塑料框上最终固定 位置附近。

将扎线末端穿入扎线头并在水平方向上 拉紧。如果您要使用小球,确保其在拉 紧时位于正确的位置。

用力均匀地反复交替分别拉每个扎线。 确保扎线头在拉紧时保持其在硬质塑 料框上的最终固定位置。两条扎线均 应恰当对齐,相互平行并尽可能位于 垂直位置。

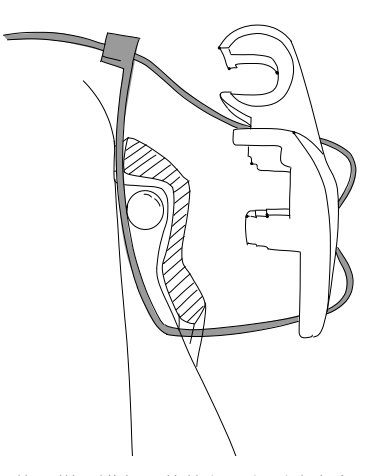

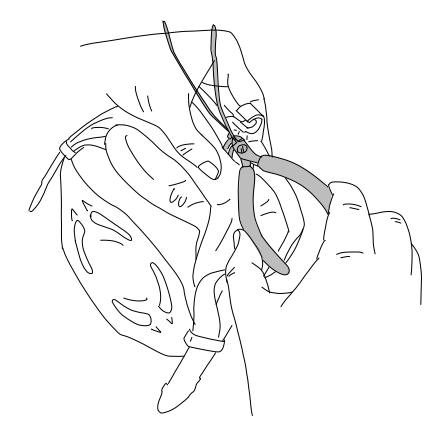

- 9. 使用钳子进行最终拉紧。朝垂直方向 ————————————————————<br>拉·以避免移动扎线头的位置。检查确 保托架已拉紧且稳固。
	-
- 10. 使用侧切钳剪短扎线。尽可能剪掉全 部多余扎线,确保剪后的末端平滑, 无法刺破硅胶。

**@** 注意: 如果您需要替换一根扎线, 请 使用大小为0.14x8英尺(3.5x200毫 米)的扎线。

## **1.4 将HUD安装至托架**

HUD安装/调整装置包括一个手轮、一个 压缩弹簧、4个标准垫圈和一个锁定垫圈 (内圈有一个平点),全部位于HUD的不 锈钢柱上。

**步骤:**

1. 初始安装时,旋开手轮直至垫圈之间露 出足够的不锈钢柱(和弹簧),可以插 入托架的钳口。

此时HUD安装调整装置状态应为:距离 HUD最近处有2个垫圈,旁边为一截露出 的带有弹簧的不锈钢柱,随后是另外3个 垫圈,终端是手轮。

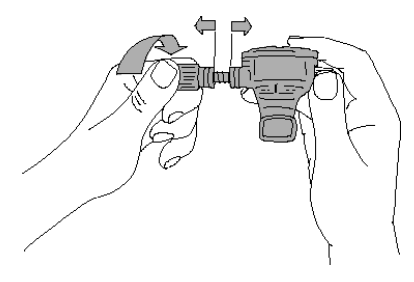

2. 将HUD插入托架并旋紧手轮。随着您 旋紧手轮,垫圈将自行嵌入托架钳口的 凹口。

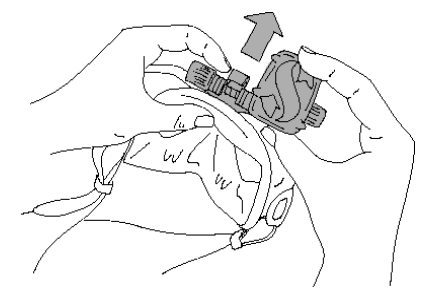

- 3. 旋转HUD屏幕直至能够通过面镜镜片查 看屏幕。进一步拧紧手轮来固定其位置。
- 4. 像准备潜水一样戴上面镜, 并检查 HUD屏幕的位置。理想状态下您能够 轻松看到整个屏幕。如果未与视线校 准,您需要做出一些调整。

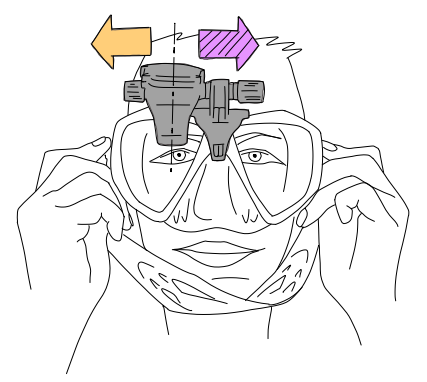

如图片中的样本所示,需要将HUD移向右侧 (紫色箭头)以同潜水员的视线校准。这意 味着HUD和托架之间的距离需要加以缩小。 这可以通过移动垫圈的位置轻松实现。

(如果HUD需要移向左侧——橙色箭 头——垫圈需要向相反方向移动。)

5. 从面镜上取下HUD。再次旋开手轮, 但这次将其从HUD安装/调整装置上完 全取下。

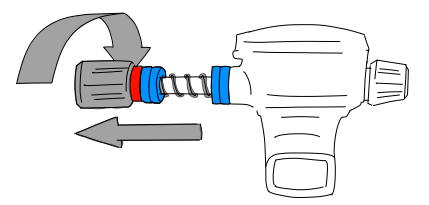

6. 取下 ( 孔中有扁平空间的 ) 锁定垫圈, 第一组标准垫圈,以及压缩弹簧。只留 下距离托架最近的垫圈。

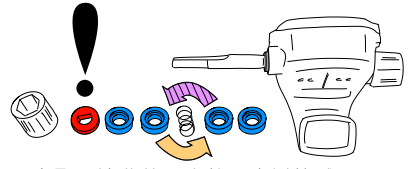

现在取下这些垫圈中的一个以缩减HUD屏 幕和托架之间的距离。

F 注意:您可看到标准垫圈的一边有凹 入。这样各个部件能够更有效地连 接。 例如,距离HUD最近的标准垫 圈的凹面应当朝向HUD。(除非您不 需要该垫圈,这种情况下可以让压缩 弹簧直接与HUD接触。)

同时在可能情况下,压缩弹簧两侧的标准 垫圈的凹面均应朝向弹簧。

最后,尽管可以在调整过程中将垫圈从一侧 一移向另一侧,切勿将它们从装置上永久取 下。HUD经设计需始终使用全部垫圈。

7. 替换压缩弹簧,依次套上标准垫圈、锁 定垫圈,以及最后的手轮。

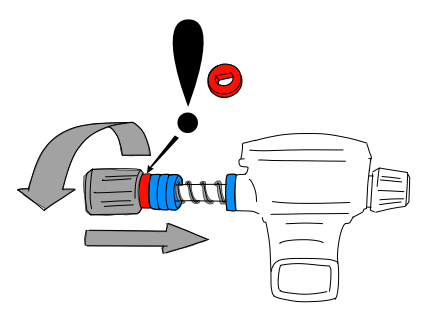

## **A** 重要事项

替换手轮时,确保首先将其套上**不锈**钢 **柱的扁平一侧(见下图#3)。这能够确 保装置和手轮均通过手轮内的六角螺母 固定。**

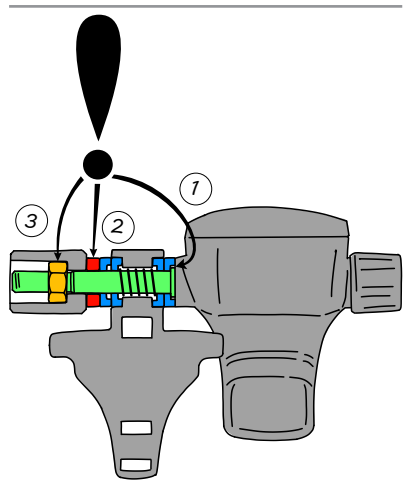

8. 如此前重新安装HUD,并旋紧手轮。

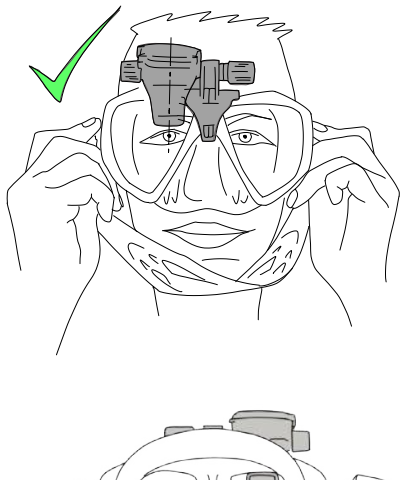

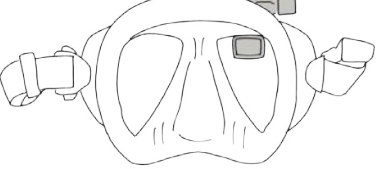

再次带上面镜,查看HUD现在是否正确对 齐·如果没有,重复所描述的步骤,直至 HUD位于您视线的最佳位置上。

HUD可上下转动进行垂直调整,以确保最 佳可读性。

闲置时可将HUD轻松上翻,移出视野。

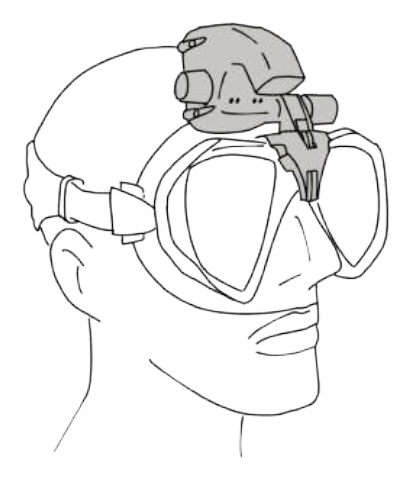

- F 注意: 起雾的面镜镜片会限制HUD显 示的可见度。确保保持您的面镜镜片 无雾,以获取最佳可读性。
- F 注意: 在阳光极明亮的3米/10英尺及 更浅深度处潜水时,屏幕可见度可能 会有所降低。这是否会导致问题取决 于HUD屏幕与太阳的相对位置。
- F 注意: 对第一次使用HUD的一些潜水 员而言,需要花一些时间才能适应将 HUD放置于右眼视线的上方。然而, 无需太久左眼即开始补偿HUD阻挡的 镜片右上方的一小部分视野,同时右 眼能够维持接近完整可见度,只需稍 向上看即可了解全部潜水数据。您将 很快能够在潜水过程中注意不到HUD 的存在,而只需在查看潜水数据时稍 向上看。

## **1.5 启动HUD**

#### **深度睡眠模式**

HUD出厂时设为深度睡眠模式。这是为了 保存电池寿命,并确保您拿到的HUD电量 充足。

首次启动HUD需要借助电源连接。初次激活 后,HUD将不会再恢复为深度睡眠模式。

HUD使用可充电锂离子电池。在首次使用 电脑前,必须将电池电量充满。

如需为电池充电,如下图所示,首先将电 源/USB电缆插入HUD。

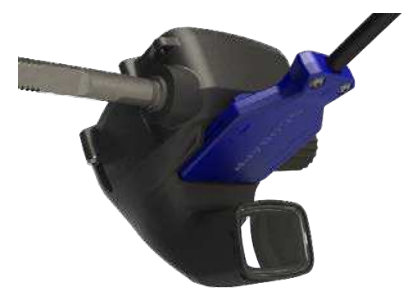

然后将电缆的另一端与USB充电器或可提供 完成充电所需的充足电能的USB设备连接。

- **@** 注意: 如果HUD电池深度放电, 在电 池电量达到安全启动水平之前,显示 屏上将无任何显示。在这种情况下, 不要断开USB连接,也不要尝试通过 按下按钮启动HUD。继续为HUD充 电至少达半个小时。
- ce 注意: 请保持HUD清洁, 以避免划 伤、接触不良或插头卡住。

按下并释放推轮可启动HUD。

## **1.6 水面屏幕**

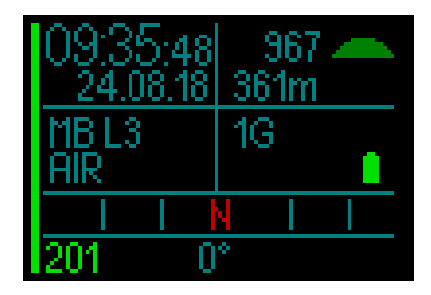

HUD的Surface(水面)屏幕提供以下信息:

## **屏幕左侧:**

- 时间
- 日期
- 微泡(MB)水平
- 气体

#### **屏幕右侧:**

• 以毫巴显示的环境压力(伴有以下符号)

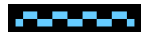

>970毫巴

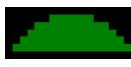

970至870毫巴

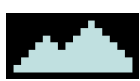

>870毫巴

- 以米/英尺显示的现时海拔
- 设定的气体数
- 电池电量水平

#### **屏幕底部:**

- 罗盘
- 传感器配对状态(如启用)

## **1.7 充电方法**

连接至电源时,显示的电池符号为黑色/灰色。

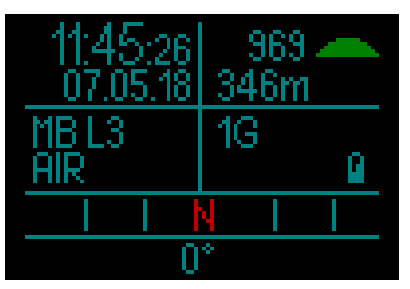

随着HUD充满电,电池符号将从黑色/灰 色转为全灰。

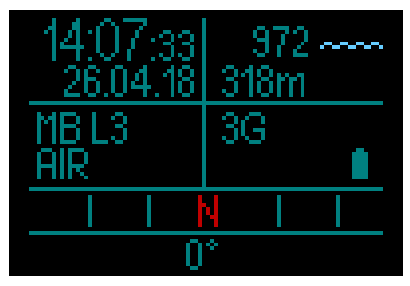

取下电源线后,电池图标将变为绿色。

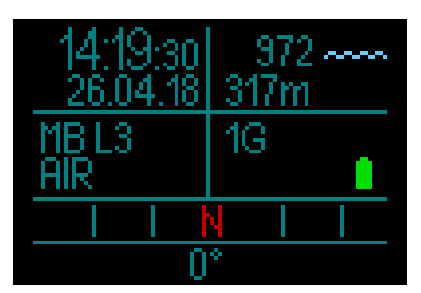

充电期间,HUD会在闲置不动的情况下转 为睡眠模式。但仍在充电。 电池接近临界电量时,HUD会显示如下黄 色电池符号作为提示。

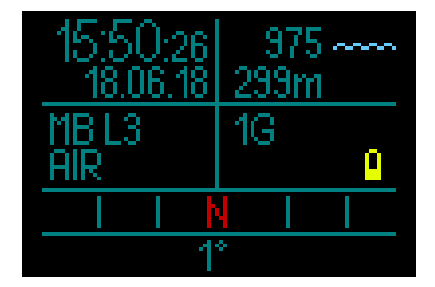

## **警告**

**在电池电量低的情况下开始潜水可能会 导致HUD在潜水过程中关机。如发生这** 情况,您应当始终携带备用仪器,帮助 **您安全完成潜水。HUD如在潜水过程中 关机,将在潜水记录中保存潜水信息, 但在您将其连接至USB充电设备之前保 持关闭。** 

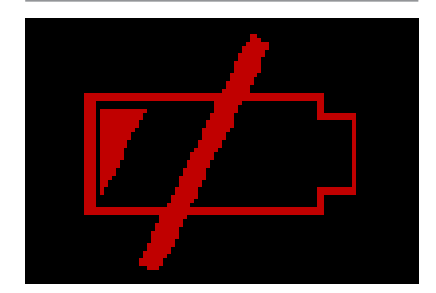

F 注意: 如果HUD在潜水过程中由于电 量低而关机,您返回水面并将其连 接至充电线重启后,HUD将锁定在 Gauge(仪表)模式达48小时。切勿 在这段时间开始潜水,因为上次潜水 的减压信息将不可用。

## **▲警告**

**在潜水过程中,当电池指示器开始闪烁红 色,显示将自动关闭以节约能量。然而, 您仍可通过按下推轮手动查看显示。**

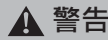

**当电池达到黄色电池符号指示的临界放 电水平,HUD将不会开始潜水。不可在 这种状态使用HUD进行潜水。**

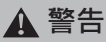

**任何接触表面上的灰尘都有可能会增加 电阻,并且会烧灼和硬化灰尘,导致日 后难以移除。为了享有毫无故障的运作 和长久的寿命,在充电前清洁HUD恰位 于屏幕上方外壳下的连接接口。**

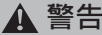

**每次潜水后使用清水冲洗HUD并完全干 燥后方可充电。特别留意充电接口附近 的区域。**

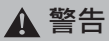

**当您的HUD电池抵达寿命终点时,仅可在 授权SCUBAPRO服务中心进行电池更换。 请勿自行打开HUD或尝试更换电池!** 

F 注意: 在低电量状态下储存HUD可能 会导致深度放电,这会缩短电池寿 命。因此,建议您总是在储存前为 HUD充电。同时,养成即使没有使用 HUD, 也要每六个月左右为电池充一 次电的习惯。这有助于维护电池和延 长其使用寿命。

## **1.8 操作模式**

HUD有4个操作模式 (不含深度睡眠模式)·

- **1. 充电和USB通讯模式。**连接至USB设备 时,HUD的电池将自动开始充电。同 时,您通过可以使用LogTRAK程序获 取闪存记忆或潜水记录。
- **2. 睡眠模式。**在这一模式下,显示关闭, 但HUD仍将更新脱饱和并监测海拔高 度变化时的周围压力等。这一模式在水 面电脑无操作达5分钟后将自动开启。
- 3. 水面模式·潜水后或手动开启时,显示 开启,您可以变更设置或通过推轮操作 HUD。此模式下也可开启Bluetooth界面。
- **4. 潜水模式。**这一模式在电脑到达0.8 米/3英尺或更深深度时开启。在此模式 下,HUD监测深度、时间、温度和无线 传感器。减压计算同样在此模式下进行。

## **1.9 HUD推轮控制**

HUD的操作是通过直观易用的推轮实现 的, 您无需去看, 只用一只手便可以获取 和控制HUD的功能。

- 如需操作推轮,只需旋转推轮,从水 面(Surface)屏幕切换为GPS屏幕, 在菜单内上下导航或增加或减少用户设 定值。
- 如需讲入或退出一个菜单,或者设置用 户参数,您需要按下推轮末端。
- HUD推轮控制有两种方法 · 按下并释 放,以及长按。
- 涌过按下并释放可开启HUD,前往主 菜单,进入各级子菜单和选择功能并保 存设置。
- 通过长按可返回上级菜单或屏幕, 编辑 设定,以及在Surface(水面)屏幕关 闭HUD。
- 按下并释放和长按功能基于您当前所在 的菜单或操作模式可能会有所变化。为 避免混淆,屏幕底部始终会显示推轮在 该屏幕下用途的提示。("短"箭头指 示该屏幕下的按下并释放的功能,而 "长"箭头指示长按的功能。)

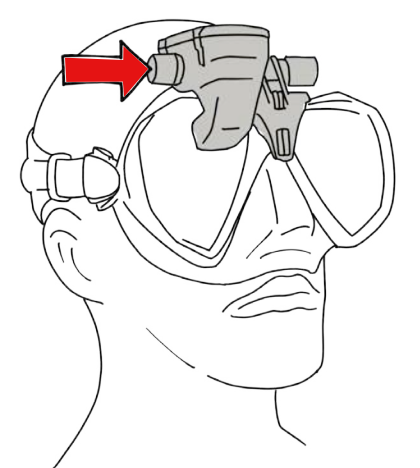

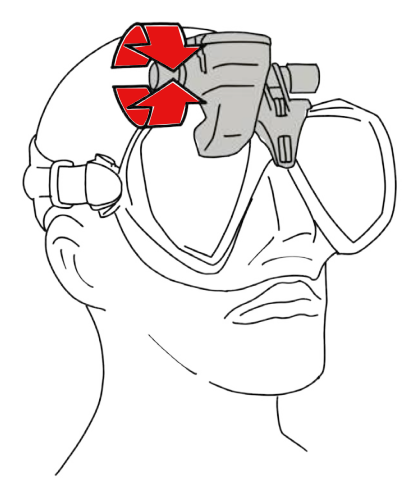

## **1.10 基本设定**

您的HUD在初次启动时,需要一些基本设定 (选择语言、设定时间和日期、设定单位等)。 最开始通过按下并释放推轮开启HUD。初始 化后,HUD将开启Surface(水面)屏幕。 在Surface(水面)屏幕下,按下并释放推 轮会带您前往Main(主)菜单。

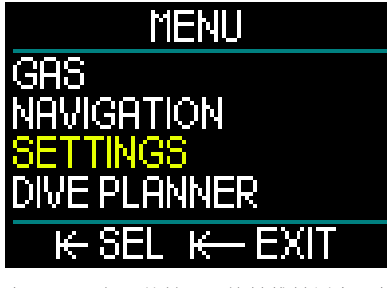

在Main(主)菜单下,旋转推轮以向下切 换至Settings(设定),然后按下并释放。

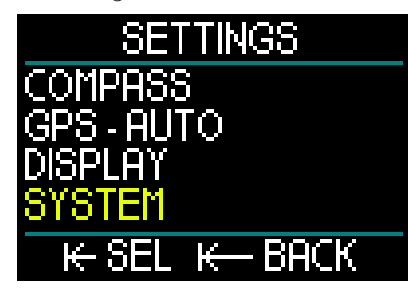

在Settings(设定)菜单下,旋转推轮以向下 切换至System(系统),然后按下并释放。

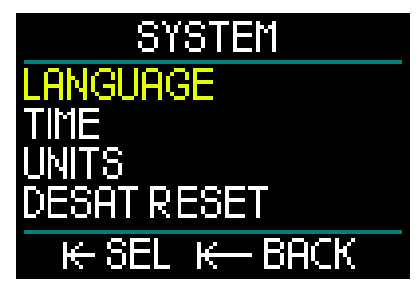

#### **语言**

System(系统)菜单中的第一项基本设定 是Language(语言)。按下并释放推轮 以进入菜单。

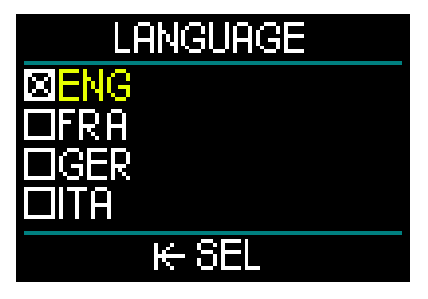

HUD支持几种不同的语言。(您可前往 www.scubapro.com 下载更多语言。) 通过在Language(语言)菜单下旋转推 轮,您可以切换各个语言选项。通过按下 并释放推轮确认您的选择,同时自动返回 System(系统)菜单。

#### **时间和日期**

在System(系统)菜单下,旋转推轮以向 下切换至Time (时间)。按下并释放。

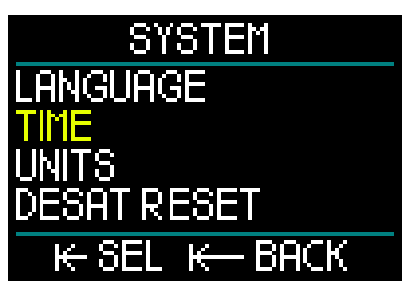

如需设定Time(时间)和Date(日期), 选择Set Time (设定时间), 按下并释放。

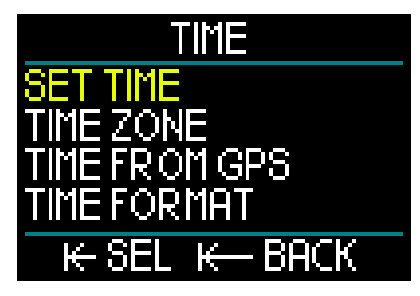

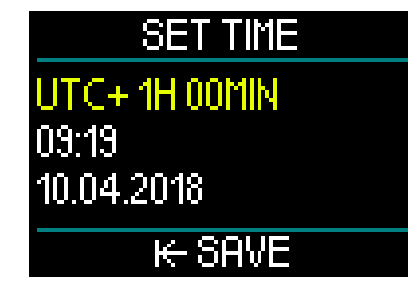

首项设置是Universal Time Coordinated (UTC,协调世界时),也称作格林威治标 准时间或祖鲁时间。这是全球用于调节时 钟和时间的主要时间标准。HUD提供与您 的当地时区对应的UTC差值设定。这些差 值从-12小时至+14小时不等,以15分钟为 增量。这样您就能够将UTC调为您所在时 区的本地时间。

如需设置您的本地时区的UTC差值,向上 或向下旋转推轮,然后通过按下并释放推 轮保存您的选择。这同样会将您自动转至 Hour(小时)设定。

旋转推轮,选择24小时或AM/PM的时间 格式。通过按下并释放进行设置,并自动 转至Minutes(分钟)。

通过同样的过程设置Minutes(分钟) (通过旋转推轮选中,通过按下并释放 设置),然后设置Year(年)、Month (月)和Day(日)。通过按下并释放设 置Day(日),您还会自动转回至Time (时间)菜单。

**时区**

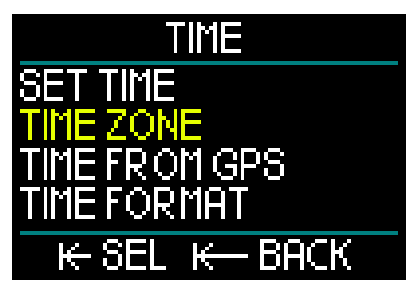

然后旋转推轮切换至Time Zone(时区)。 按下并释放。

# TIME ZONE

# UTC+1H00MIN

# **I∈SAVE**

**您前往其他时区时,可在此菜单屏幕中轻** 松更改至本地时间。您无需更改实际时 间,能够在此菜单下在当前显示时间基础 上增加或减少小时数,以获得新目的地的 正确时间。

如果您已经在此前的Set Time(设定时间) 屏幕下设置了本地UTC差值,您的Time Zone(时区)将同样已设置完毕。如果您 还未设置,通过旋转推轮设置您本地时区 的UTC差值,然后通过按下并释放来保存设 置。如果您所在时区的UTC差值已设定, 只需按下并释放推轮便可返回至Time(时 间)菜单。

#### **GPS时间**

选中Time from GPS (GPS时间)后,您可 以通过按下并释放推轮概览GPS信号接收 状态——时间和日期数据来自GPS卫星。

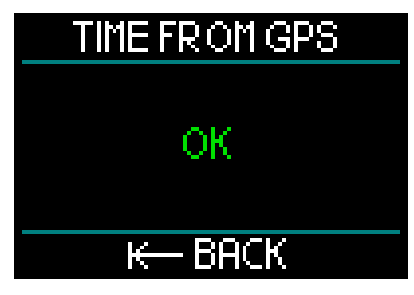

如果屏幕显示"OK",说明您可接收GPS ...<br>信号:如果无信号 · 将显示以下符号 ·

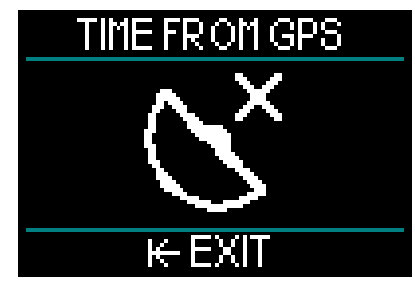

如需了解关于HUD的GPS功能的更多信 息,请参考章节:GPS。

ce 注意: GPS卫星传输的日期和时间为 UTC格式。如果由于地区或夏令时/冬 令时而有必要转换时间,必须进行分 别设置。

#### **时间格式**

Time(时间)菜单上的最后一项设置是 Time Format(时间格式)。您可以在此 选择屏幕如何显示时间以及当前日期。通 过按下并释放输入Time Format(时间格 式)菜单。

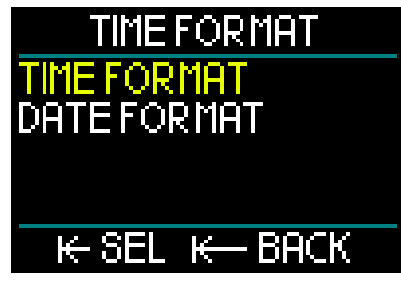

第一项是Time Format(时间格式)。按 下并释放。

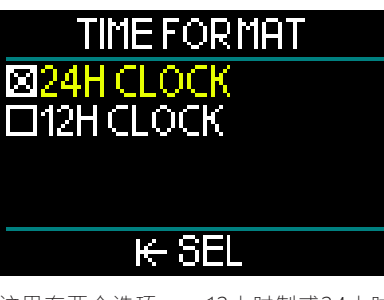

这里有两个选项——12小时制或24小时 制。通过旋转推轮讲行选择,然后按下并 释放。

这将带您返回至上一个Time Format(时 间格式)菜单屏幕。

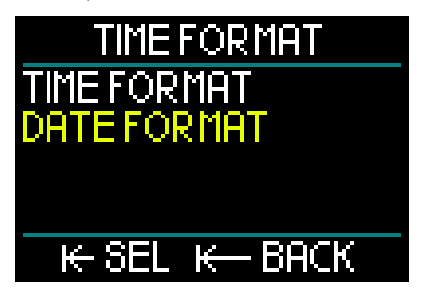

在Time Format (时间格式)菜单下,旋转 推轮以切换至Date Format (日期格式), 然后按下并释放。

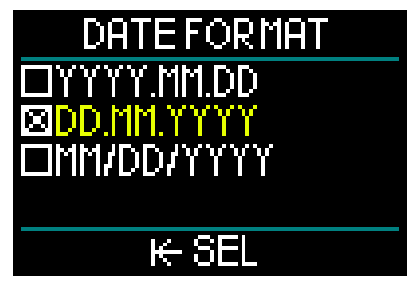

HUD为您提供3种日期格式。通过旋转推 轮选择您的偏好,然后通过按下并释放保 存您的选择并返回至Time Format(时间 格式)菜单页面。

在Time(时间)屏幕下,按下并释放推轮 会带您前往System(系统)菜单屏幕。

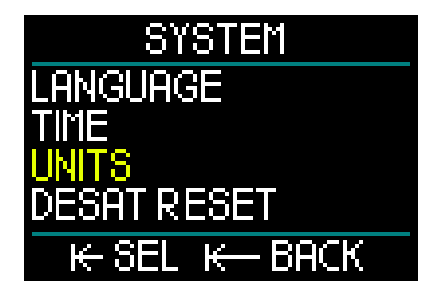

#### **设定单位**

在System(系统)菜单中,单位位于基本 设置列表的旁边。按下并释放推轮以进入 Units(单位)菜单。

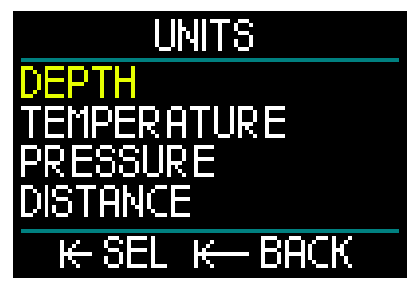

Units(单位)菜单中的第一项设置是 Depth(深度)。按下并释放推轮。

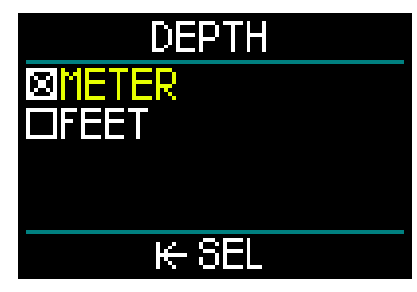

在Depth(深度)菜单下,通过旋转推轮 选择Meters(米)或Feet(英尺)。通过 按下并释放保存洗择,您还会自动转回至 Units(单位)菜单。

在Units(单位)菜单下,旋转推轮至 Temperature(温度)。按下并释放。

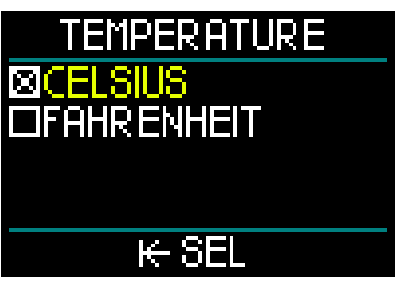

在Temperature(温度)菜单下,通过旋转 推轮选择Celsius(摄氏度)或Fahrenheit (华氏度)。通过按下并释放保存选择, 您还会自动转回至Units(单位)菜单。 在Units(单位)菜单下,旋转推轮至 Pressure(压力)。按下并释放。

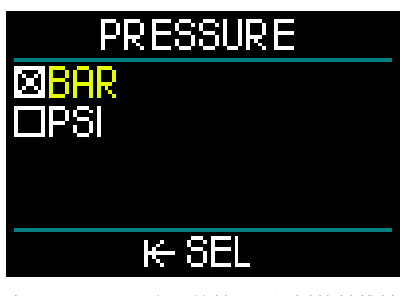

在Pressure(压力)菜单下,通过旋转推轮 选择Bar(巴)或PSI。通过按下并释放保 存选择,您还会自动转回至Units(单位) 菜单。

在Units(单位)菜单下,旋转推轮至 Distance(距离)。按下并释放。

这些是GPS定位所需的Unit(单位)设置。

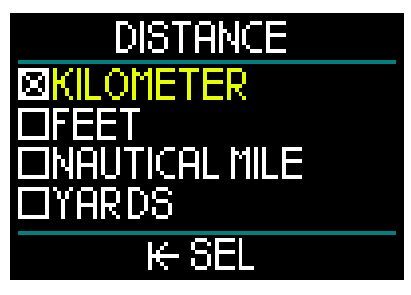

Distance(距离)菜单中有4种水平距离 测量选项。通过旋转推轮进行选择。通过 按下并释放保存洗择,您还会自动转回至 Units(单位)菜单。

在Units(单位)菜单下,您可通过长按返 回至System(系统)菜单。 再一次长按可返回至Settings(设定)菜单。

随后再一次长按可返回至Surface(水面) 屏幕。

ce 注意: HUD不具备咸水或淡水设置。这 是由于HUD不断测量压力并通过使用 海水密度常量 (盐密度1.025 kg/l)将 其转换为深度值。由于咸水密度大于 淡水,咸水中10米/33英尺的深度约对 应淡水中10.3米/34英尺的深度。由于 差异极小,且全球超过95%的水资源 均为咸水,HUD总是显示咸水深度。

HUD在水面和潜水过程中的推轮旋转、按 下并释放和长按功能在下表中得以概述。

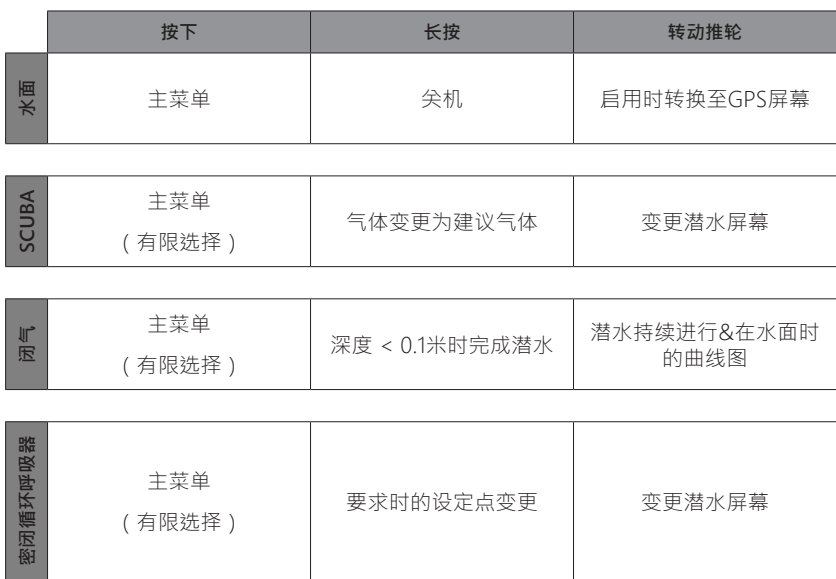

## **1.11 不可飞行时间**

不可飞行时间指飞机机舱内较低气压(相 当于前往更高海拔处)可能会导致减压病 的时间段,这一时间由电脑的减压模式讲 行计算。红色不可飞行倒计时将持续显 示,直至限制解除。

如需了解更多关于海拔高度警告以及高海 拔潜水的相关信息,请见章节:海拔潜水。

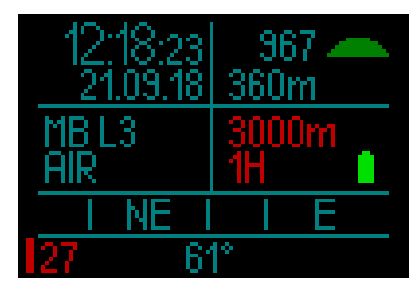

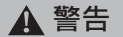

**在HUD显示NO FLY(不可飞行)倒计时 期间飞行可能会导致严重或致命伤害。**

## **1.12 紧急求救**

若您上浮并停留在0.8米/3英尺深度上方 超过3分钟,且在刚刚完成的潜水过程中 未进行要求的减压停留,HUD会转至SOS (紧急求救)模式。转至SOS(紧急求 救)模式后,HUD会锁定并且在48小时 内不可用作减压潜水电脑。若在SOS封锁 后的48小时内用来潜水,它会自动转为 Gauge(仪表)模式,不能提供任何减压 信息。

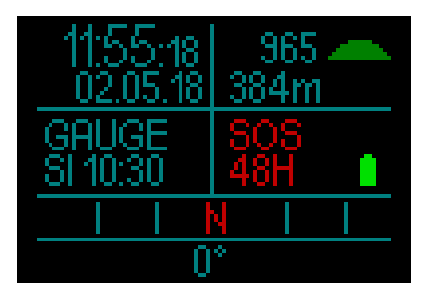

图中所示为SOS(紧急求救)模式显示信息。 在原本显示不可飞行时间的位置,显示48 小时倒计时。

## **▲警告**

- **不进行必要的减压停留可能会导致严重 或致命伤害。**
- **如果潜水员于潜水后出现减压病的症** 状,如不立即寻求治疗,有可能会导 **致严重伤害或死亡。**
- **不要通过潜水治疗减压病症状。**
- **电脑处于SOS(紧急求救)模式时不 要潜水。**
- **在HUD显示SOS(紧急求救)模式时 前往高海拔处或飞行可导致严重伤害 或死亡。**
- ce 注意: 如果电池在水下即使在使用Power Save(节能)模式的情况下完全放 电,HUD将锁定于Gauge(仪表)模式 达48小时,不受剩余脱饱和时间影响。 锁定失效后,HUD保持Gauge(仪表) 模式。

## **1.13 高压传感器的安装和配对**

HUD可通过多个Smart系列高压传感器获 取气瓶压力信息。需要将每个传感器安装 在调节器一级头的高压端口上。

安装传感器时,首先移除调节器一级头的 高压端口塞,然后将传感器拧紧就位。

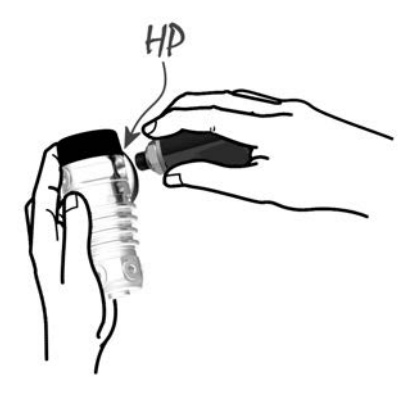

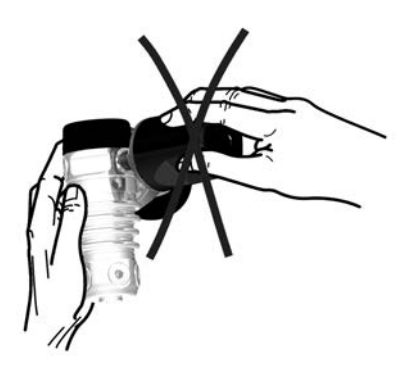

F 注意: 请使用合适的扳手拧紧传感 器。注意不要过度拧紧。

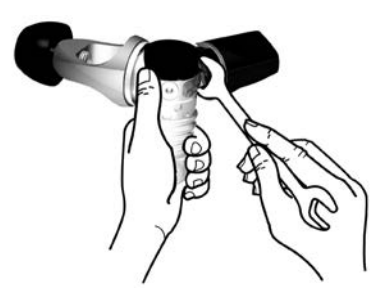

Smart传感器与HUD通过无线电频率进行 通信。为获取最佳传感性能,我们建议您 按照下图所示的方位放置传感器。

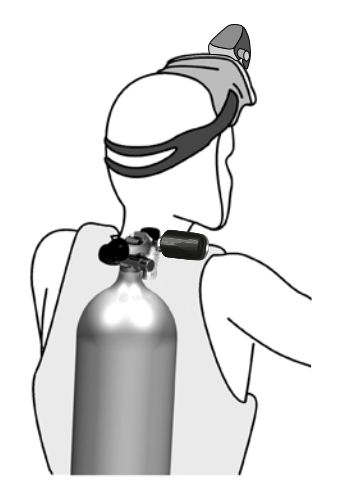

为确保HUD显示来自Smart传感器的压力 讯号,必须首先设置加密的无干扰通讯线 路。这一步骤只需为每一传感器设置一次。

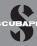

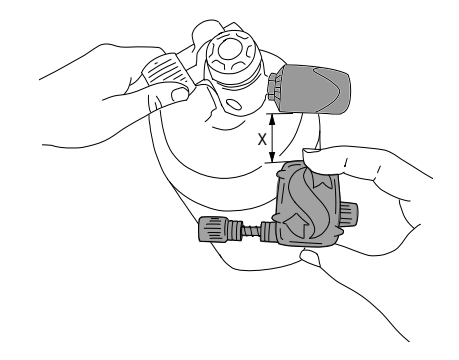

按下列方法将HUD与传感器配对:

- 1. 将调节器一级头和Smart传感器安装在 满瓶气瓶上。
- 2. 启动HUD 。 在Surface(水面)屏幕 下,按下并释放推轮会带您前往Main (主)菜单。

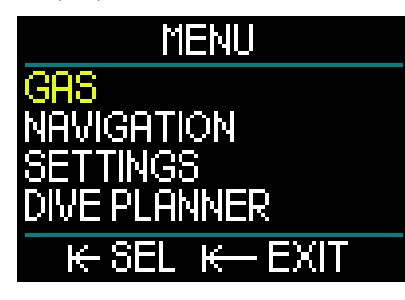

3. 在Main (主)菜单中选择Gas (气体), 按下并释放。

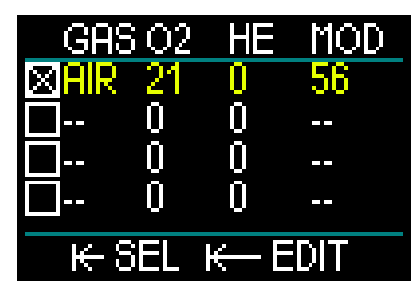

- 4 在Gas(气体)菜单中, 洗择您希望 配对的气体。通过按下并释放,您可 以保存选择(以选中气体旁的方框中 的"X"标示)并返回至Main(主)菜 单屏幕。
- 5. 旋转推轮向下切换至Settings(设定)。 按下并释放。

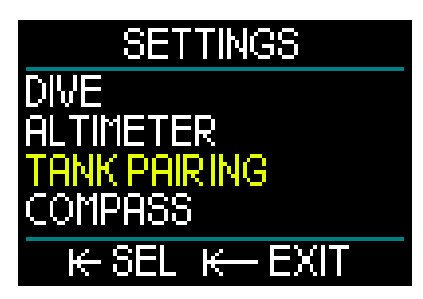

6. 在Settings(设定)菜单下,旋转推 轮以向下切换至Tank Pairing(气瓶配 对)。按下并释放。

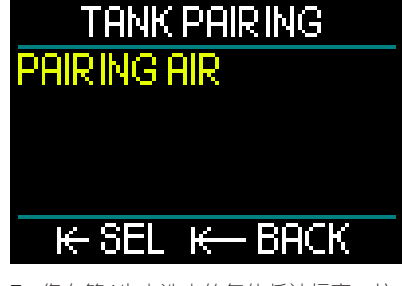

7. 您在第4步中选中的气体将被标亮。按 下并释放推轮。这将启动配对过程并开 始倒计时。

# **PAIR**

# **TIMEOUT 43S**

#### **EXTEND** BACK I÷.

8. 随着倒计时进行,打开气瓶阀门。受压 时,Smart传感器将向HUD发送配对序 列。

9. 等待直至传感器和HUD建立连接。一旦 配对成功,屏幕将显示"OK",并转 回至Tank Pairing(气瓶配对)屏幕。

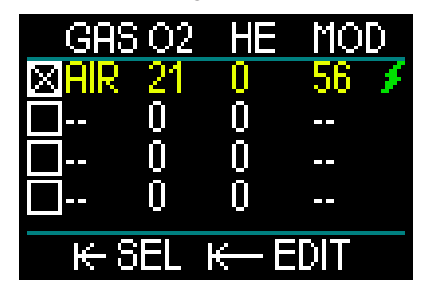

同时,Gas(气体)菜单屏幕上会显示一个 绿色闪电符号,表示传感器与气体已配对。 如需配对另一个传感器,从第3步开始并 重复该过程。

ce 注意: 您可以通过短按推轮延长超时 时长。

如果您决定在任一时刻放弃配对过程,长 按推轮,HUD即会停止配对过程,设置将 保持不变。

并且,如果超时倒计时达到0,选中气体 的配对会被删除。

F 注意: 在尝试配对操作之前,传感器 必须未受压至少已达40秒;否则将不 会传输配对序列。

> 并且一个传感器仅可同一个气瓶名称 配对。如果您将同一传感器与第二个 气瓶名称配对,第一个配对将被删 除。但是,您可以将多个HUD与同一 个传感器配对。

> 最后,在讲行配对操作时,请确保在 2.5米/8英尺范围内只有一个传感器被 启用,以确保与正确的气瓶进行配对。

配对成功后,瓶压将在Surface(水面) 屏幕上的左下角以BAR(巴)或PSI进行显 示,并伴有屏幕左侧的压力条状图。

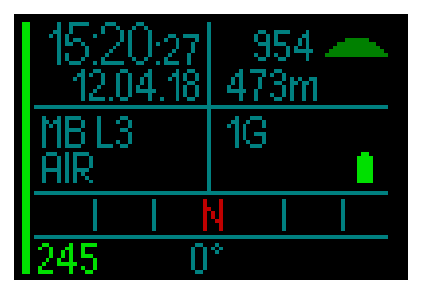

如果在左下角显示NA而非压力值,则意 味着HUD已配对,但无信号。

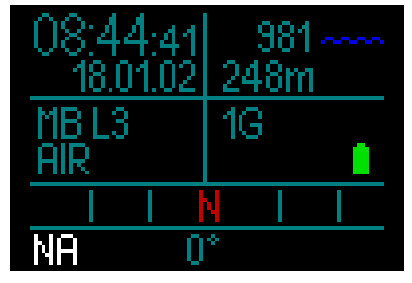

**@** 注意: Smart传感器的范围约为1.5米/5 英尺。

> 为了维护电池寿命,传感器在无压 力变化超过70秒时转为低更新频率 模式。当压力低至8巴/200psi或以下 时,传感器还会自动关闭。

> 如果传感器电池电量低,HUD将通过 屏幕显示信息提醒您。

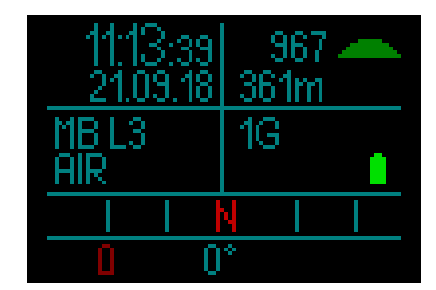

参看章节:**更换传感器电池**以了解关于如 何替换传感器电池的信息。

某些情况下的无线气瓶压力信息可能会暂 时受到干扰,例如在传感器放置不当或存 在来自强无线电射频来源的情况下。例 如,水下摄影使用的频闪闪光灯就已知会 暂时影响HUD和无线传感器之间的通讯。

cap 注意:如果HUD在达30秒的时间里 接收不到传感器的信号,会继续显示 上次接收到的测量结果和基于此值的 RBT计算。

如果再讨30秒后仍无信号,显示变 为"NA",且不再显示RBT。

 如果信号重新建立,测量结果和RBT 将再次显示。

## **警告**

**在"无信号"情况下,所有HUD上的气 瓶压力相关信息将失效。在此情况下, 您必须使用备用仪器进行压力监测,并 尝试安全上升至水面。在水下耗光气体 十分危险,可能会导致严重伤害或溺水 死亡。**

## **1.14 关闭HUD**

HUD在无活动5分钟后将自动关闭。在 Surface (水面)屏幕下,您可以通过长按 推轮手动关闭HUD。

## **2. HUD设定及菜单**

通过旋转推轮和使用按下并将放入及长续 的组合可在HUD菜单系统中轻松导航。 您可以通过旋转推轮从一个菜单列表中洗 择一个类别。按下并释放推轮会带您进入 选中的类别。

出于您的便利考虑,按下推轮的功能在每 层菜单和类别屏幕的底部均加以指示,因 **此无论您位于系统中的何处,都了解做出** 选择、保存选择、返回上一屏幕或退出菜 单所需的推轮按压类别。

**以下章节是按照HUD中的菜单结构排列的。** 在Surface(水面)屏幕(HUD开启后的 首个屏幕)下,按下并释放推轮会带您前 往Main(主)菜单。

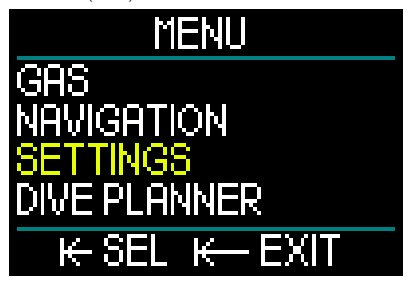

Main(主)菜单可提供下列类别、页面和设置:

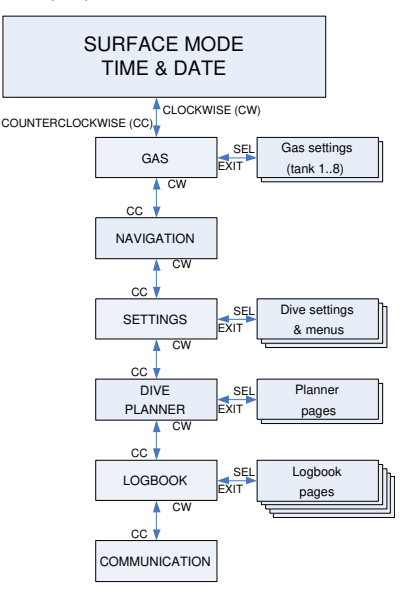

通过浏览这些菜单,您可以很快熟悉其内 容。以下为每一选项的简短描述。

## **2.1 气体**

在Main(主)菜单下,通过选择Gas( 气体)和按下并释放推轮,您将进入Gas Settings(气体设定)屏幕。

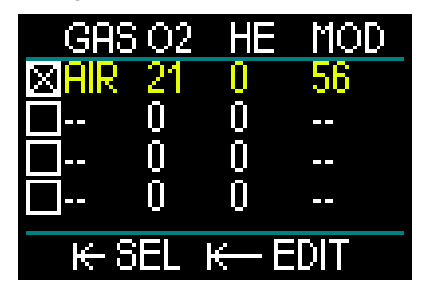

HUD允许您编程或变更多达8种气体。当 您设置氧气和氦气水平时,您选中的值的 Maximum Operating Depth (MOD, 最 大操作深度)将自动加以显示。如需了解 更多关于使用高氧潜水以及最大操作深度 的相关信息,请见章节:**高氧潜水**

#### **2.1.1 休闲(出厂设定)**

在正常情况下使用单气瓶潜水时,您可以 选择从21%氧气(空气)至100%氧气的混 合气。您针对这种气体计划使用的最大操 作深度限定需要设定氧分压最大值。出厂 设定为1.40巴。

 **警告 最大操作深度限定定义了氧气中毒的警 告深度。然而,深度处气体麻醉可能会**

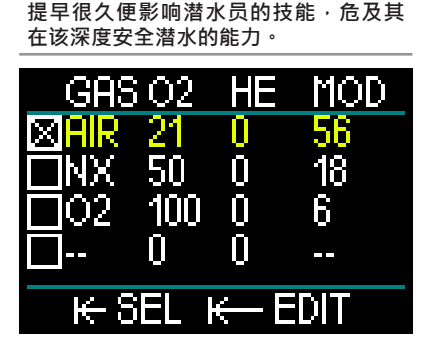

Gas 1(气体1,第一行)始终是您在潜水 开始时使用的默认气体。可将其设定为从 18%至100%的氧气。您可以选择从0%至 82%的氦气百分数。

Gas 2-8 (气体2至8)的值可与Gas 1 (气 体1)一样调整。氧气混合气可设定为从 8%至100%的氧气。您可以选择从0%至 92%的氦气百分数。

位于最后一行的最后一种气体可以和其他 气体一样编程,同时还可以在潜水过程中 编辑。出于可读性考虑显示为绿色,因此 您可以在紧急情况下对其进行设置——比 如突然有必要呼吸您的潜伴系统中的一种 气体。

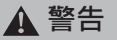

**如果您在潜水前预设了第8种气体,然后 在潜水过程中删除了该气体,您的总上 升时间的增加有可能会超出预期。这种 情况下可能会在潜水员上升过程中出现 气体耗尽的情况。**

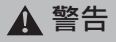

**在潜水过程中切换为未知混合气极度危 险,可能会导致抽搐和溺水死亡。切勿在 水下切换至您本人并未加以分析的气体。**

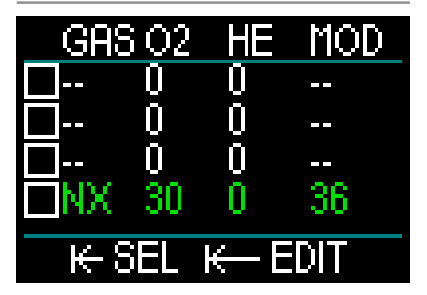

cap 注意: 为确保向身体输送充足的氧气, 潜水开始时所使用的气体必须含满足身 体要求的足够的氧气(您可以使用上升 混合气或者减压气体中的一种)。

# **警告**

#### **在水面或浅水处参与重负荷工作,同时 呼吸氧浓度低于21%的缺氧混合气可能 会导致意识丧失并造成溺水。**

必须设置一个在1.3至1.6巴之间的氧分压最 大值,用于您想要为所有气体使用的最大 操作深度限定。出厂设定为1.40巴。

cap 注意: 您需要从Main (主)菜单前往 Settings(设定)、Dive(潜水)和 Max ppo2(氧分压最大值)以做出 调整。如需获取关于设定氧分压的更 多信息,请见章节:氧分压最大值。

## **2.2 导航**

在Main(主)菜单下,通过选择 Navigation (导航)和按下并释放推轮, 您将进入Navigation(导航)菜单。

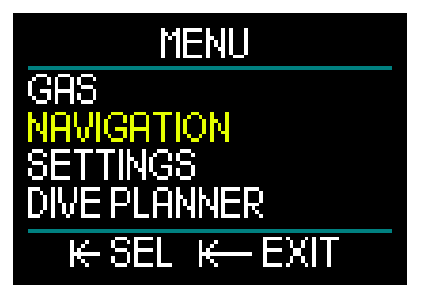

在Navigation(导航)菜单下,您可以设 定偏好的罗盘方向和GPS航路点。此菜单 在所有潜水模式下均可用。

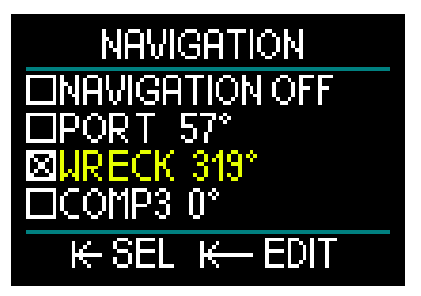

如果您在潜水过程中不使用罗盘,还可以 选择将导航功能设置为Off(关闭)。但如 果您改变主意,可以在潜水期间随时激活 罗盘菜单。

#### **2.2.1 罗盘**

在Navigation(导航)菜单中有3种不同 的罗盘方向或方位供选择和储存。在潜水 过程中或在水面上可随时变更方位,并且 您可以随时在不同的方位之间进行切换。 如需载入或编辑一个罗盘方位,将推轮旋 转至COMP1并通过长按进入。

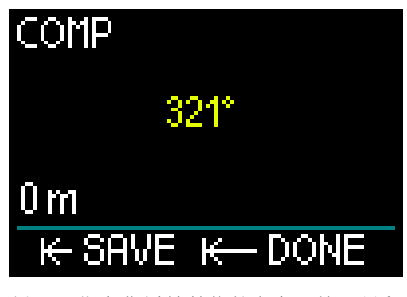

将HUD指向您希望前往的方向,按下并释 放推轮以锁定该方位。

现在HUD将允许您为这一罗盘方位创建一 个名称。请注意,默认名称的第一个字母 将在屏幕左上角标黄显示。您可以通过旋 转推轮选择方位新名称的第一个字母,并 通过按下并释放推轮加以确认。

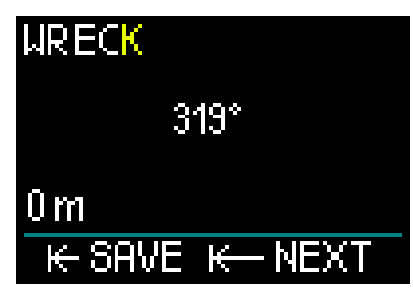

为每一个标亮字母重复这一过程,直至您完 成罗盘方位的新名称,然后通过长按推轮保 存。此动作还会将您自动转至深度设定。

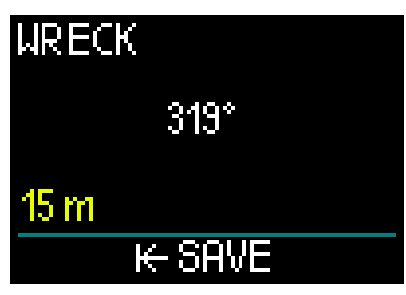

能够选择与罗盘方位一致的深度是十分好用 的一项功能,例如能够协助您找到沉船。通 过旋转推轮选择您希望储存的深度,然后通 过按下并释放保存您的选择。这会将您自动 转至Navigation(导航)菜单。

F 注意: HUD罗盘专用于潜水,而GPS 仅供水面使用。

#### **2.2.2 GPS**

一日您抵达水面,即能够使用HUD的GPS 功能。

与储存罗盘方位类似,您能够添加多达32 个GPS航路点。

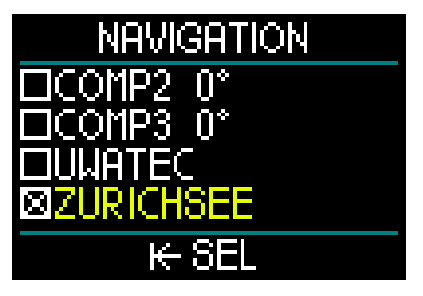

如需了解如何在Navigation(导航)菜单 下添加航路点,请参考章节:添加GPS航 路点

F 提醒:HUD的GPS利用水面上的物理 属性(经度和纬度)进行导航,因此 在水下不可用。因此在潜水过程中, 总是使用HUD罗盘进行导航,仅当返 回水面后,才转换为GPS导航。

## **2.3 设定**

CUBAPRO

在Main(主)菜单下,通过选择 Settings(设定)和按下并释放推轮,您 将进入常规Settings(设定)屏幕。

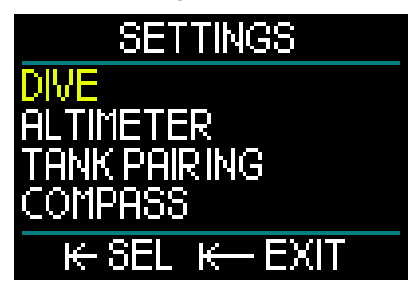

Settings(设定)菜单可提供下列类别、 页面和设置。通过旋转推轮,您可以在每 个选项之间进行切换,然后通过按下并释 放推轮,进入该选项。我们接下来依次了 解每一项。

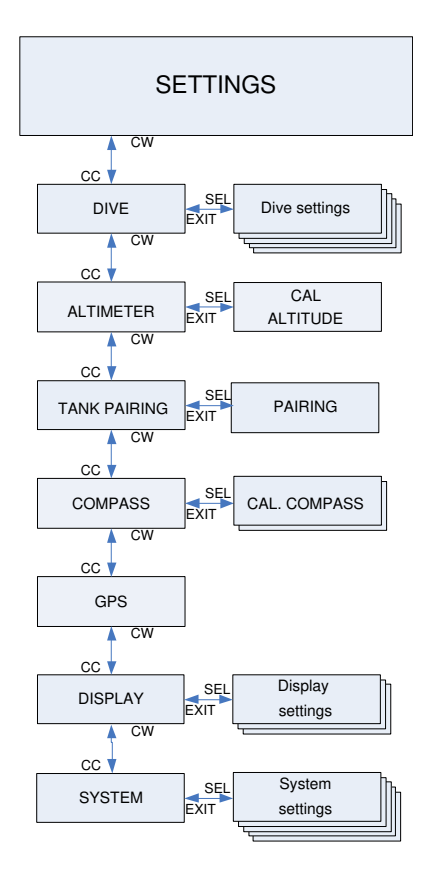

#### **2.3.1 潜水设定**

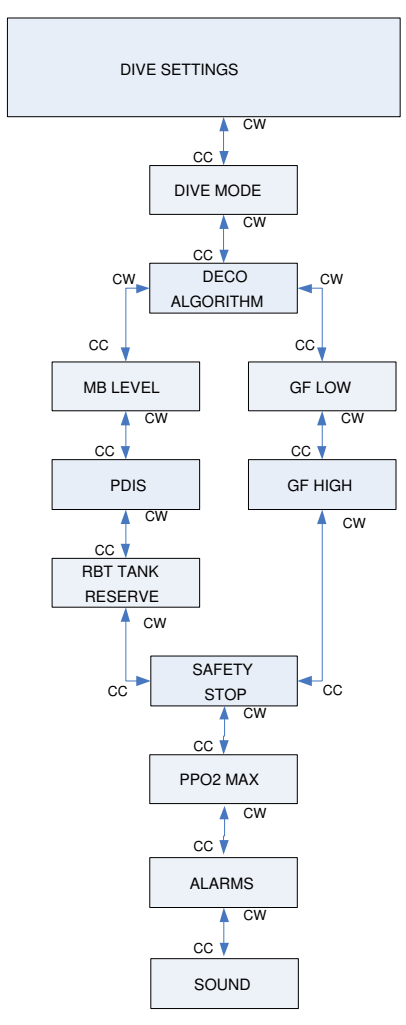

#### **2.3.1.1 潜水模式**

在Settings(设定)菜单下,通过选择 Dive (潜水)和按下并释放推轮, 您将进 入Dive Settings(潜水设定)屏幕。

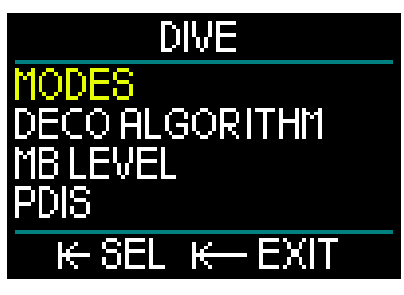

在Dive Settings (潜水设定)菜单下,通 过选择Modes(模式)和按下并释放推 轮,您将进入Modes(模式)屏幕。

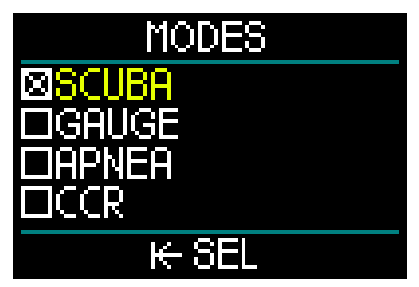

您的HUD为您提供SCUBA(水肺潜水)、 Gauge(仪表)、Apnea(闭气潜水)和 CCR(密闭循环呼吸器)模式的选择。 通过旋转推轮切换至模式选择。通过按下 并释放推轮保存选择,您还会自动转回至 Dive Settings(潜水设定)菜单。

- SCUBA (水肺潜水)模式显示休闲No Stop Time (免停留)时间,RBT (水下 可滞留时间)并计算所需减压。
- Gauge(仪表)模式不计算减压。而是 用作水底计时器。使用Gauge(仪表) 模式潜水结束时,将出现48小时的锁定 间隔。Gauge(仪表)模式下没有其他 的设置菜单。如需获取Gauge(仪表) 模式的更多相关信息,请见章节: 仪表 模式。
- Apnea(闭气潜水)模式不计算减压。 而是用于自由潜水。潜水结束时,将出 现48小时的锁定间隔。Apnea(闭气潜 水)模式下没有其他的设置菜单。如需 获取Apnea(闭气潜水)模式的更多相 关信息,请见章节:闭气潜水模式。
- CCR模式用于密闭循环呼吸器潜水。参 看章节:CCR模式以了解关于更多设置 的信息。
- cap 注意: 由于Gauge (仪表)和Apnea (闭气潜水)模式不会追踪组织饱和 度,在两种模式潜水后将有48小时的 锁定间隔,过后方可更改至SCUBA (水肺潜水)或CCR(密闭循环呼吸 器)模式。反之,HUD已在SCUBA (水肺潜水)或CCR(密闭循环呼吸 器)模式下潜水后,在不可飞行时间 结束之前无法更改至Gauge(仪表) 或Apnea(闭气潜水)模式。

若您决定在48小时的间隔时间结束之前更 改模式,需要前往脱饱和重设菜单,进行 手动脱饱和重设。如需了解关于手动脱饱 和重设的更多信息,请参考章节:脱饱和 重设

#### **2.3.1.2 减压算法**

为众多潜水员熟知的Albert A. Bühlmann教 授撰写的算法至今仍然是减压计算的基础。 Bühlmann创建了Bühlmann ZH-L16C。在 20多年的时间里,UWATEC一直在发展这 一算法,并不断调整改善这一最先进的算 法。最新成果是ZH-L16 ADT MB PMG算 法——HUD使用的主要/默认算法。

但一些潜水员更偏向返回Bühlmann博士 减压计算思路的根源,即提供了更多更高 保守度选项的Gradient Factors (GF, 压 差系数)方法。Gradient Factors(压差 系数)可设定为从零保守度至百分之百保 守度之间的任意值。ZH-L16C基本潜水算 法是此Gradient Factors(压差系数)方法 的基础。

技术潜水社区尤其认为,这一Gradient Factors(压差系数)方法最适合他们的潜 水需求。因此为了满足所有潜水员的不同 偏好,HUD既提供传统的GF算法,也提供 现代的ZH-L16 ADT MB PMG算法。

F 注意: 您可以参考Erik Baker的两篇网络 文章—— "Clearing Up the Confusion (深停解惑)"和 "Understanding M-Values(理解M值)",以了解更多关 于Gradient Factors(压差系数)的信息。

在Dive Settings (潜水设定)菜单下,通 过选择Deco Algorithm(减压算法)和按 下并释放推轮,您将进入算法菜单。

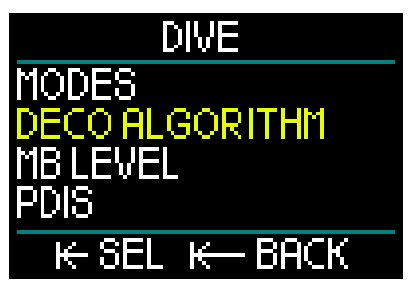

您可以在这里选择任一种算法。

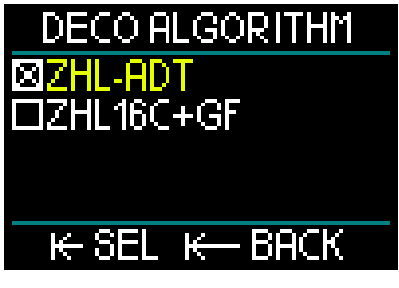

- ZHL-ADT即是Bühlmann ZH-L16 ADT MB PMG(默认设置)。
- ZHL16C+GF是使用Gradient Factors (压差系数)以获得更高保守度可能性 的Bühlmann 7H-L16C。

由于ZHL-ADT是默认算法,您需要通过旋转 推轮切换算法选择才能够切换为GF算法。

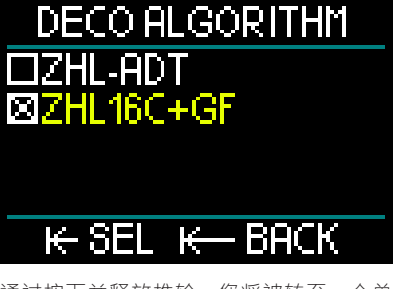

通过按下并释放推轮,您将被转至一个单 独的确认显示。

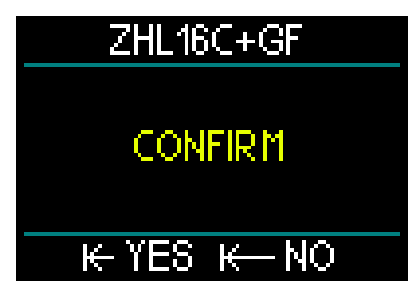

通过再次按下并释放,确认算法已变更, 同时您将被自动转至Dive Settings(潜水 设定)菜单。

F 注意: 在您切换算法之前,必须删除 全部当前组织保护数据。使用脱饱和 重设功能。

如果选中了7HI 16C+GF算法,您将注意到 Dive Settings (潜水设定)菜单已变更为 允许您设置两项Gradient Factors(压差系 数)(替代了原来的微气泡等级、PDIS和 瓶压储备)。

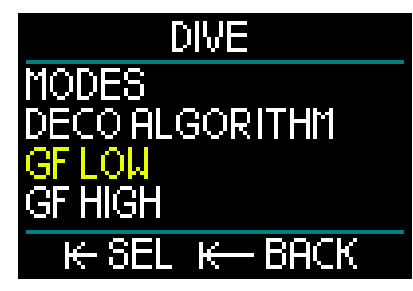

• GF Low(GF低值)是代表M值(最大 值)百分比的数字设置,决定了您在潜水 上升过程中的第一处停留。不应在停留过 程中的任一点超过GF Low(GF低值)。

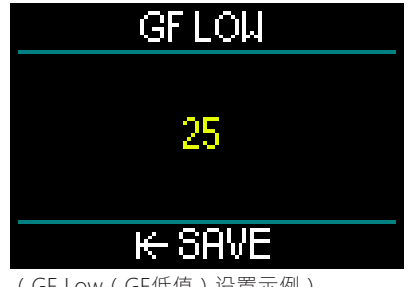

(GF Low(GF低值)设置示例)

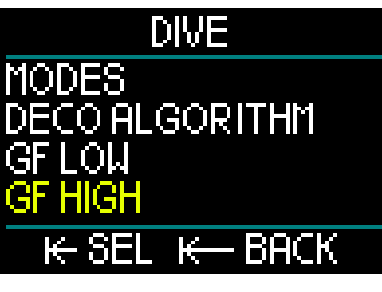

- GF High(GF高值)是代表M值百分比 的数字设置,不应在上升至水面之前的 任一点超过该值。
- ce 注意: GF High (GF高值)定义了此 前停留的长度,最大值为100%(零 保守度)。

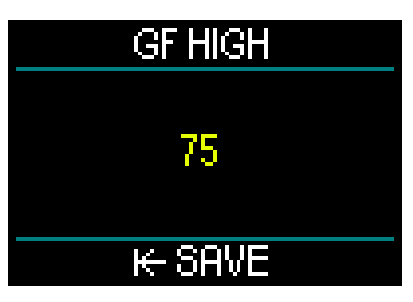

(GF High(GF高值)设置示例)

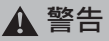

**仅充分了解Gradient Factors(压差系 数)及其M值的潜水员方可尝试设定GF Low(GF低值)和GF High(GF高值) 百分数或使用ZHL16C+GF算法。** 

## **2.3.1.3 微气泡等级**

在Dive Settings (潜水设定)菜单下,通 过选择MB Level(微气泡等级)和按下并 释放推轮,您将进入Microbubble Level (微气泡等级)选择屏幕。

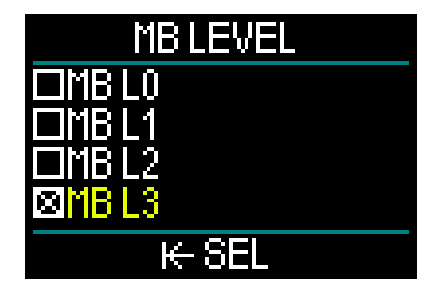

您可以在此处选择在潜水过程中希望使用的 从0至5的Microbubble(MB,微气泡)水 平。等级0保守度最低。等级5保守度最高。 通过旋转推轮切换至您的选择。通过按下 并释放推轮保存洗择,您还会自动转回至 Dive Setting (潜水设定)菜单屏幕。 只有当您使用ZHL-ADT算法潜水时才能启 用MB等级功能。

- F 注意: 有关微气泡等级潜水的更多信 息,参看章节:微气泡等级潜水。
- **2.3.1.4 动态中间深度停留**

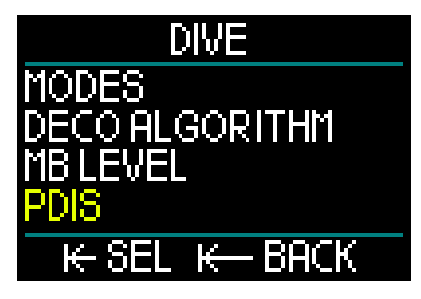

在Dive Settings (潜水设定)菜单下,通 过选择PDIS和按下并释放推轮,您将讲 入Profile Dependent Intermediate Stops (动态中间深度停留)屏幕。

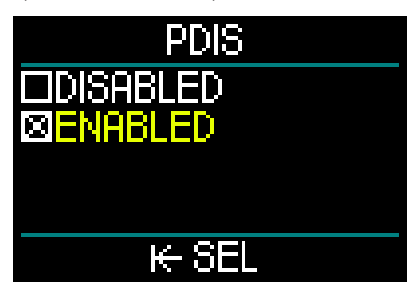

HUD的Profile Dependent Intermediate Stops (动态中间深度停留) 功能根据您 的身体承受的氮吸入量计算一个中间停 留,并考虑您的当前潜水、此前潜水和呼 吸混合气。只有当您使用ZHL-ADT算法潜 水时才能启用PDIS功能。通过按下推轮保 存选择,您还会自动转回至Dive Setting (潜水设定) 菜单屏幕。

参看章节:**PDIS (动态中间深度停留)**以了 解更多此功能相关信息。

#### **2.3.1.5 RBT瓶压储备**

在Dive Settings (潜水设定)菜单下,通 过选择RBT Tank Reserve(RBT瓶压储备) 和按下并释放推轮,您将进入RBT Tank Reserve(RBT瓶压储备)设定屏幕。

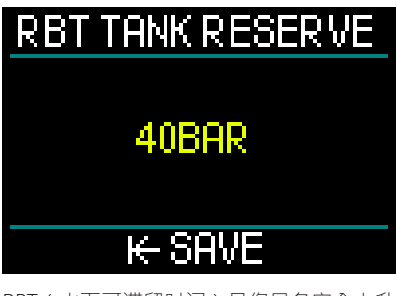

RBT(水下可滞留时间)是您具备安全上升 所需气体供应并且在抵达水面时仍有瓶压 储备的前提下,可以待在当前深度的时间。 RBT的计算是基于您当前的呼吸速率,并 计入所有现有和未来的减压义务。它还会 假设以理想上升速度上升(定义章节:上 升速率)。

由于RBT是基于您的呼吸模式,在一次潜 水期间RBT计算无法拓展至多于一个气 瓶。因此,如果气体表格中设置了多种气 体,将无法显示RBT。

您可以通过旋转推轮设置RBT瓶压储备。 通过按下并释放推轮设定得以保存,您还 会自动转回至Dive Settings(潜水设定) 菜单屏幕。

F 注意: 设定较高的瓶压储备值更为保 守,但会限制您的潜水时间。设定较 低值会给您更长的潜水时间,但在抵 达水面之前耗光气体供应的风险将随 之增加。

只有当您使用ZHL-ADT算法潜水时才能启 用RBT功能。

#### **2.3.1.6 安全停留**

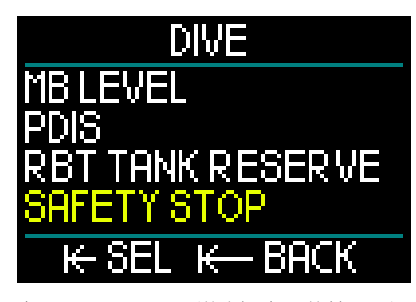

在Dive Settings (潜水设定)菜单下,通 过选择Safety Stop(安全停留)和按下并 释放推轮,您将进入启用/禁用安全停留计 时器的屏幕。

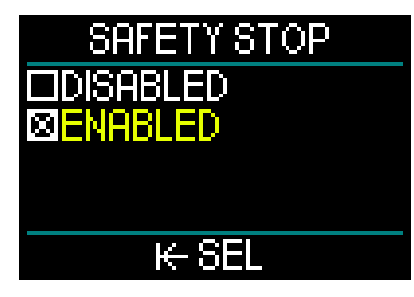

通过按下并释放保存选择,您还会自动转 回至Dive Setting(潜水设定)菜单屏幕。 (参看章节:安全停留计时器以了解如何 在潜水过程中使用此功能。)

## **2.3.1.7 氧分压最大值**

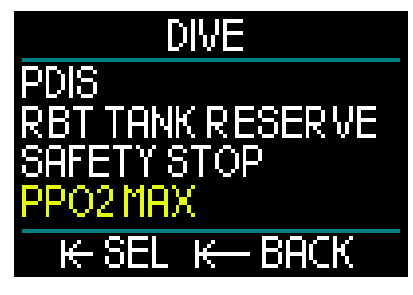

在Dive Settings (潜水设定)菜单下,通 过选择ppO2max(氧分压最大值)和按下 并释放推轮,您将讲入调整氧分压最大值 设置的屏幕。

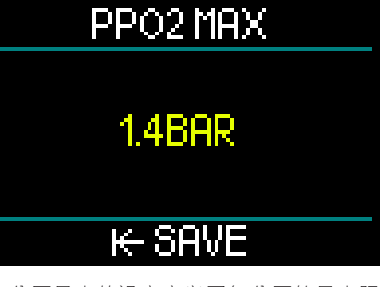

氧分压最大值设定定义了氧分压的最大限 定值。所有气体具备相同的值。HUD提供 从1.3巴至1.6巴的氧分压最大值设定(出厂 设定为1.4巴)。

#### **2.3.1.8 警报**

在Dive Settings (潜水设定)菜单下,通 过选择Alarms(微闹钟)和按下并释放推 轮,您将进入警报设置屏幕。

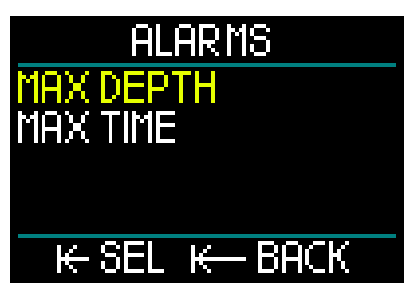

警报代表了需要潜水员注意的情况。由您 决定启用哪些警报。

您可以在HUD警报菜单下设置最大深度和 最长潜水时间警报。

警报自用后,蜂鸣器将鸣响,屏幕上的临 界值将变为红色。

#### **最大潜水深度警报**

可在1-120米/3-394英尺范围内以1米/3英 尺为增量,通过旋转推轮选择最大潜水深 度警报值。通过按下并释放推轮保存设 定值和启用警报。长按推轮可禁用最大 深度警报。任一动作都将带您返回至Dive Settings (潜水设定)菜单屏幕。

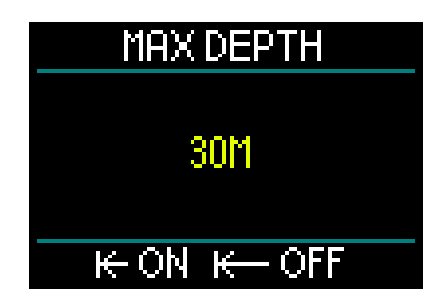

F 注意: 警报设置开启后,顶行将显示 MAX DEPTH 30M(最大深度30米)。 警 报 关 闭 时 , 顶 行 将 仅 显 示 M A X DEPTH(最大深度)。

#### **最长潜水时间警报**

可在1-955分钟范围内以1分钟为增量,通 过旋转推轮选择最长潜水时间警报值。通 过按下并释放推轮保存设定值和启用警 报。长按推轮可禁用最长时间警报。任一 动作都将带您返回至Dive Settings(潜水 设定)菜单屏幕。

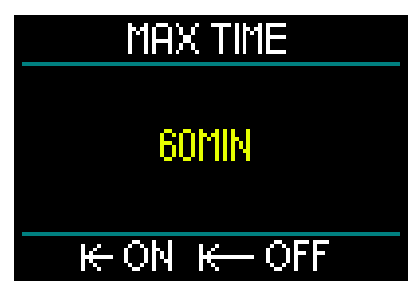

F 注意: 警报设置开启后,顶行将显示 MAX TIME 60MIN (最长时间60分 钟)。警报关闭时,顶行将仅显示 MAX TIME(最长时间)。

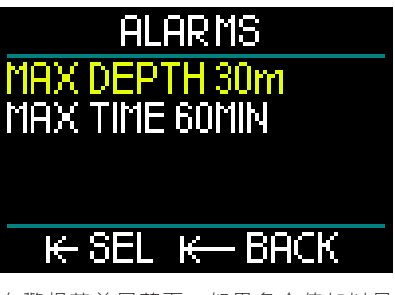

在警报菜单屏幕下,如果各个值加以显 示,则意味着警报已启用。

**2.3.1.9 音响**

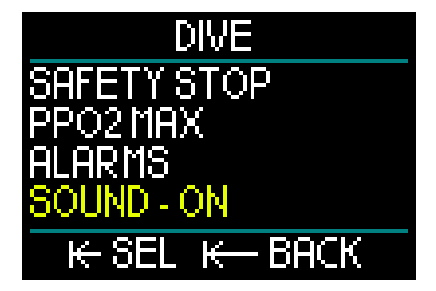

在Dive Settings(潜水设定)菜单下,通 过选择Sound(音响)和按下并释放推 轮,您将进入启用/禁用音响的设置屏幕。

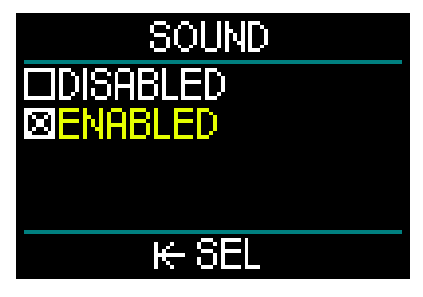

选中Sound/Enabled(音响/启用)的情况 下,警报和警告均启用且会发出声响。 选中Sound/Disabled (音响/禁用)的情 况下,HUD将切换至静音模式。

如需进入静音模式,必须输入安全码 (313)。如此警报和警告将均不会发出 声响。
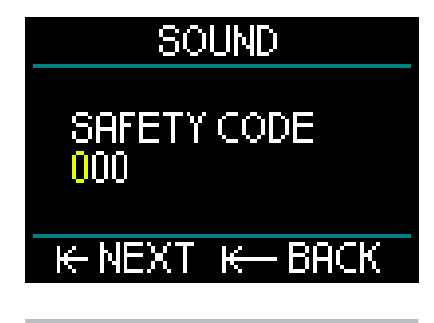

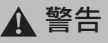

**选择音响关闭会禁用潜水模式下的警告 及警报音响。这可能导致危险。**

## **2.3.2 测高仪**

Setting(设定)菜单中的下一个类别是测 高仪。您可以在此查看您的当前海拔。

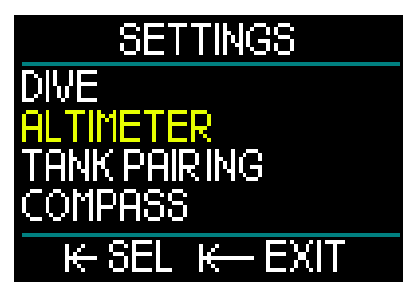

按下并释放推轮以进入Altitude(海拔) 菜单。

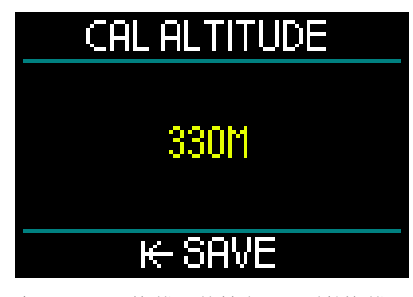

在Altitude(海拔)菜单中,现时的海拔是 根据大气压计算得出。若已知现时高度, 可以调整海拔。(调整海拔高度,对您的 潜水无影响。)

F 注意: 大气压变动极大,天气和海拔 高度均会对其产生影响。HUD显示的 海拔是根据现时的大气压计算得出, 所以是个相对值。

#### **2.3.3 气瓶配对**

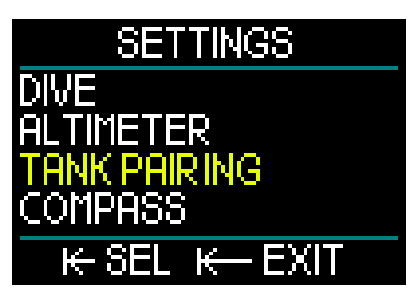

Settings(设定)中的下一项是Tank Pairing(气瓶配对)。通过按下并释放推 轮,您将进入一项菜单,可以在这里创建 Smart传感器和HUD之间的无线连接。 关于气瓶配对的步骤细节,请参考章节: **高压传感器的安装和配对**

#### **2.3.4 罗盘**

HUD配有便捷易用的倾斜补偿数字罗盘, 其信息沿Surface(水面)和Dive(潜水) 屏幕的底部加以显示。

在使用HUD之前,您需要校准罗盘,并且 为了实现最佳准确度,需要设置您所在地 的偏角。

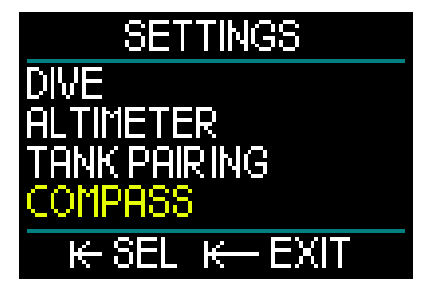

您可以通过在Settings(设置)屏幕向下滚 动至罗盘,按下并释放推轮来进行设置。

## **罗盘校准**

罗盘菜单屏幕中的第一个选项是"Cal Compass",即校准。按下并释放推轮以 启动校准过程。

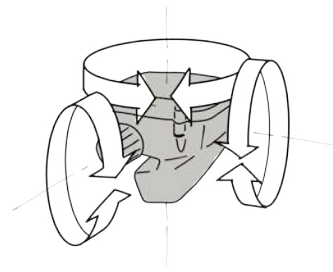

围绕不同的中心线慢慢将HUD转向随机方 向。所记录的不同的点越多,校准结果越好。

# IBRA1 mn

在校准机器期间显示的百分比(%)标示 了该过程的进展。

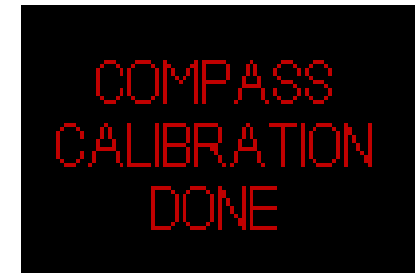

F 注意: HUD的指南针正常情况下无需 重新校准。然而,如果您注意到罗盘 方向出现严重永久偏移,请开展校准 过程。

cap 注意: 校准或使用HUD罗盘时,请确 保您不会过度接近能够产生磁场干扰 的物体(无线电、立体声扬声器、闪 光灯、金属工具等)。

#### **磁偏角**

罗盘指向地球的磁北。您的地理位置与磁 北的相对方位导致的差异会通过磁偏角设 定加以纠正。

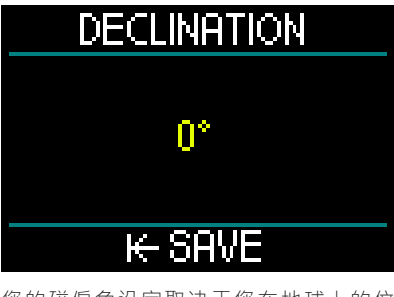

您的磁偏角设定取决于您在地球上的位 置。您可以通过简单的Google搜索了解您 所在地区的偏角。HUD允许您选择从负90 度(西)至正90度(东)之间的一个纠正 值,以1度为增量。一旦设置,只要您并未 旅行至其他地方就无需再更改。

#### **2.3.5 GPS**

HUD的新内置水面Global Positioning System (GPS,全球定位系统)让你能够 在不熟悉的潜水当地或低能见度情况下也 能轻松返回起始点或固定位置。通过利用 GPS和QZSS卫星追踪系统,HUD水面积 GPS能够在全球实现高准确度导航。

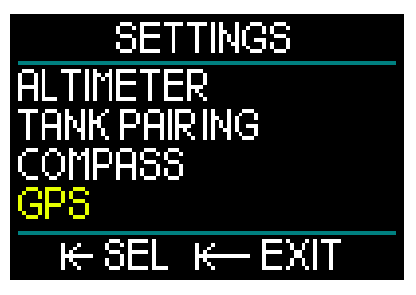

在Settings(设定)菜单中,向下滚动至 GPS,按下并释放推轮以进入GPS菜单的 启用屏幕。

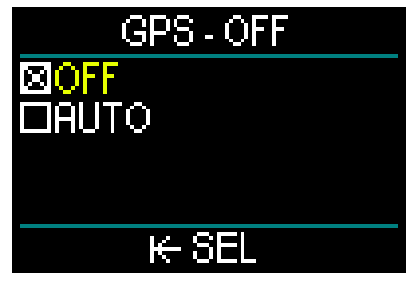

GPS菜单屏幕提供两种设定:OFF(关 闭)和AUTO(自动)。

设置为OFF(关闭)时, HUD的GPS接收 器为禁用状态。这项设定在不需要水面 GPS功能以及您希望节省电池电量以延长 充电之间的使用时间的情况下十分好用。 在这一模式下,Settings(设定)屏幕显 示GPS为OFF(关闭)状态。

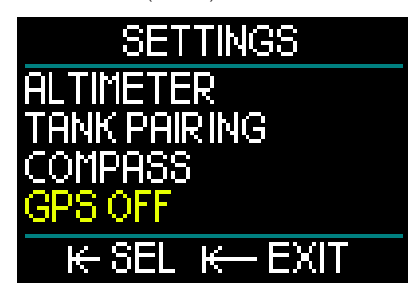

选中AUTO(自动)时,GPS感应器启 用,并会在HUD开启且在水面的情况下 均会开始工作。如此您在潜水后回到水面 时,均能够找到您想要返回的目的地。

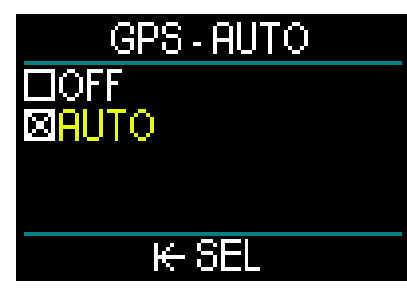

在GPS AUT(自动)模式中,您可以通 过在Surface(水面)屏幕下旋转推轮, 获取当前的时间、日期,以及您的GPS 坐标。相对于当前设定航路点的True Heading (TH, 真实航向)和距离该航路 点的Total Distance(TD,总距离)同样 会加以显示。

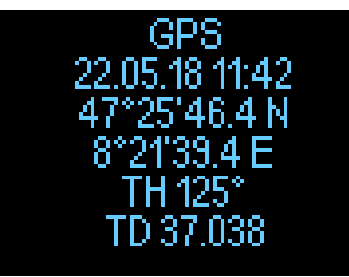

ce 注意, 在失去GPS信号一段时间 后,GPS功能大约需要三分钟才能够 重新获取日期、时间和位置数据。

> 提醒:启用GPS感应器会降低电池充 电水平。

- **P** 注意: 关于如何将航路点导入Navigation (导航)菜单的信息,请参考章节:添 加GPS航路点
- F 注意:关于如何在潜水过程中在水面 使用GPS的信息,请参考章节:**导航**.

#### **2.3.6 显示**

HUD允许您调节OLED屏幕亮度,并选择 查看潜水数据的颜色主题。

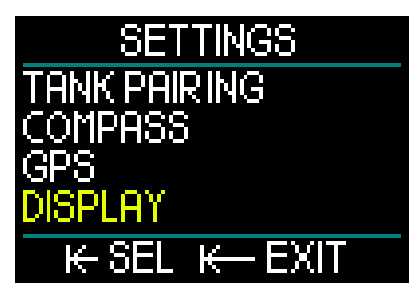

在Settings(设定)菜单中,向下滚动至 Display (显示), 按下并释放推轮。

#### **2.3.6.1 亮度设定**

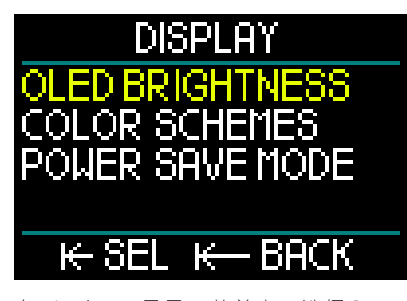

在Display(显示)菜单中,选择OLED Brightness (亮度), 按下并释放推轮。

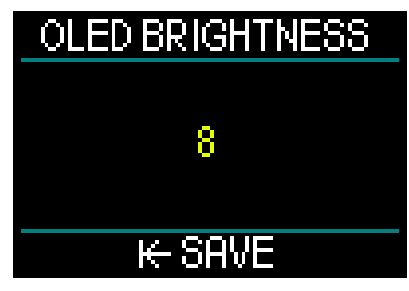

您可以通过旋转推轮选择从0(最暗)至10 (最亮)的适合您视觉偏好的屏幕亮度。 然而请记住,显示是能量消耗方面决定充 电之间电池使用寿命的主要因素。换言 之, 您选择的亮度水平将决定在需要重新 充电之前您还有多少使用时间。

F 注意: 如需延长下次充电之前的电池寿 命,请调低亮度水平。您可以在水面 上或潜水过程中更改此设置。

#### **2.3.6.2 颜色主题**

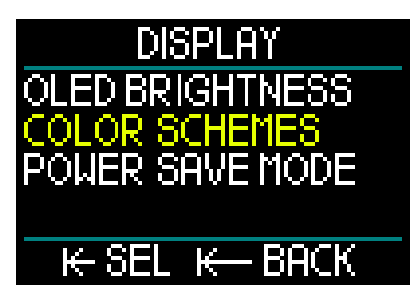

在Display(显示)菜单中,向下滚动至 Color Schemes (颜色主题), 按下并释 放推轮。

您可登录此网站查看新的颜色主题: www.scubapro.com

**2.3.6.3 节能模式**

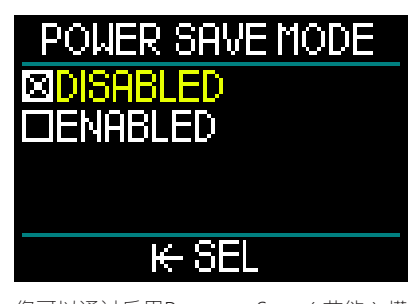

您可以通过启用Power Save(节能)模 式,在潜水过程中节约电池电量。

在Power Save(节能)模式下,显示在同 一深度处持续显示达30秒后会关闭。您可 以随时通过短按推轮启用显示。此功能在 水面以及潜水过程中均可加以启用或禁用。

#### **2.3.7 系统**

您可以在System(系统)菜单下设置HUD 潜水电脑的基本参数。

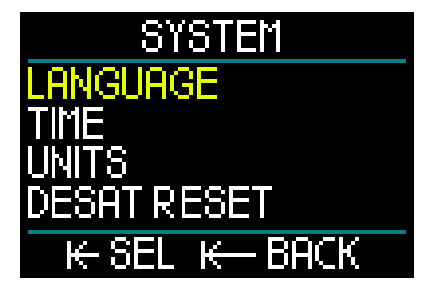

您可以通过旋转推轮滚动至下列子菜单。 通过按下并释放推轮进入选中子菜单。

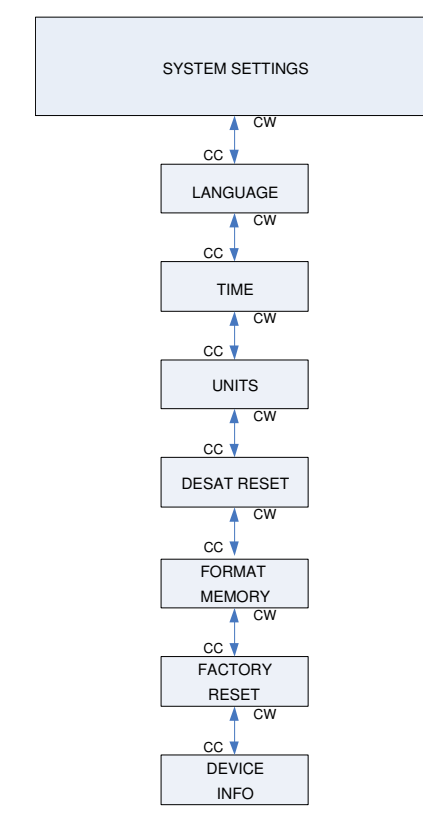

## **2.3.7.1 语言**

关于选择和设置偏好语言的更多信息,请 参考章节:1.10 基本设置

#### **2.3.7.2 时间**

关于设置Time(时间)和Date(日期), Time Zone(时区),Time from GPS (GPS时间)和Time Format(时间格式)的 更多信息,请参考章节: 110 基本设置

#### **2.3.7.3 单位**

关于设置Depth(深度)、Temperature (温度)、Pressure(压力)和Distance (距离)的公制或英制单位的更多信息, 请参考章节:1.10 基本设置

#### **2.3.7.4 脱饱和重设**

HUD允许您重设脱饱和历史。

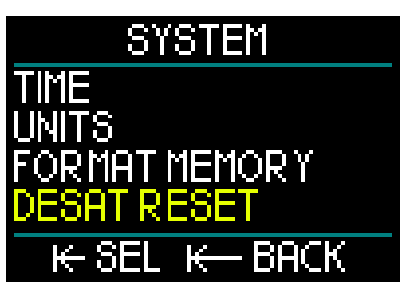

最近一次潜水的组织饱和信息可重设为 零,这样HUD就可以将下次潜水看作非重 复潜水。把HUD借给另一位在过去48小时 **未潜水的潜水员时,这一功能便发挥作用。** 

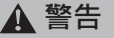

**脱饱和重设会影响演算,可能会导致严 重伤害或死亡。无有效原因的前提下, 不要重设脱饱和。**

cap 注意: 有些菜单变更在HUD脱饱和倒 计时的过程中不可用。若您决定重设 脱饱和,必须使用安全密码313。这 一过程可避免意外重设,另外脱饱和 重设将被储存在内存中;在下次潜水 记录中将显示脱饱和重设警告。

如需重设脱饱和,按下并释放推轮,以进 入重设脱保和菜单屏幕。

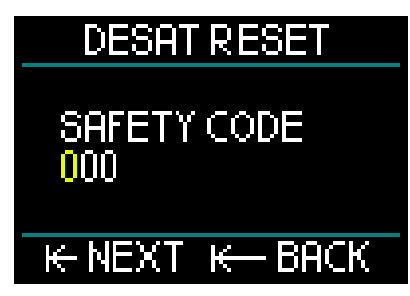

输入安全码的第一位数字,然后按下并释 放,再为第二位数字和第三位数字依次重 复同样的做法。

正确输入安全密码并通过按下并释放推轮 确认后, 脱饱和重设完成并显示下列屏 幕。

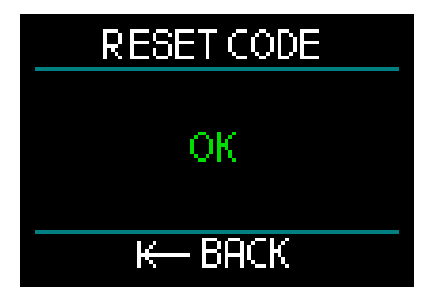

cap 注意: 在脱饱和重设后,立即可进行 Scuba(水肺潜水)、Gauge(仪表)、 Apnea (闭气潜水)和CCR (密闭循环 呼吸器)模式的变换。然而, 由于仪 表及闭气潜水模式不会追踪您的组织 **氮负荷,建议更改模式时,保留原本** 的间隔时间。

# **▲警告**

**在脱饱和重设后潜水是极为危险,很有 可能导致严重或致命伤害。除非存在有 效理由,否则不要重设脱饱和。**

F 注意: 低电量导致的自动关闭将不会 重设脱饱和。HUD使用非易失性记 忆存储组织饱和信息。在电脑失去电 量期间,脱饱和计算将被暂停。充电 期间,一日达到充足电量水平,显示 将亮起并且恢复(更保守的)脱饱和 计算。但失去电量期间的脱饱和时 间将丢失。这将在白色的停飞时间 (47H)出现在屏幕上时加以标示。 如果您根据度过的时间长于失去电量 前显示的停飞时间,确定停飞时间不 再有效,那么在为HUD重新充电后, **您可以重设脱饱和,这将导致停飞计** 时器清零。

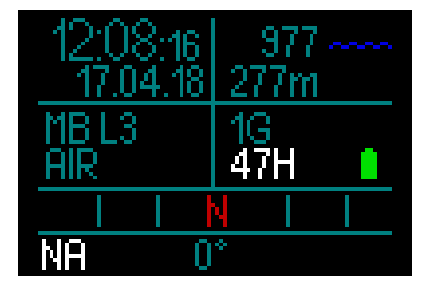

#### **2.3.7.5 记忆格式化**

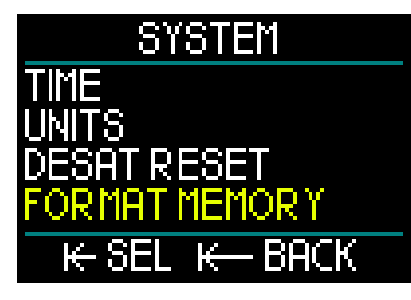

您可以通过此功能删除潜水记录和全部罗 盘和GPS航路点。但全部设定、时间和饱 和数据(如有)仍保留。按下并释放推轮 以进入Format Memory (记忆格式化) 菜单。

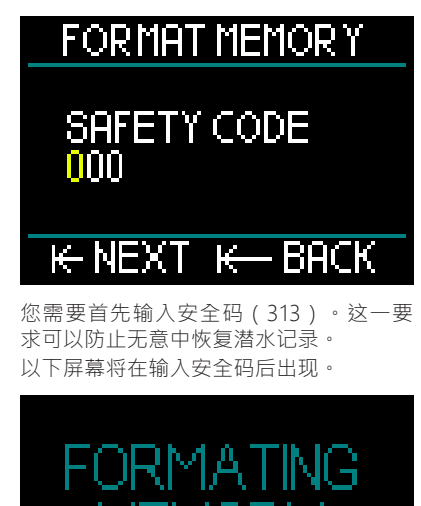

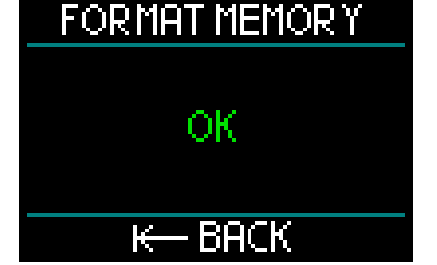

- ce 注意: 如果在闪存记忆书写过程中<br>HUD通信中断 · 或者在闪存使用过程 中电池电量耗尽,记忆内容可能会受 损。这种情况下您也可以使用此记忆 格式化功能。
- cap 注意: 完成Format Memory (记忆格 式化)功能后,潜水记录屏幕上将通 过显示以下符号表示Main(主)菜单 下有空的潜水记录。

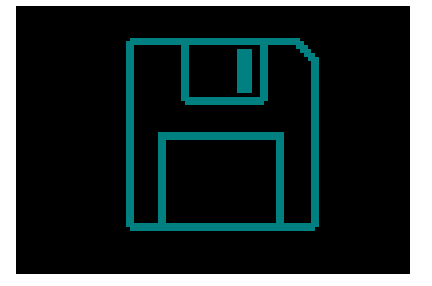

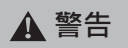

**如果闪存盘损坏,请勿使用HUD。在无 法使用闪存记忆的情况下,HUD可能无 法正确操作。故障操作可能会显示错误 信息。在潜水过程中,这可能会导致严 重伤害或死亡。**

如果记忆格式化成功,随后将很快出现以 下页面。

EASE WAIT

**G** 注意: 为避免损坏闪存盘 · 1) 使用<br>Safe Remove ( 安全移除 ) 和Eiect Remove (安全移除)和Eiect Media(退出媒体)功能,并且2) 保持HUD电池电量充足,以避免意外 重置。

#### **2.3.7.6 工厂重置**

您可以在这一菜单下将电脑所有菜单中的 所有设定恢复至原始出厂设定。如要这样 做,您需要输入安全密码(313)。 这可以避免意外恢复所有设定。

#### **2.3.7.7 设备信息**

此菜单显示HUD的软件版本、硬件版本和 设备ID号。

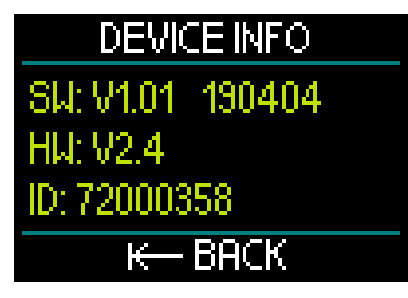

## **2.4 潜水计划表**

您可以从Main(主)菜单进入HUD的潜水 计划表

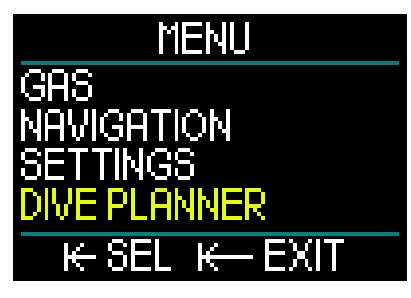

您可以根据您体内的氮饱和,使用潜水计 划表计划下次的潜水。它还能帮助您了解 HUD在潜水过程中是如何工作的。 潜水计划表可以根据您的不同深度水平模 拟潜水。模拟以10倍加速运行。因此6秒 的模拟时间对应了1分钟的潜水时间。

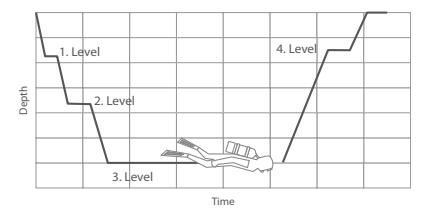

潜水计划表还会利用下列信息:

- 1. 您选中的算法。
- 2. 您从气体表中选中的气体(可在模拟过 程中加以变更)。
- 3. 您选中的微气泡等级(在模拟过程中也 可以加以调整)。
- 4. 您在启动潜水计划表时的饱和状况。
- 5. 15°C/59ºF的恒定水温。
- 6. 海拔。
- 7. 20米 (66英尺)/分钟的下降速度。
- 8. 10米 (33英尺)/分钟的上升速度。
- ce 注意: 当HUD处于Gauge (仪表)或 Apnea(闭气潜水)模式时,潜水计 划表被禁用。
- F 注意:连接电缆时潜水计划表被禁用
- F 注意: 在模拟过程中进行的任何调整或变 更都会在模拟结束时自动删除,OLED 屏幕亮度和节能模式下作出的任何变更 除外。

在Main(主)菜单中选择Dive Planner (潜水计划表), 按下并释放推轮。

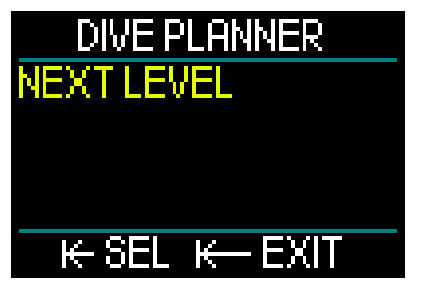

潜水计划表的第一层即打开。选择NEXT LEVEL(下一层),然后按下并释放推轮。

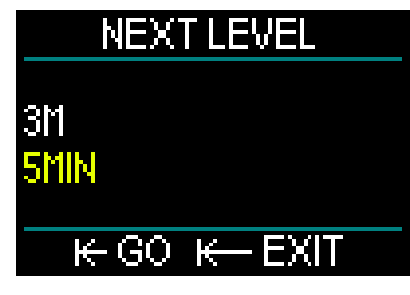

选择您的潜水深度和潜水时间。

- 深度可在3-120米范围内进行选择(以1 米为增量)。
- 时间可在1-60分钟范围内进行选择(以1 分钟为增量)。

选中深度和时间后,按下并释放GO (开始),模拟即开始。

HUD会模拟以20米/分钟的下潜速度前往 输入深度,并停留在此深度处直至时间结 束。

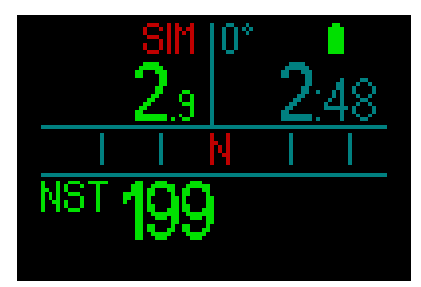

显示顶端红色的SIM表示您处于模拟模式。

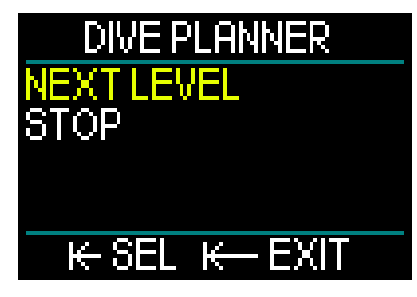

模拟时间结束后,您可以选择前往下一深 度和时间水平,或者停止模拟。

如果模拟时间尚未结束,您将无法选择 前往下一水平——只能停止潜水计划表 (通过按下并释放推轮,这将带您返回至 Main(主)菜单。

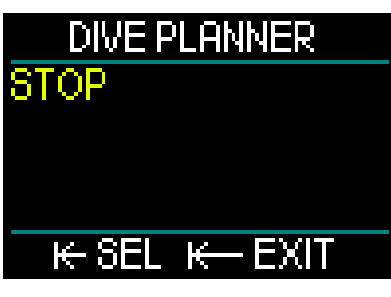

模拟结束后,如果无任何动作长达1分钟, 潜水计划表将自动转回至Surface(水面) 屏幕。

在1分钟过去之前,您可以通过重复同样的 过程,添加其他的模拟水平。您编程的层 数无限制。

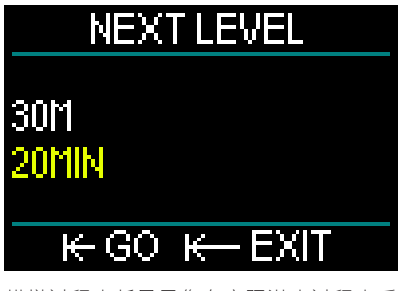

模拟过程中将显示您在实际潜水过程中看 到的全部信息。您也可以像在实际潜水中 一样使用HUD。

例如,您可以切换气体、变更微气泡等级、 调整显示设置和在不同的屏幕之间切换。

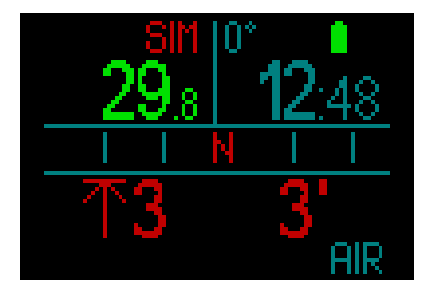

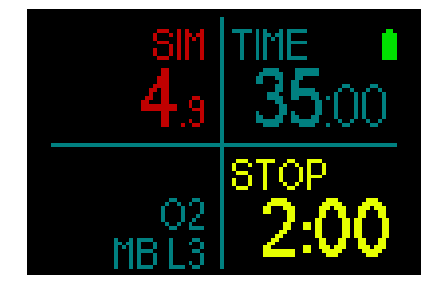

如果您计划在体内HUD上有剩余饱的情况 下潜水,计划表将从您激活计划表的一刻 开始,基于您的当前状态计算潜水。 您在水面待的时间越长,身体便有更多的 时间来脱饱和,因此请确保在潜水前重复 运行潜水计划表,以获取更多的更新值。

## **2.5 潜水记录**

HUD具备2GB的存储空间,能够保存超过1 万个小时的潜水数据。

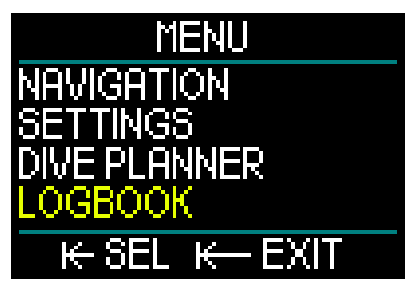

在Main(主)菜单下,旋转推轮以向下切 换至Logbook(潜水记录),然后按下并 释放。

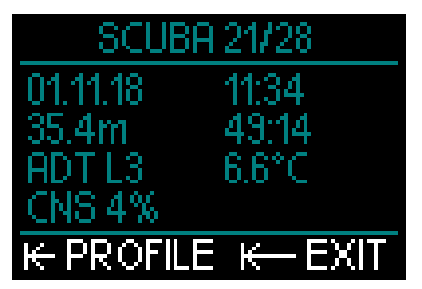

这将带您前往潜水记录的首页。为了便于 参考,每次记录的潜水都有编号,从您最 近一次潜水开始计数。

首页显示Date(日期)、Time(时间)、 Depth (深度) 、Total Dive Time (潜 水总时长)、使用MB Level(微气泡等 级)或Gradient Factor(压差系数)的 Deco Algorithm (减压算法)以及CNS (中枢神经系统)饱和。

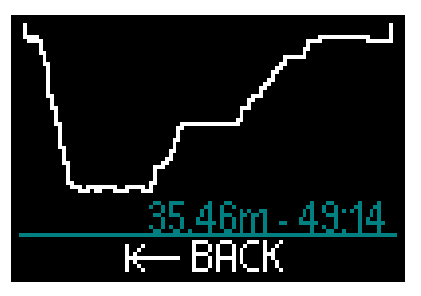

按下并释放推轮将带您前往Profile(潜水 曲线图)屏幕,显示带有深度和潜水总时 长的潜水曲线。通过按下并释放推轮可退 出Profile(潜水曲线图)屏幕。

#### **闭气潜水**

HUD通过将各次入水组合为一次潜水来组 织闭气潜水记录。其中包括日期、时间、 最大深度、包含任何水面间隔的潜水总时 长,以及温度。

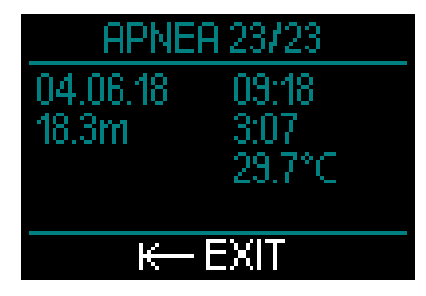

您可以使用LogTRAK软件了解潜水曲线图 的详细信息,并分析每一次入水。

#### **仪表潜水**

F 注意:如果潜水是在仪表模式 下完成,此页面将对其有所标 示。Gauge(仪表)模式包含较 SCUBA(水肺潜水)模式更少的信 息,因此潜水记录中的一些行将为空 白。以下是Gauge(仪表)模式下潜 水的示例和潜水曲线图。

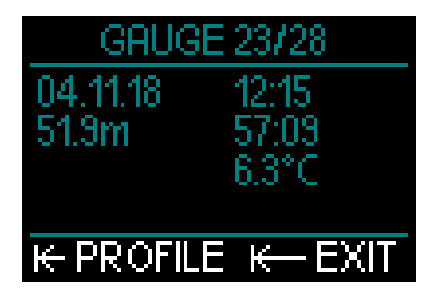

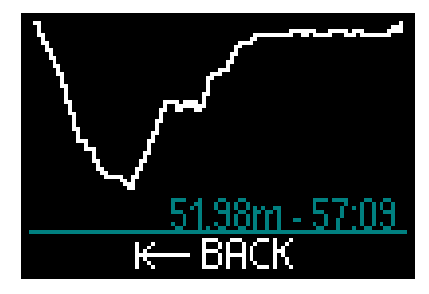

#### **密闭循环呼吸器潜水**

HUD上的CCR(密闭循环呼吸器)潜水记 录分两个页面。首页显示Date(日期) 、Time(时间)、Depth(深度)、Total Dive Time (潜水总时长)、选中的算<br>法和MB Level ( 微气泡等级 ) 、 Water Level ( 微气泡等级) 、Water Temperature(水温)以及CNS(中枢神 经系统)饱和。第二页是CCR(密闭循环 呼吸器)潜水曲线图。

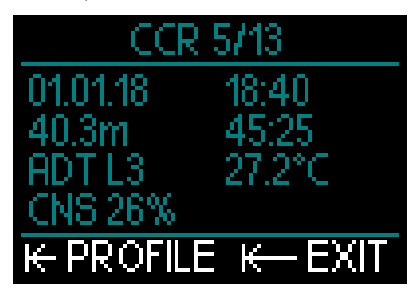

## **2.6 通信**

HUD提供连接至台式电脑、笔记本或手 持设备的三种模式,方便您下载潜水数据 或上传固件更新。如需获取关于HUD界 面的更多信息,请见章节:HUD界面及 LogTRAK介绍。

## **3. 使用HUD潜水**

HUD是一款功能丰富且高度灵活的气体整 合型潜水电脑。其创新的面镜安装显示具 备精确的近眼光学设计,高度便捷并提供 更优免提可读性。其简单的推轮控制提供 极便捷的用户体验,方便您通过转动浏览 页面,凭按动加以选择。

HUD具备两种可选算法、多种气体混合以 及先进的密闭循环呼吸器功能,为多种多 样的潜水级别提供减压计算,从轻松的休 闲潜水到复杂的技术潜水不一而足。HUD 还提供上升速度计算和警报,其大容量内 存可保存超过1万个小时的潜水资料。

在潜水过程中,HUD显示深度、潜水时 间、减压状态、水温和罗盘方向等多种信 息;潜水结束后在水面时,显示不可飞行 时间、水面间隔和禁止到达的海拔等级。

# **警告**

- **在每次潜水前都要检查电池电量,并 按需为电池重新充电。**
- **在长时间未使用HUD后,总是为电池 重新充电。**
- **低温可影响电池性能。在冷水中潜水 时,请特别留意电池的电量水平。**

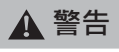

**如果Surface(水面)屏幕显示电池电量** 低的警告,请勿开始潜水**。潜水时电**脑 **功能可能会失灵,从而导致严重或致命 伤害。**

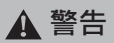

**每次潜水前,验证确保全部HUD设置均 正确。**

## **3.1 位于水面时的潜水模式**

#### **3.1.1 休闲(出厂设定)**

若您已有一段时间没有使用HUD潜水(没 有剩余的脱饱和),开启时屏幕可能会有 以下显示:

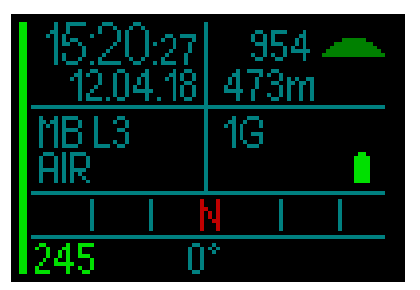

然而,潜水后的SCUBA(水肺潜水)模式 可能会有以下显示。

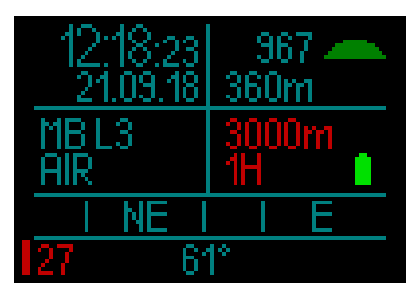

当前海拔在右上角加以显示,并标记有一 个符号。

不可飞行时间显示为红色。其上的允许最 大海拔(经HUD计算与您当前的氮气饱和 度水平相不相容)同样显示为红色。

### **3.1.2 多气体(氮氧混合气)**

如果气体表格中设置了超过1种气体,其模 式将自动启用。预设气体的数量在右下角 数据框中加以显示。

例如,下方屏幕显示无近期潜水,有2种 预设混合气(2G)。

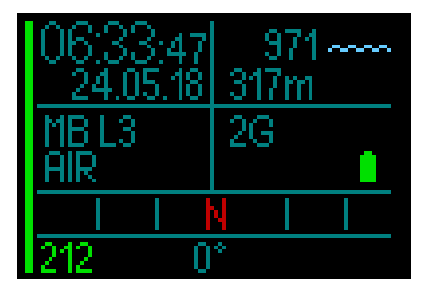

ce 注意: 潜水过程中的计算总是包含全 部预设气体。

#### **3.1.3 氦氮氧混合气**

如果您在气体表格中添加了氦气(He)百 分数,全部计算将根据您的设定来完成。

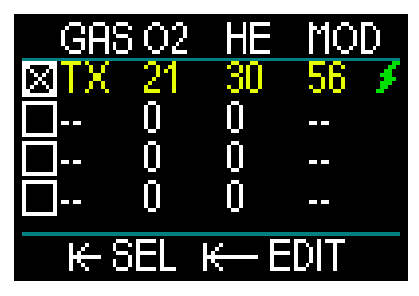

您选择的百分数在屏幕左下角数据框中与 选中算法(MB是ADT算法的标志;GF是 GF算法的标志)一同加以显示。

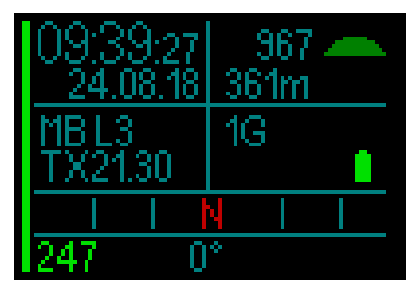

#### **3.1.4 密闭循环呼吸器**

在CCR(密闭循环呼吸器)模式下,左下 角数据框的显示包含CCR、设定点1和稀释 气体。在其下方的左侧显示预设瓶压。

在右下角数据框中,算法设定在使用ADT 算法时显示为MB,在使用GF算法时显示 为GF。

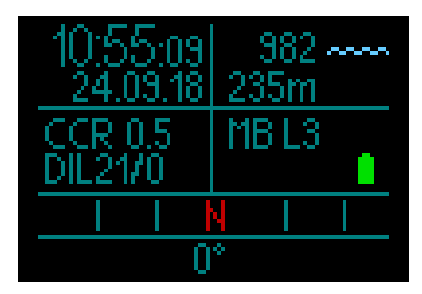

#### **3.1.5 不可飞行计数器**

潜水后,HUD以红色显示不可飞行时间和 禁止最大海拔高度。脱饱和完成后,此计 数器将消失。

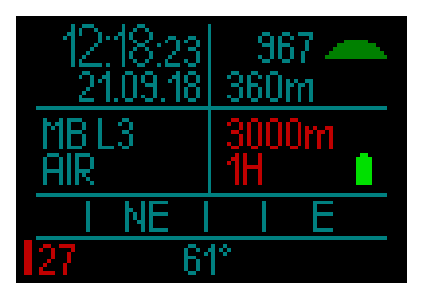

## **3.2 潜水显示信息**

无论入水前处于何种状况,入水后HUD会 自动开始监察潜水。

您所在深度超过0.8米/3英尺时,HUD将 自动开启。

由于测量环境压力的间隔是10秒,HUD最 迟将在潜水开始后10秒内启用。这对测量 深度无影响。

cap 注意: 如果您希望避免这一延迟,只 需确保在你入水前打开HUD。

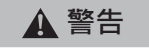

**如果在环境压力读数旁显示黄色惊叹号, 这意味着HUD储存有更早的环境压力测 量结果,需要更新。更新会自动进行,并** 只需约一分钟, 此后环境压力测量结果 **将得到调整,惊叹号消失。HUD的Dive (潜水)模式在没有当前环境压力测量结** 果的情况下无法运作,因此在潜水前,请 **确保您的环境压力测量为最新。** 

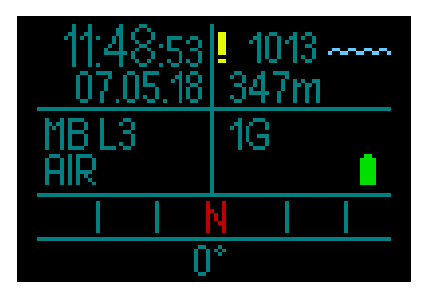

HUD在Dive(潜水)模式下显示的信息详 情可见以下部分。

潜水开始前的Surface(水面)屏幕:

设定了1 G (1种气体,空气);微气泡设 定为L3,瓶压231巴,电池满电量。

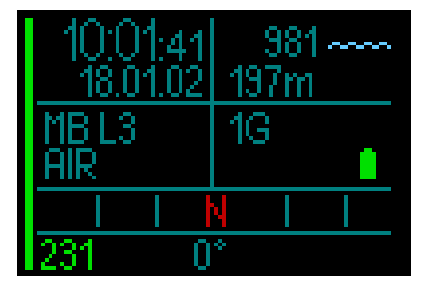

现在开始潜水。

#### **3.2.1 标准显示**

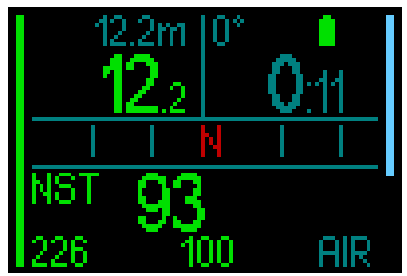

Standard(标准)潜水显示包含以下信息:

**顶行,左侧数据框:**

- 最大深度
- 现时深度

**顶行,右侧数据框:**

- 罗盘方位和电池状态
- 潜水时间
- **中间行:**
- 罗盘, 显示8个基本和复合方向 (N, NE, E, SE, S, SW, W, NW), 每15°标记一 个刻度。

#### **底行(从左往右):**

• 免停留时间

• 瓶压、水下可滞留时间、当前气体混合 屏幕左侧的条状图直观显示了当前气瓶的 状态。

- 整条/绿色 = 200巴
- 半条/绿色 = 超过110巴
- 半条/黄色 = 50-110巴
- 半条/红色 = 25-50巴
- 红色条状(闪烁)= 低于25巴
- 从顶部开始的蓝色条状图代表了下降 速度。
- 从底部开始的绿色、黄色和红色条状图 代表了上升速度。

(如需关于Ascent(上升)速度的更多信 息,请见章节:**警告上升速率。**

**深度**。公制模式下,深度以每10厘米递增 计算。若显示单位为英尺,总是以每1尺递 增。若水深少于0.8米/3英尺,显示为"-- -"。HUD的最大可操作深度为120米/394 英尺。

深度超过99.9米/328英尺后,HUD以整米 显示深度,直至抵达120米/394英尺。

ce 注意: 请记住,您的HUD位于头部, 因此其深度读数不可避免地有别于戴 在腕上的电脑。

**潜水时间**。潜水时间以分钟:秒的格式加 以显示。若在潜水时您上升至水面,您停 留在水面的时间不会被计算为潜水时间, 除非您在3分钟内再下降至0.8米/3英尺之 下。这允许您在水面花短时间进行定向。 在水面时,虽然显示的时间不会继续,但 会在后台讲行计算。您再下潜时,时间便 会再继续计算,包括在水面的时间。

如果您在深度小于0.8米/3英尺处停留的时 间超过3分钟,潜水将被看作终止,潜水 记录将关闭,下一次入水的潜水时间将重 新从零计算。

潜水时间超过后99:59,将只以分钟显 示。最长的显示时间是999分钟。若潜水 时间更长,会从0分钟重新开始。

仅时长超过2分钟的潜水会被存储在潜水 记录中。

**免停留时间。**以实际时间计算,每4秒更新 一次。所显示的最长免停留时间是199分钟。

#### **RBT:**

RBT(水下可滞留时间)是您具备安全上 升所需气体供应并且在抵达水面时仍有瓶 压储备的前提下,可以待在当前深度的时 间。RBT计算是基于您的当前呼吸速率, 并且会将任何已有和将要发生的减压任务 以及水中的温度梯度考虑在内。假设以理 想上升速度上升(定义章节:上升速率)。

- cap 注意: 为了显示RBT,必须使用与HUD 正确配对的传感器启用气体整合功能。
- F 注意: 仅设定一种气体的情况下方可 显示RBT。

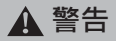

**每次潜水时,即使不需要减压停留,也要 在3至5米的地方进行安全停留达5分钟。**

F 注意: 在节能模式激活(仅余一格电量) 的情况下,显示为完全关闭,通过按下 推轮,显示将亮起并持续10秒。

#### **3.2.2 潜水显示"简版"**

在潜水过程中,如果您想要更基本的屏幕 显示,通过旋转推轮可选择更简单的显示 版本,即只包括深度、潜水时间、瓶压 (如有配对传感器)和免停留时间。

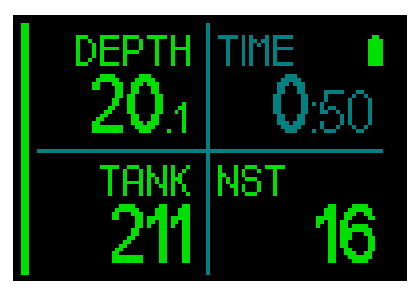

#### **3.2.3 潜水曲线图**

通过继续旋转推轮,您还可以选择一个潜 水曲线图屏幕。在这一屏幕中,除了潜水 曲线图,在屏幕顶端(从左侧起)您还可 以看到当前深度、温度和潜水时间,在屏 幕底端还有平均深度、CNS%和最大深度。

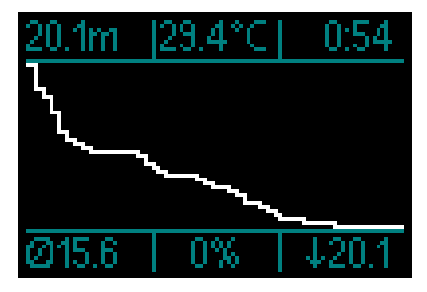

**温度**。HUD会显示潜水时的水温以及水面 的气温。

#### **3.2.4 导航**

如果预先选中了导航功能,您可以直接转 至提供在深度处行进方向信息的导航屏幕。

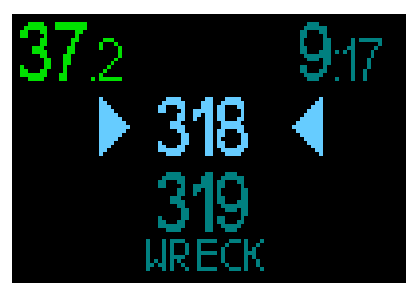

如果并未预先选中导航功能,您可以通过 以下方法后用该功能:按下推轮,选择 (Navigation)导航菜单,选择罗盘或者您 预先设定的GPS坐标。(参看章节:导航)

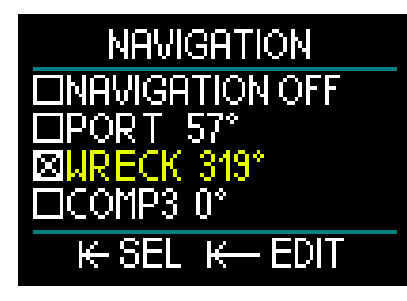

HUD的GPS仅在水面时可用。但如果您 **需要简短地回到水面辩识方向,也可以在** Dive Mode(潜水模式)下使用该功能。 HUD允许您在潜水过程中在水面停留达3 分钟时间而无需结束潜水。就意味着您可 以前往水面,开启HUD的GPS模式,确认 您的位置,然后继续潜水。

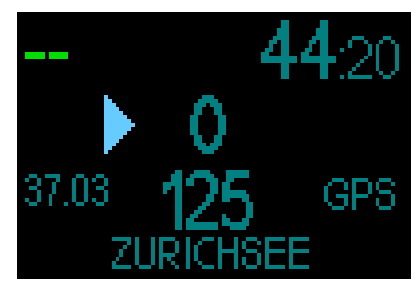

在以上屏幕中应用此场景,在抵达水面并 切换至GPS模式时,您将获得以下信息: **屏幕顶部:** 

• "--"(无深度);"44:20"(当前潜水 时间)。

#### **屏幕中间:**

- "箭头"(指示您前往航路点航线需移 动的方向)。
- "0"(您的当前航线)。
- 即您需要向右移动,直至"0"增加 至"125",也就是航路点航向。在该 点上将出现2个箭头,表示您在正确的 航线上。
- "37.03"(与航路点之间的距离)。
- "125"(航路点航向)。
- "GPS"(表示GPS信号开启/距离最新 GPS信号的时间)。

#### **屏幕底部:**

• "Zurichsee"(航路点名称)。

ce 注: GPS仅在水面上可用。

#### **3.2.5 减压停留表**

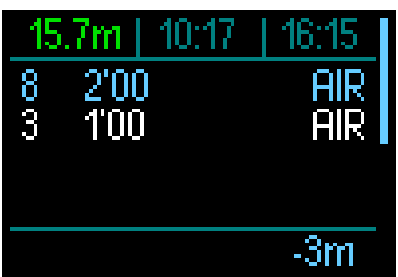

通过旋转推轮,您还可以获取包括PDIS停 留在内的全部减压停留的信息显示。 减压停留显示为白色。PDIS停留显示为蓝 色。这些停留并不包含上升时间。 除减压和PDIS停留信息外,屏幕首行还会

(从左侧开始)显示当前深度、本地时间 和潜水时间,并且屏幕右侧还会显示上升/ 下降速度条状图。

## **3.3 潜水过程中的警报和警告**

遇到潜在的危险情况时,HUD会向您发出 警告及警报。您可以通过菜单或电脑界面 更改警告及警报的设定。

一般警告显示为黄色,警报则以固定和/或 闪烁的红色显示。此外,启动Sound(音 响)功能时,还可发出音响信号。

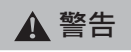

- **在Gauge(仪表)模式下,全部警告 和警报均为OFF(关闭)状态。**
- **当HUD设定在SOUND OFF(音响关 闭)模式时,所有警报及警告音响都 会被关闭。**

HUD提供的警告和警报如下:

#### **3.3.1 最大深度**

最大深度将激活警告。参看章节:**最大潜 水深度警告**以了解如何设定警告深度。 第一次超过最大深度极限时,屏幕深度将 开始闪烁。这会以相同颜色持续30秒。同 时,音响警报将鸣响2分钟。

#### **3.3.2 潜水时间**

参看章节:**最大潜水时间警告**以了解如何 设定警告时间。

到达预设潜水时间时,潜水时间将开始闪 烁并持续30秒,然后音响警报将鸣响2分 钟。

#### **3.3.3 免停留时间**

若您想避免无意进行的减压潜水,HUD在 免停留时间到达2分钟时会启动警告。

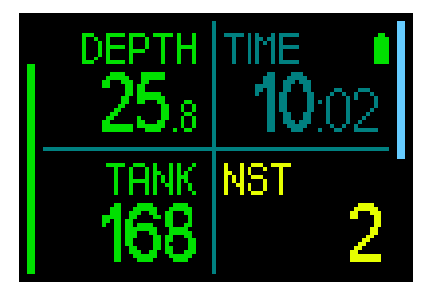

这适用于L0免停留和微气泡免停留时间 (参见章节:微气泡等级潜水,以了解更 多微气泡等级潜水相关信息)。这一警告 让 您有机会在发生必须进行的减压停留前 开始上升。

如果免停留时间到达0分钟,颜色会变为 红色。

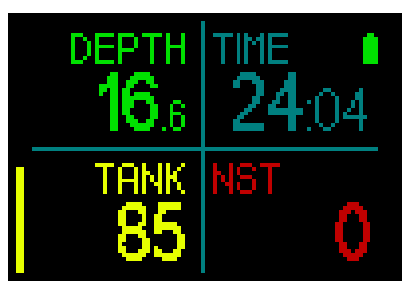

#### **3.3.4 中枢神经氧中毒指数**

HUD通过CNS O。时钟追踪您的氧吸收。 如果CNS O<sub>2</sub>的计算值达到100%,HUD将 向通过显示红色闪烁的CNS值提醒您。

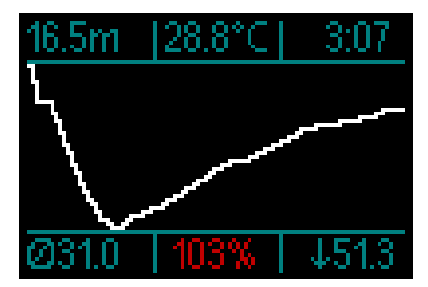

#### **3.3.5 安全停留计时器**

如果您到达10米/30英尺处或以上,安全 停留计时器会在5米/15英尺处自动开始3 分钟的倒计时。如果您到达6.5米/20英尺 **处以下,计时器会消失,免停留时间会再** 次出现。返回至5米/15英尺处时, 计时器 会再次自动开始。

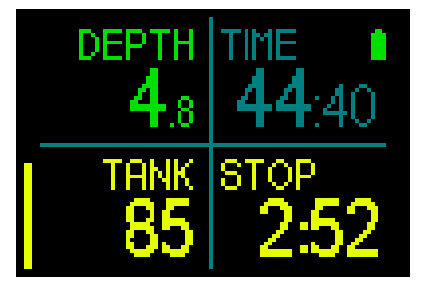

F 注意: 如果第二次超过最大深度极限, 这些警告将重复。

#### **3.3.6 水下可滞留时间**

为了给您提供气体供应可能不足的充分警 告,HUD可以在RBT(水下可滞留时间) 降至11分钟时向您发出警告。参看章节: **水下可滞留时间显示信息**以了解更多关于 RBT的信息。

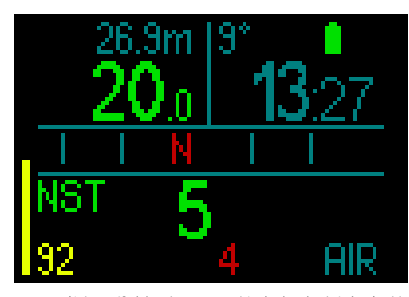

RBT到达11分钟时,RBT数字颜色将变为黄 色。6分钟时,RBT数字颜色变为红色。 达到0分钟时,RBT开始闪烁红色:根据 HUD的计算,如果您此刻以理想上升速度 开始上升,您到达水面时将仅剩余瓶压储 备,任何进一步拖延都将增加您在抵达水 面之前耗光气体供应的风险。

 **警告**

#### **如果水下可滞留时间降至6分钟或更低, 可能没有完成安全上升所需的足够的气体 供应。看到这一警报时,立即开始上升。**

#### **3.3.7 上升速率**

潜水上升时,周边的压力会减少。若上升过 快,压力的下降会导致微气泡的形成。若上 升过慢,继续与周边的高气压接触,您会继 续增加您部分或全部体内组织的氮负荷。所 以存在一个理想的上升速度,慢到可以将微 气泡形成最小化,但同时快到可以将体内组 织持续增加的氮负荷效果最小化。

在没有严重的微气泡形成的前提下,您身 体可以容忍的压力减少程度在深水中比浅 水要高。主要因素不是压力减少本身,而 是压力减少与周边压力的相对占比。即在 深水处的理想上升速率比浅水要高。

因此,HUD使用可变的理想上升速率。速 率值在3-10米/分钟(10-33英尺/分钟)之 间,并且根据深度范围的实际划分在下表 中列出。

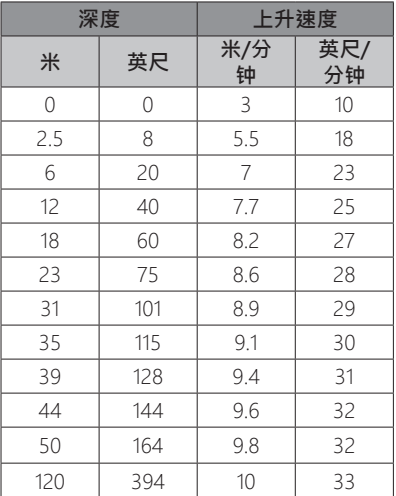

若上升速率超过理想值的110%,上升速度 条状图会变为黄色。

若上升速率超过140%,上升速度条状图变 为红色。

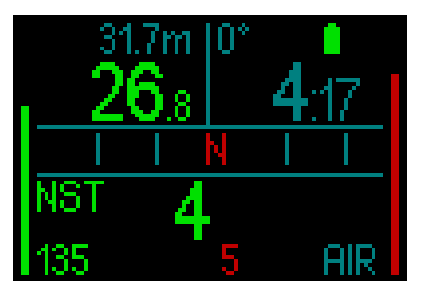

若上升速率超过110%,HUD还会提供有声 警报:警报声的强度会随超过理想上升速 率的程度而增加。

若上升速率过快,因为有微气泡形成的危 险,HUD可能会在免停留阶段内要求进行 减压停留。

在深水潜水,缓慢上升可能会增加组织的 饱和及加长减压时间和总上升时间。在浅 水潜水,缓慢的上升可能会缩短减压时间。

# **警告**

**任何时候也不应超越理想的上升速率, 因为这可能会导致动脉循环中形成微气 泡,进而导致严重或致命伤害。 若上升速率为理想速率的110%或更高, 警报会持续鸣响。**

**3.3.8 最大操作深度/氧分压**

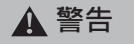

- **不应超过最大操作深度。忽略这一警 报可能导致氧中毒。**
- **氧分压超过1.6巴可能会引起突发抽 搐,继而导致严重或致命伤害。**

如果您进入最大操作深度临界区(即您当 前的氧分压高于最大氧分压减去0.2巴,但 低于最大氧分压), 深度颜色将变为黄色。 如果您当前的氧分压高于最大氧分压,但仍低 于最大氧分压加0.2巴,深度将显示为红色。 您当前氧分压高于最大氧分压加0.2巴时, 深度将显示为闪烁的红色。 如果您继续停留在超过最大操作深度处, 哔哔声会持续鸣响。

#### **3.3.9 进入减压**

HUD在第一个必须进行的减压停留出现时 可启动警告。(减压停留根据微气泡等级设 定有所不同。参看章节:微气泡等级潜水) 这可以警示潜水员已不可直接上升至水 面。这一警告适用于HUD设定为L0-L5的 潜水。

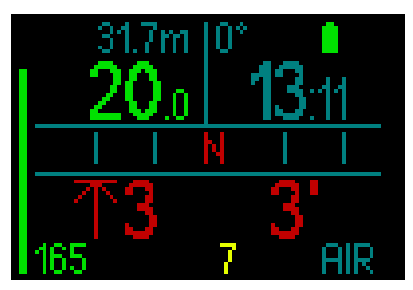

**减压信息**。HUD计算强制性减压停留的必 要时,会显示您最深的停留深度 (屏幕左 下方, 在3米旁显示一个箭头, 为红色) • 还会显示总上升时间 (3分钟,显示于 右下方)。

cap 注意: 总上升时间超过200分钟后,显 示为"---"。

您可以前往HUD的Deco(减压)表屏 幕查看一次潜水所需的全部减压停留 的概要。如需获取更多信息,请见章 节·325减压表。

当潜水的微气泡等级高于L0、并且有潜在 的减压停留时,如果您上升至所要求的最 深微气泡等级停留深度上方超过0.5米/2英 尺达3分钟,HUD将把您的微气泡等级降 低至下一可能的等级。简版显示将显示新 的活跃微气泡等级(在当前气体下方以红 色显示)。

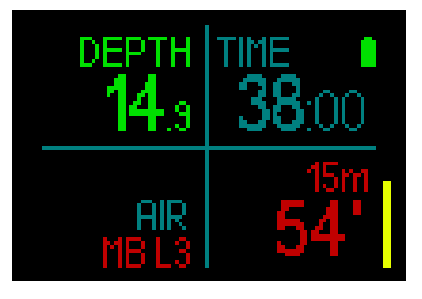

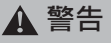

**不进行必要的减压停留可能会导致严重 或致命伤害。**

如果减压情况下,您忽略了必须的减压停 留,HUD将在水面显示SOS,并在潜水记 录中储存此信息。

## **3.4 微气泡等级潜水**

 $\sum_{n=1}^{\infty}$ 

微气泡是潜水时在潜水人员体内形成的小 气泡, 通常在潜水后上升到水面时会自然 消耗。在免停留时间内进行潜水及执行减 压停留不会防止微气泡在静脉血液循环系 统内的形成。

移入动脉循环中的微气泡会导致危险。 微气泡由静脉血液循环移入动脉循环 中可能是由于肺部集聚了过多的微气 泡。SCUBAPRO为HUD装备了帮助潜水员 对抗微气泡的保护技术。

根据您的特别需要,您可在HUD中选择一 个可为您提供保护的微气泡等级。使用微 气泡等级潜水包括额外的上升停留,这将 减缓上升过程,让身体有更多的脱饱和时 间。这可对抗微气泡的形成,并可能提升安 全性。

HUD设有6个微气泡等级(L0-L5)。L0 对应SCUBAPRO著名的减压模型ZH-L16 ADT,它不需要因微气泡的形成而进行更 多的等级停留。L1至L5可以为对抗微气泡 的形成提供额外保护,L5为最高等级, 提 供最多保护。

与减压潜水或有免停留时间的潜水相 似,HUD显示第一个等级停留的深度及时 长,还有微气泡免停留时间过后的总上升 时间。由于微气泡免停留时间较一般的免 停留时间更短,您需要停留的时间较使用 L0等级的潜水员更早。

若您忽视必须的停留,HUD会降至下一 个微气泡等级。换言之,若潜水前您选 择了L4,而在潜水时忽视了L4的推荐停 留,HUD会自动把设定调整至L3或更低。

#### **3.4.1 用微气泡等级L0及L5潜水的 比较**

同时用两部HUD潜水电脑时,如果微气 泡等级一部设定为L5而另一部设定为L0, 则设定为L5的一部的免停留时间会缩短, 在潜水员需要进行减压停留前会有更多的 停留。这些额外的停留有助于微气泡的消 散。

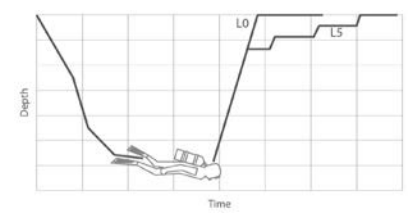

在HUD中,您可以在潜水过程中变更微气 泡等级。变更一旦作出,HUD的减压计划 将自动调整至新的微气泡设定。

在深度处切换微气泡等级和在水面上设定 微气泡等级作用相同。有关微气泡等级设 定的信息,参看章节:2.2.1.3.微气泡等级

#### **3.4.2 PDIS(动态中间深度停留)**

#### **介绍PDIS(动态中间深度停留)**

潜水电脑的主要作用是跟踪您的氮吸收及 建议安全的上升程序。所谓不停留限度内 的潜水是指潜水后您可以直接上升至水 面,上升速率要安全;而在这不停留限度 以外的潜水(所谓减压潜水),您必须在 某些深度处进行停留,让在您体内过多的 氮气可在完成潜水前有时间排出。

在两种情况下,在潜水所到达的最大深度 及水面之间的中间深度进行几分钟的停留 都是有利的,或在减压潜水情况下,进行 第一个(最深的)减压停留。

这样的中间停留是有利的,只要周边的压 力是低到您体内主要是在排出氮气,即使 压力梯度很小。在这样的情况下,您可以 漫游礁石中,享受您的潜水,让您体内的 氮气慢慢排出。

最近,有些潜水电脑开始引用所谓的"深 水"停留,是介乎到达的最大深度及水面 之间的半途中(或是最低的减压停留)。 在30米/100尺停留2或15分钟跟在15米/50 尺深度的停留有同样的效果。

如PDIS的全称所示,HUD分析您的潜水记 录,继而建议一个中间停留,这是您当时 所吸入氮量的应变量。因此PDI停留会随潜 水过程而变化,反映您体内情况的不断变 化。PDIS也相应地计算此前潜水过程中累 积的氮;所以PDIS也受重复潜水的影响。 传统的深水停留完全忽视了这些事实。

下图解量化了PDIS并以两份潜水资料样本 为例,说明氮气的累积吸收对它的影响。 此图解同样展示了PDIS与原始的"深水" 停留在概念上的不同。

该图特别比较了两份最大深度都是40 米/132英尺、但在其他方面截然不同的潜 水资料。

资料1停留在40米/132英尺处达7分钟,然 后上升至30米/100英尺处并停留3分钟, 之后在20米/65英尺处停留12分钟。资料2 在40米/132英尺处停留少于两分钟,然后 上升至21米/69英尺处并停留33分钟。两 份潜水资料都是免停留潜水,直至达到无 需减压的限度。

实线代表在资料1潜水过程中电脑屏幕上显 示的PDIS深度,虚线代表在资料2潜水过 程中电脑屏幕上显示的PDIS深度。可以看 到随体内氮气累积增加,显示的PDIS深度 也随着增加,不过两份潜水纪录的氧曝露 不同,PDIS深度的增加模式也完全不同。 资料1的PDIS是在25分钟处进行,而资料2 的PDIS是在37分钟处讲行,并且其后在5 米/15英尺处进行了安全停留。

实点组成的线则代表电脑依照传统深水停 留方法时所显示的深度,此前提下两份潜 水资料的深度一致。深水停留除了最大深 度外,完全忽视潜水本身的所有其他因素。

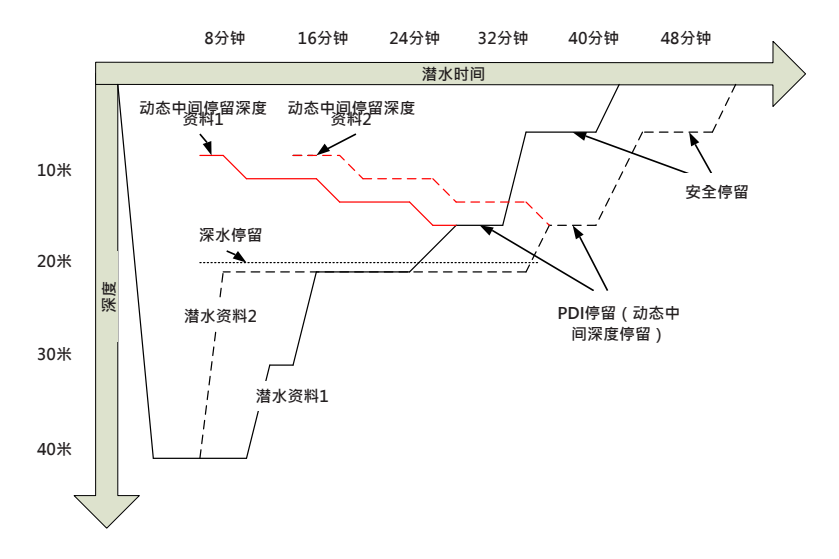

#### **PDIS如何运作?**

可以压抑气泡的增长。

HUD的数学减压模型叫做ZH-L16 ADT MB PMG,通过将您的身体分为16个部分, 跟 踪减压状况, 并以数学方法根据适当的物 理定律跟踪每个部分氮的吸收及排放。不 同的部分代表您身体的各个部位,例如中 枢神经系统、肌肉、骨头、皮肤等等。 PDIS深度计算为减压计算中主要部分从吸 收转为排出时的深度,建议潜水员在显示 的深度之上(这与减压停留刚好相反,要 求为恰好停留在显示的深度之下)进行2 分钟的停留。在中间停留中,身体主要部 分不再吸入氮气,而是排出氮气(尽管压 力梯度很小)。这加上周边的较高压力,

值得一提的是,4个最快的部分各自长达 10分钟的半周期不被计入PDIS深度的确定 考虑范围。这是因为这些部分只在很短时 间的潜水中是"领先部分",而这样的潜 水完全不需要中间停留。

ce 注意: PDIS不是必须的停留,也不能 取代在5米/15英尺深度处的3-5分钟 的安全停留。

## **警告**

**即使在进行PDIS,您也必须在深度5 米/15英尺处进行安全停留3至5分钟。 每次潜水后在深度5米/15英尺处进行3 至5分钟的停留是对您最有利的!**

#### **使用一种以上的混合气(2G)潜水的特别 考量**

潜水时转用氧浓度较高的混合气会影响 PDIS。在考虑ZH-L16 ADT MB PMG中混 **合气操作的可预测性时,需将这一点也考** 虑在内。

用一种以上的混合气潜水时,HUD根据以 下规则显示PDIS的深度:

- 若水底的混合气(气体1)的计算PDIS 比要转换的深度更深,会显示计算的 数值。
- 若气体1的计算PDIS比要转换至气体2的 深度更浅,则显示的PDIS是气体2的一 个函数。

若错过了气体转换,HUD会返回正被吸用 的混合气的PDIS。

#### **使用PDIS潜水**

ce 注意: 要使用PDIS功能,必须启动PDIS (参看章节:动态中间深度停留)。

当计算的PDIS深过8米/25尺,HUD会把它 显示及会继续显示,直至上升至显示的深 度。潜水时显示的数值会变更,因为HUD 会跟踪氮在16个部分的吸收并相应更新 PDIS的深度,随时反映最佳的深度。 PDIS深度显示为蓝色。

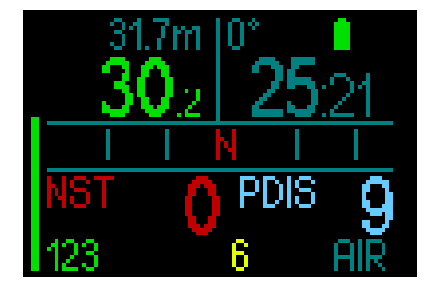

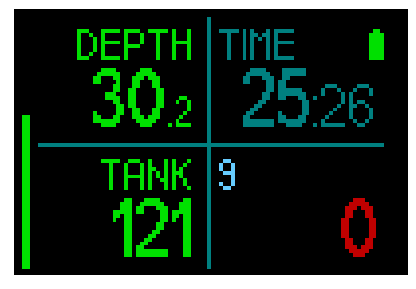

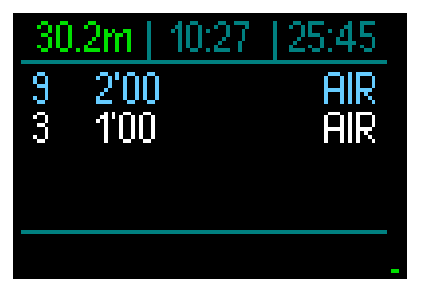

在免停留潜水中,当您上升到达该深度, 会出现2分钟的倒计时。 计数器仍会在减压表中出现。

您的情况可为以下三种之一。

- 您在指示深度上方的3米/10英尺以内停 留了2分钟。倒计时器消失,减压表以黄 色显示PDIS停留,代表您已进行PDIS。
- 您已下降至PDIS下方超过0.5米/2英尺 的地方。倒数计时器会消失,下次您上 升至PDIS的深度时它又会再出现, 在2 分钟开始。
- 您上升至PDIS的3米/10尺以上。PDIS值 和倒数计时器消失,减压表中的PDIS停 留也消失,表示尚未进行PDIS。
- cæ 注意: 若错过PDI停留,HUD不会发出 相关警告。

 用微气泡等级潜水时,PDIS遵循上 述同样的规则。不过微气泡等级的停 留比根据L0的算法更早及更深。所 以,PDIS的显示或许会延迟,并且在 某些潜水过程中可能完全不会显示。 例如在使用空气(21%氧气)及微气 泡等级L5在浅水中潜水时即是如此。

## **3.5 海拔潜水**

#### **3.5.1 潜水后出现海拔警告**

前往高海拔处类似潜水后上升:您的身体 将接触到较低的氮分压,会开始排气。潜 水后,由于您体内的氮负荷较高,即使到 达平时海拔高度可忽略不计的地方仍可能 会引起减压病。因此,HUD会不断监测环 境压力,并用其计算您的氮负荷及排气。 若HUD注意到周围压力下降并与您现时的 **氮负荷不相容,会自动警告(海拔显示开** 始呈蓝色闪烁),警示您可能会有危险情 况发生。

HUD倒计数剩余饱和,并在Surface(水 面)屏幕上通过可飞行时间显示这一信 息,直至可用饱和在飞行过程中或跨越山 脊时不再构成危险。

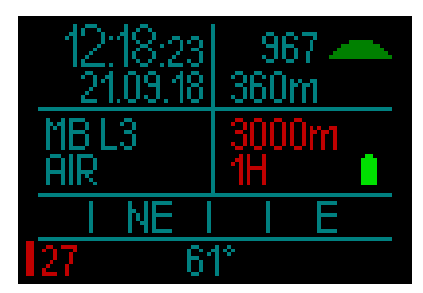

允许海拔(经HUD计算,超过该值的海拔 与您当前的氮气饱和度水平相不相容)同 样在不可飞行时间上方显示为红色。 您可在菜单中查看当前海拔。参看章节: 设定/测高仪

#### **海拔高度与减压算法**

大气压力是海拔与天气情况的一项功能。这 是潜水时要考虑的一个重要元素,因为您周 围的大气压力会影响您体内氮气的吸收和排 放。在一定海拔高度之上,减压算法需要变 化以考虑大气压力变化带来的效果。

HUD测量大气压并计算水面上和潜水过程 中的饱和与溶解气体的排出。

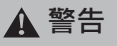

**在海拔高度约为4000米13,300英尺 时,HUD将不允许您开始潜水。**

- F 注意: 您可以通过启用海拔计检查您现 时的海拔。参见章节:海拔高度计以 了解使用方法。
- cap 注意: HUD会自动话应海拔高度。通过 监测每60秒的大气压力变化,如果识 别到足够水平的压力下降,HUD会标 识新的压力范围,并且在适用情况下 标示禁止的海拔范围。还会标示不可 飞行时间,后者在此情况下是适应新 的周围压力所需的适应时间。如果在 这一适应时间内开始潜水,HUD会将 其视作重复潜水,因为体内有余氮。

#### **3.5.2 禁止的海拔**

潜水后前往高海拔处以及飞行,都会让您 的身体处于降低的周围压力之下。以同不 可飞行时间类似的方式,HUD向您建议潜 水后可前往的安全海拔高度等级以及不安 全的等级。如果您在潜水后回家途中驾车 经过山路,这一信息可能非常重要。

#### **在超过4000米/13300英尺处的山湖中进 行的减压潜水**

若大气压力在610豪巴以下(海拔高度过 4000米/13300英尺),HUD不会进行减压 计算,也不会开启Dive(潜水)模式。而且 潜水计划表在这一海拔处是不能使用的。

## **3.6 高氧潜水**

 $\mathbf{C}$ 

高氧是指呼吸用气的组成为氮氧混合气, 且氧分高于21%(空气)。因为高氧所含 的氮比空气低,同一深度时,潜水员身体 的氮负荷比吸用空气时低。

不过若高氧的氧浓度增加,代表在同一深 度时的混合气内的氧分压会增加。若高于 大气氧分压,氧气会令人体中毒。此情况 可归纳为两类:

**1.氧分压超过1.4巴时引起的突然影响。**这 与接触高氧分压的时长没有关系。突然影 响会因发生时确切的氧分压水平而不同。 通常在潜水的活动阶段,高至1.4巴的氧分 压是可以接受的,在减压阶段,氧分压最 高可达1.6巴。

**2.由于重复潜水及/或长时间潜水而长期接 触超过0.5巴氧分压。**这会影响中枢神经 系统,伤害肺部或其他重要器官。长期接 触影响可以分为更严重的中枢神经系统影 响及危险性较低的长期肺中毒影响。

以下是HUD处理高氧分压及其长期接触影 响的方式:

• 防止突发影响。HUD有最大操作深度警 报设定,用户可定义氧分压最大值。当 您输入该次潜水的氧浓度时,HUD会在 气体表的第4栏显示您定义的氧分压最 大值所对应的最大操作深度。

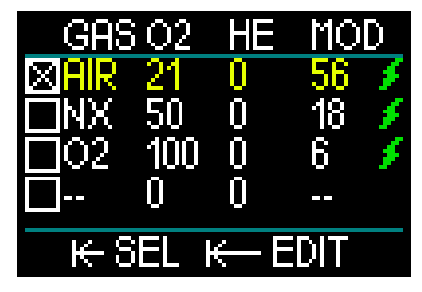

出厂默认的氧分压最大值是1.4巴。可根据 您的偏好在1.3至1.6巴范围内调整。 请参见章节:氧分压最大值以了解关于如 何更改此项设定的更多信息。

• 防止长期接触影响。HUD使用中枢神 经氧中毒指数时钟追踪接触量。水平达 到100%或以上可能会导致长期接触影 响,所以到达这一中枢神经氧中毒指数 时,HUD会启动警报。请注意,中枢神 经氧中毒指数时钟与用户设定的氧分压 最大值相互独立。

当氧分压超过0.5巴时,CNS O<sub>2</sub>时钟会加 值,氧分压低于0.5巴时会减值。因此,在

水面吸入空气时,您必定会减低CNS O2。 潜水时不同混合气达到0.5巴时的深度如下 所示:

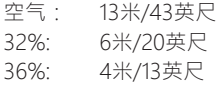

#### **3.6.1 技术潜水**

您在使用HUD进行技术潜水之前,应接受 合适的培训并获得认可机构的技术潜水认 证。减压潜水、使用高氧分混合潜水、多 气体潜水和混合气潜水都需要特殊培训和 教育才能提供的技能和潜水知识。潜水电 脑是电子仪器,不能代替您做出决定,也 不能在潜水过程中将所有参数考虑在内。 技术潜水中的潜水电脑不是潜水过程中需 遵循的主要仪器。在潜水之前,您必须制 定计划,并且在潜水过程中遵循该计划。 如果您的计划与电脑显示不符,重视遵循 其中较保守的计划。

## **▲警告**

**HUD的Trimix(氦氮氧混合气)模式和 氦氮氧混合气潜水均仅适用于健康、体 格强壮的高级潜水员。您应当请专科医** 师进行定期体检,确认您的身体状况是 **否适合潜水。这对技术潜水更为重要。 进行复杂潜水时,保持耐心十分重要。 有必要根据实际潜水经验培养您的个人 深度限制和减压量,然后随着经验积累 逐渐改善。**

**HUD并非为商业潜水设计。水面供气、 使用加热潜水服潜水、使用减压舱或钟 以及长时间高工作负荷潜水等特殊过程 可能会导致算法计算出错或者甚至扰乱 HUD潜水电脑的操作。**

**切勿在未携带备用仪器时潜水。潜水时 务必总是携带深度、时间和气瓶压力备 用仪器以及潜水表。**

提前计划您的潜水,并对照另一个商业 **计划项目或表格检查您的计划。您的潜 水计划应总是包含应付紧急情况和/或推 迟的足够的备用气体。总是为潜水制定 紧急脱险计划表。**

**技术潜水不是每个人都适合从事的活 动。减压潜水,尤其在使用氦混合气 时,发生事故的内在可能性总是更高, 可能导致永久伤害或死亡。这一风险 由于个人体质、环境状况、人为失误等 因素可能会更高。如果您不希望承担风 险,请勿潜水!**

#### **3.6.2 使用多种混合气潜水**

HUD装备了ZH-L16 ADT MB PMG算 法。PMG是指预设多气体,即当您设定 用一种以上的混合气时,HUD会根据您指 定的深度,预示向更高氧浓度混合气的转 换,并就您计划的所有混合气体,随时向 您提示全面的减压行程。

换言之,潜水时您会随时得到携带的所有 额外混合气体的全面统计。

# **警告**

#### **关键事项!**

 **使用多种混合气体潜水较使用单一混 合气的风险高很多,而且潜水员的错误 可能会导致严重伤害或死亡。**

 **使用多种混合气体潜水时,务必确 保您使用的气瓶为原计划使用的正确气 瓶。在错误的深度处吸用氧浓度高的混 合气可能会导致死亡。**

 **标记您所有的调节器和气瓶,确保在 任何情况下都不会混淆。**

**每次潜水前及更换气瓶后,确保每个对 应气瓶的每种混合气设定在正确的数值。**

 **仅设定您携带并计划使用的混合气。 自行使用混合气潜水前,要获取适当 培训及认证。**

HUD允许您在同一次潜水中使用多达8种 混合气。

- 所有预设气体具备相同的氧分压最大值。
- 气瓶2-8的最大操作深度是这些气体的转 换深度。这也是HUD进行计算、警告及 建议转换点的基础。
- F 注意: 在确认转换前要开始吸用装有 新混合气的气瓶。

# **警告**

#### **务必总是确定您转换至原计划使用的气 体。否则可能会导致严重伤害或死亡。**

以下关于气体转换的章节通过启用2种混 合气体加以展示。启用超过2种混合气体 时原理类似。

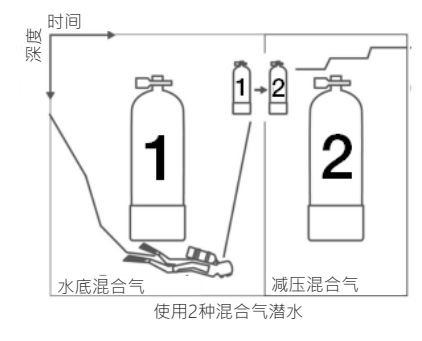

**潜水过程中转换混合气**

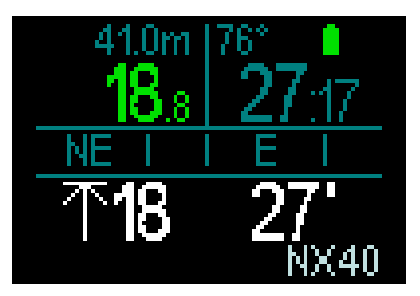

在上升时,当您到达当前使用气体以外气 体对应的最大操作深度时,HUD会建议您 进行转换。建议的气体会在右下角显示为 闪烁的白色。您有20秒钟的时间来回复此 信息并作出转换;否则HUD将停止建议气 体转换并重新计算您的减压义务和总上升 时间。如果您稍后希望使用该气体,将需 要进行手动激活。

通过长按推轮确认气体转换。转换确认 后,新的气体将在右下角显示。

#### **转换回氧浓度较低的混合气**

您可能在某些情况下必须转换回氧浓度较 低的气瓶。这可能包括您希望再次下降至 较高氧浓度混合气的最大操作深度以下深 度的情况,或者您在减压过程中已用光气 体的情况。此时您可以通过前往气体表并 选择偏好的气体来手动启用气体切换。

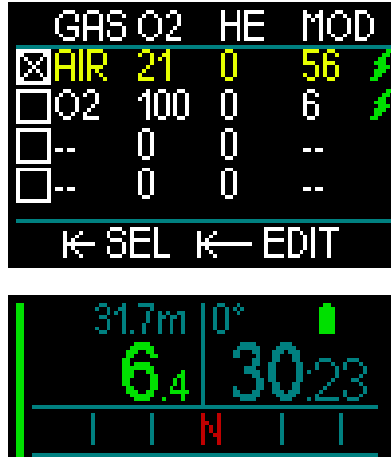

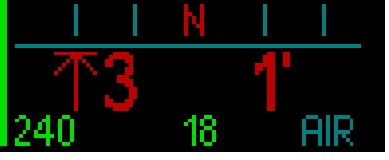

**气体转换后潜至最大操作深度以下深度。** 若在转换至气体2后,您无意中下降到该 混合气的最大操作深度以下深度,MOD警 报(深度值显示为闪烁的红色)会立即启 动。这种情况下,您应或者转换回气体1, 或者上升至气体2的最大操作深度以上。

#### **添加一种计划外气体**

在紧急情况下,您可能需要使用来自您的 潜伴或一支阶段气瓶的气体。潜水过程 中,您可以在HUD中将此气体添加至气体 表最后一行。该气体将以绿色显示。

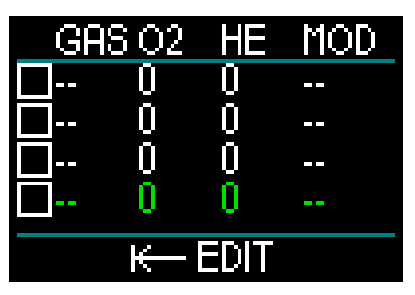

添加这一气体后,减压计划将立即更新。

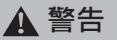

#### **切勿设定或呼吸您没有亲自混合或检查过 的混合气。呼吸不正确的混合气可致命!**

F 注意: 在潜水过程中,您无法为此气 体进行配对。

# **警告**

#### **关键事项!**

 **在潜水过程中吸用压缩空气或EAN氮 氧混合气时,潜水员接受一定程度的风 险。在潜水过程中吸用氦氮氧混合气或 其他混合气时,风险水平增加。**

 **我们通过使用所有相关数据和氦氮氧 混合气潜水的最新高压研究,将我们的 氦氮氧混合气算法的风险水平降至最低 的可接受水平。然而,我们仍然无法担 保在使用我们的氦氮氧混合气算法吸用 氮氧混合气、氦氮氧混合气、多种混合 气或压缩空气潜水时,可排除或避免由 减压病、氧气中毒或其他内在风险导致 的严重伤害或死亡。**

 **使用我们的潜水电脑、按照我们的氦 氮氧混合气算法使用氦氮氧混合气进行 潜水的潜水员应了解风险水平,并自愿 接受这一个人风险、承担此类风险带来 的完全法律责任。如果潜水员不愿接受 包含严重伤害或死亡在内的此类风险, 则本人不应使用我们的Trimix模式潜水。 切勿仅凭一项信息来源拿生命冒险。 每一台电脑都不可排除出现故障的可能** 性,因此请勿仅依赖一台电脑, 总是**要 计划故障处理措施。使用一台备用潜水 电脑,携带备用表和深度/时间仪器。如 果您进行风险更高的潜水,从认可机构 处获取适当培训,习得此类潜水所需的 技术技能和经验。电脑技术永远不可作**

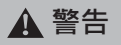

**在使用HUD进行氦氮氧混合气潜水之 前,您应当练习免停留休闲潜水,以熟 悉潜水电脑的界面和功能。**

#### **最大操作深度**

**为知识和培训的替代**

最大操作深度(MOD)是通过气体混合 中的氧气含量来计算的。用户选择的氧分 压将用氧气分数相除。所得结果为压力, 被转化为深度。MOD最大值对所有气体 有效(氧气含量超过80%的混合气除外。 这些气体的氧分压始终为1.6巴)。

在使用氦氮氧混合气潜水时,请同样留意 Minimum Operating Depth(最小操作深 度)。您的气体混合应始终具备在当前深 度下安全所需的充足氧气。

 **警告**

**使用缺氧混合气进行高海拔潜水需要恰 当的适应。适应更低的氧分压水平是一 个缓慢的过程,需要您的身体制造更多 的红血球。适应时间依个人而定,不可 直接计算。抵达高海拔时由于压力下降 而产生的脱饱和是另外一个因素(请见 章节:测高仪和高海拔潜水)。**

#### **气体选择**

在技术潜水尤其是使用氦氮氧混合气时, 减压效率变得极为重要。氦含量高和氧含 量低的混合气不适合用于减压。

例如,当将空气或高氧用作水底用气时,两 种减压混合气在绝大多数情况下便足够,但 如果使用氦氮氧混合气,则为实现最佳排气 效果,需要使用更多的减压混合气。

因此,HUD的PMG算法是决定了潜水员是 否能够充分利用氦氮氧混合气潜水优势的 关键元素。

气瓶1总是水面上的起始气体。当您设定的 气瓶多于一个时,可以在潜水过程中手动 或在收到HUD提示时转换气体。

气瓶T1的最小O2设定为18%。这是由于潜水 必须从气体1开始的限制。为确保向身体输 送充足的氧气,潜水开始时所使用的气体 必须含气瓶1所需的足够的氧气(您可以使 用上升混合气或者减压气体中的一种)。

# **警告**

**在水面或浅水处参与重负荷工作时呼吸 的氧浓度低于21%可能会导致意识丧失 并造成溺水。**

除气瓶1以外的其他气瓶的最低O<sub>2</sub>设定为 8%。

## **警告**

**低氧气分数设定可能会允许更大的最大 操作深度值。潜水电脑无法评估您在根 据所显示的最大操作深度潜水时的技 能、经验或状态。仅在您的认证允许的 深度处潜水。**

HUD通过从100%中减去氧气分数,计算 可能的氦气分数最大值。

 **警告**

**氦气降低混合气的氮醉效果,但并不能 完全消除其影响。在极深处,氦气还可 能会导致"氦气颤抖"或HPNS(高压 神经综合征)症状。**

气体概要表在处理多种混合气时十分实 用。可在潜水前检查时和潜水过程中任一 时刻使用。

F 注意: Smart传感器仅从活跃使用的气 瓶频繁发送压力讯号。当气瓶在5分 钟内未加使用时,传感器将进入节能 模式,气体图表的压力更新可能会耗 时更长。

#### **氮气和氦气的动态中间深度停留**

章节:**PDIS (动态中间深度停留)** 中对 Profile Dependent Intermediate Stop (动态中间深度停留,PDIS)的描述已扩 展至包含氮气和氦气混合气。PDIS被启用 时将标示最佳排气深度。动态中间深度停 留并非强制性,但将潜在帮助降低气泡形 成的可能性。

#### **3.6.4 密闭式循环呼吸器模式**

CCR(密闭循环呼吸器模式)系统可能比开 放式潜水更早被使用,因为其手动控制的 基本操作原则无需高度可靠的调节器系统。 比起开放系统,CCR系统的气体使用效率更 高,因为只在有需要时才向呼吸回路中加 氧气。体内所产生的二氧化碳会在吸收器 与钙结合。其意外效果是CCR系统几乎不产 生气泡。这有利于水底摄影或鱼类观察。 在CCR系统中,呼吸气体的氧分压保持不 变。CCR系统可对此自行处理。比起开放 式系统,不变的氧分压,在不同深度处被 转化为不同的高氧混合。

例如,氧分压设定为1巴时,相当于开放式50% 的高氧混合气在10米/33英尺深的咸水中。

# **警告**

**使用任何循环呼吸器前必须经过该装置的 专门培训。使用循环呼吸器潜水时,要获 取适当的证书并遵循制造商的建议和程 序。否则可能导致严重伤害或死亡。 循环呼吸器使用多种气体、相当于气体 转换的紧急脱险过程和多种技术潜水技 巧。因此,上述章节中的所有考虑因素 及警告均适用于循环呼吸器潜水。**

#### **3.6.4.1 启动密闭循环呼吸器模式**

您可以通过在Main(主)菜单滚动至 Settings(设定),然后按下并释放推 轮,来进入HUD的CCR(密闭循环呼吸 器)模式。在此选择Dive(潜水),按下 并释放,然后选择Modes(模式),按下 并释放,便可讲入以下屏幕。

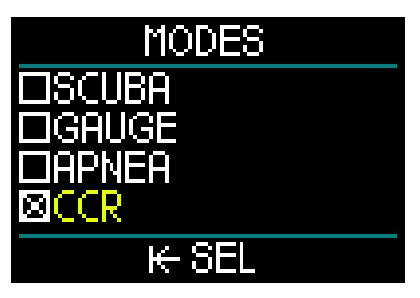

向下滑动以选择CCR,然后按下并释放推 轮。这会将您转至Dive(潜水)屏幕。 如果您在此时长按推轮两次, 便将先后返 回至Settings(设定)屏幕和Main(主) 菜单。

在这里您将注意到,在启用了CCR模式的 情况下,Main(主)菜单屏幕顶部还会显 示其他的CCR设定。

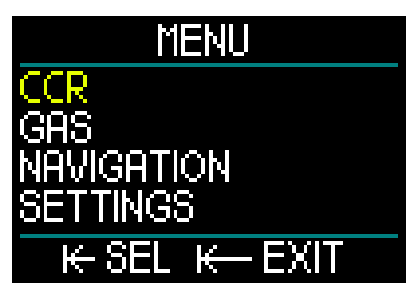

通过选择CCR,按下并释放推轮,您将进 入CCR设定子菜单。

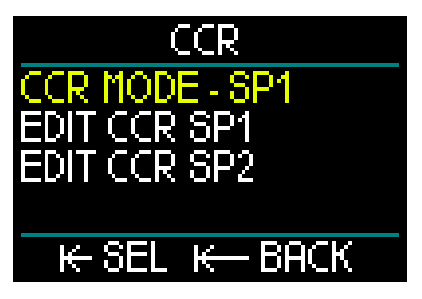

在这一子菜单中,您可以预设设定点(在潜 水过程中同样可编辑),并可以选择希望首 先使用设定点1、设定点2还是逃生气体。

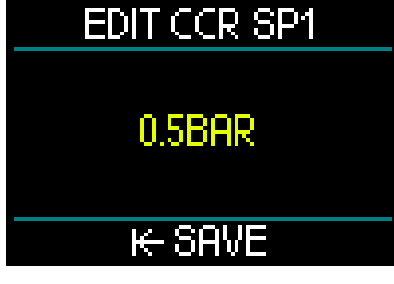

第一个设定点 (SP1)的可选范围是0.3-0.95巴。

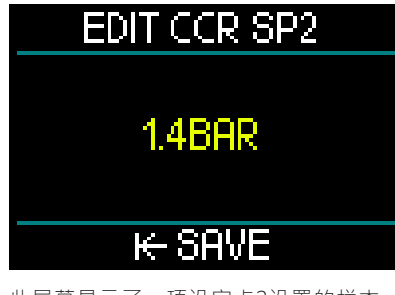

此屏幕显示了一项设定点2设置的样本。 设定点2的可选范围是1.0-1.6巴。 这一子菜单在潜水过程中可用,您可以随 时随地通过它转换为逃生气体。

您可以在Surface(水面)屏幕左下方的数 据框中查看CCR设置概要。

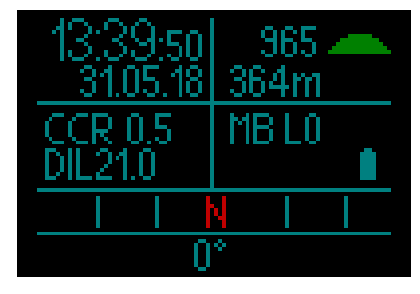

cap 注: 如果选中了GF算法, Surface (水面)屏幕将显示微气泡(MB) 数据,而非CCR设置。

在CCR系统中与稀释气体和氧气的配对, 和在Open Circuit(开放)系统中的气体 配对类似。如需获取更多信息,请见章 节:高压传感器的安装和配对。

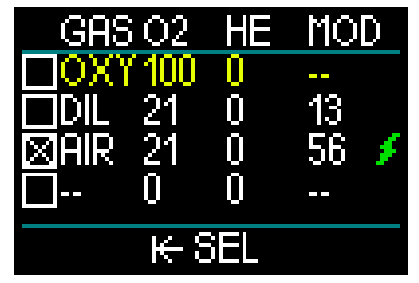

ce 注意: 启用了CCR模式的气体表格(如 上所示)与SCUBA(水肺潜水)模式 中外观类似,但您在这里设定的不再是 一般气体,而是氧气和稀释气。从第3 行开始列出的气体是您的逃生气体。

#### **转换设定点(SP)。**

如需从SP1转换至SP2或OC,在潜水过程 中长按推轮。

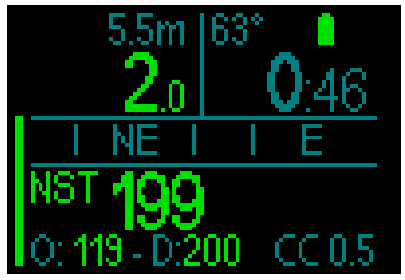

在右侧底行显示SP1和左侧底行显示氧气/ 稀释气体的屏幕显示示例。

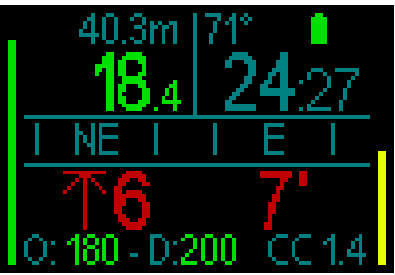

在右侧底行显示SP2和左侧底行显示氧气/ 稀释气体的屏幕显示示例。

#### **使用一种逃生气体**

如需使用一种逃生气体,您需要首先设置 气体表。

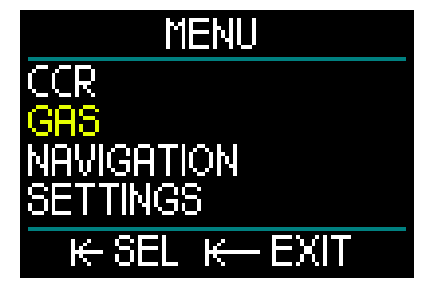

气体表设为使用OC气体后,您可以在CCR 潜水过程中转换至OC,届时气体表中列 出的第一种OC气体即启用。使用方法与 SCUBA(水肺潜水)模式相同。

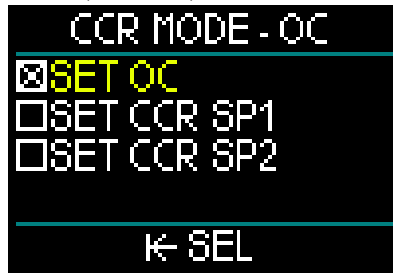

转换至OC后,全部预设OC气体便均包含 在减压计划表中,并会建议最合适的呼吸 气体。

- F 注意: 总是提前准备包含逃生气体的气 体表。
- F 注意: 您可以在潜水过程中通过推轮的 长按功能来快速转换至预设逃生气体。

#### **如何使用设定点**

潜水的起始氧分压设定点的选择范围是0.3- 0.95巴。在水底的氧分压设定点(SP2)的 范围是1.0-1.6巴。这通常在前往水底途中或 在抵达水底深度时被激活。

设定点的转换深度由潜水电脑建议,方式 与开放模式下的气体转换相同(预测气体 转换)。

转换点是根据与开放模式相等的氧浓度而 定。因此在下降途中,该深度处的等同气 体含量达到稀释气体氧气水平时,即达到 转换点。

例如,空气稀释气的SP1为0.5巴时,在咸 水中的深度大约是13.8米/45.3英尺。

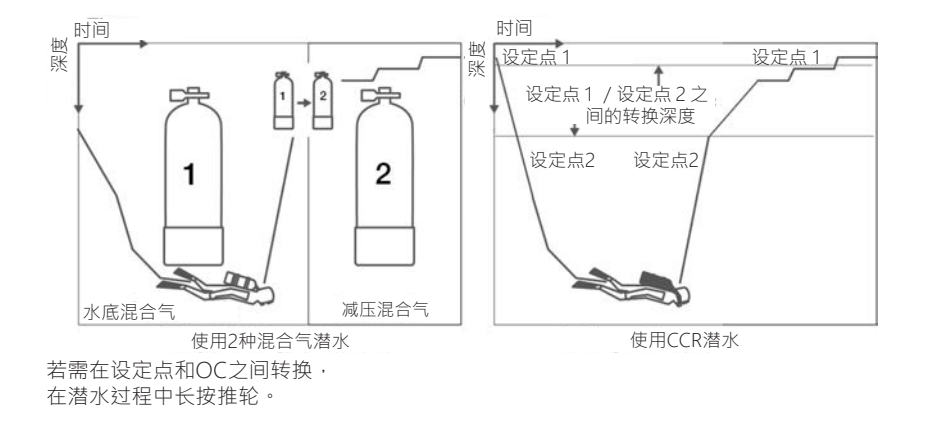

## **3.7 仪表模式**

当HUD设定在Gauge (仪表)模式时, 仅 会监测深度、时间及温度,不会进行减压 计算。您只能在电脑完全脱饱和后才可以 转为仪表模式。除以下内容外的音频和视 频警告和警报将全部关闭:低电量、瓶压 储备、最大深度和最大潜水时间。

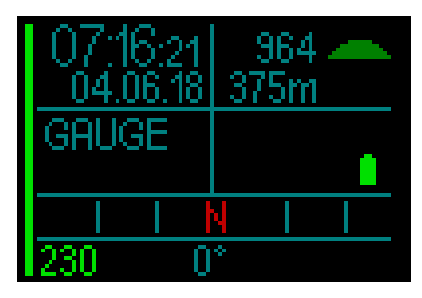

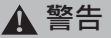

**使用仪表模式潜水风险自担。使用仪表 模式潜水后,您必须等待至少48小时后 方可用减压电脑潜水。**

潜水过程中有2种显示可选:标准显示和 潜水曲线图。

除了屏幕左侧的气压条状图之外,在右侧 还会显示上升速率条状图。

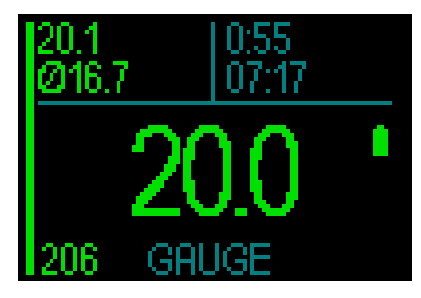

您可以通过旋转推轮转换至潜水曲线图显示。

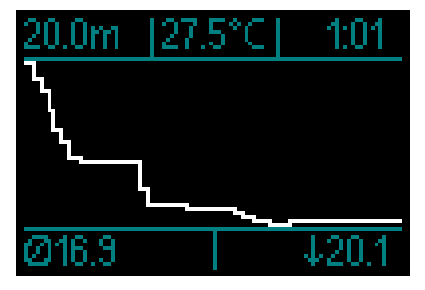

在潜水过程中,您可以前往Navigation (导航)菜单使用罗盘,或者在抵达水面 后使用GPS。

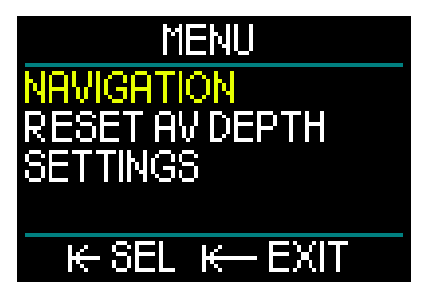

在Gauge(仪表)模式下潜水时,HUD 在左上角显示平均深度。您可以通过进 入Settings(设定)菜单并选择Reset Av Depth(重置平均深度)来加以重置。

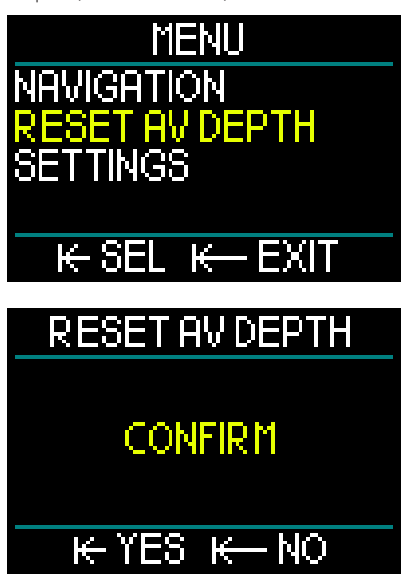

在潜水过程中,您还可以使用以下 Settings' Display(设定显示)菜单。

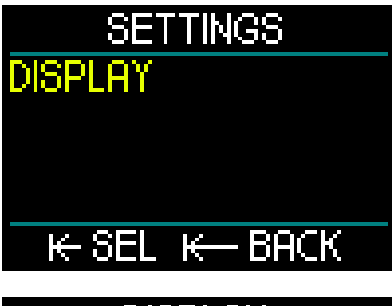

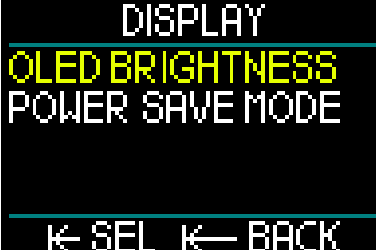

在水面上位于Gauge(仪表)模式 时,HUD将不会显示不可飞行时间或最大 允许海拔。但它会显示水面停留时间(最 多24小时)及48小时的锁定时间。在此锁 定时间内,您不能转回电脑模式。

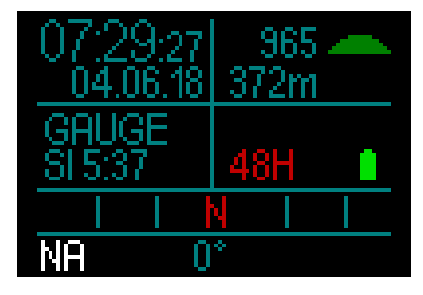

## **3.8 闭气潜水模式**

HUD有高级的Apnea (闭气潜水)模式, 显示信息重点突出闭气潜水员所需的最重 要信息。

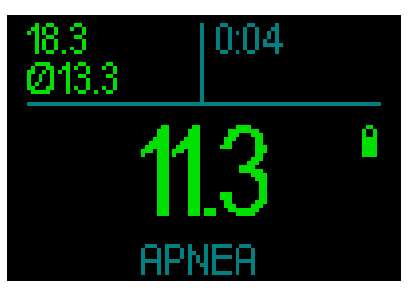

Apnea(闭气潜水)屏幕显示最大深度、 平均深度和时间。

HUD在Apnea (闭气潜水)模式下每0.25 秒测量一次深度,以确保获得精准的最大 深度。日志是每隔1秒储存数据的。

同Gauge (仪表)模式一样, HUD在 Apnea (闭气潜水)模式下不会进行任何 减压计算。您只能在电脑完成脱饱和后才 可以转换至闭气模式。

#### cap 注意: 请记住, HUD会在0.8米/3英 尺处开始显示深度。

和Gauge (仪表)模式相似, 您可以通过 在Apnea(闭气潜水)模式下旋转推轮, 从标准闭气潜水屏幕转换为潜水曲线图显 示。

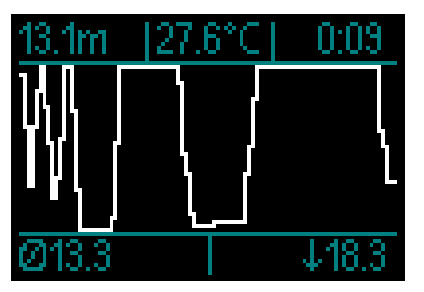

在水面上,计数器将开始测量您待在水面 上的时间。

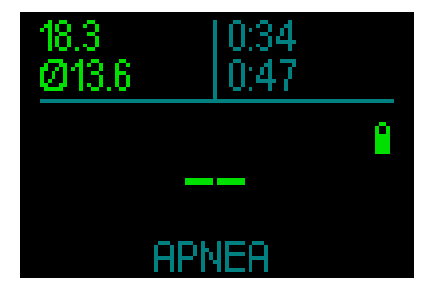

在水面上度过15分钟后,会话将结束,并 创建一项记录。下一次入水的信息将储存 在下一项记录中。

在潜水过程中,Navigation(导航)和 Settings(设定)菜单总为可用状态。

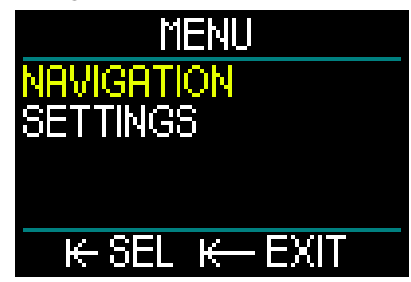

**4. HUD附件**

## **4.1 安全绳**

HUD外壳上有一个小孔,可连接一条安全 绳。这样您便可以在面镜上建立一个备用 连接,以防在意外情况下丢失HUD。

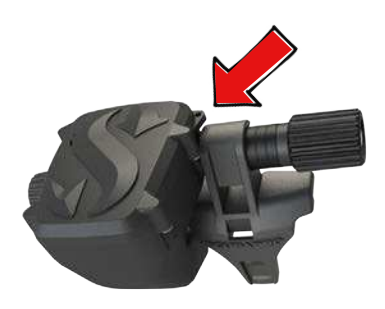

## **4.2 其他面镜安装方法**

HUD的标准安装托架不适用于某些面镜。 这些面镜有其他安装方法可选。请前往 www.scubapro.com 了解更多信息。

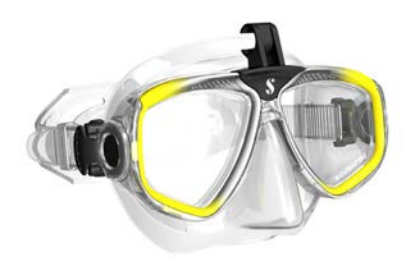

## **4.3 无线高压传感器**

HUD通过使用Smart系列传感器支持无线 气瓶压力。HUD可监测多达8个传感器。 可以向您的授权SCUBAPRO代理商单独购 买更多传感器。

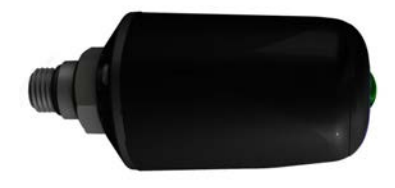

cap 注意: Smart传感器共有三代产品: Smart, Smart+ (长距离)和Smart+ LED · HUD 与所有版本均兼容。

## **4.4 Bluetooth U盘**

Bluetooth版本低于4.0的PC需要通用 Bluetooth适配器4.0或更高版本以及 Windows 8操作系统或更高版本。

如果操作系统的版本更早,则需要 BlueGiga类型的适配器。

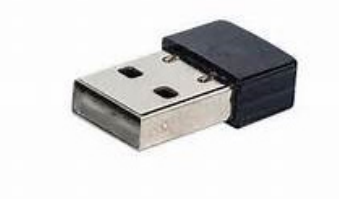

ce 注意: 具有较早版本的内部Bluetooth 模型(版本低于40)的手提电脑需 要外部通用Bluetooth U盘。

# **5. HUD界面及LOGTRAK 介绍**

## **5.1 建立通讯**

HUD提供连接至台式电脑、笔记本或手持 设备的三种模式,方便您下载潜水数据或 上传固件更新。

在Main(主)菜单下,旋转推轮以向下切 换至Communication (通讯),然后按下 并释放。

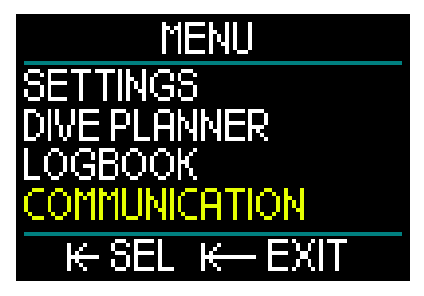

在Communication (通讯)菜单屏幕,您 可以从以下各项中作选:

- 硬盘模式
- 记录模式
- Bluetooth模式

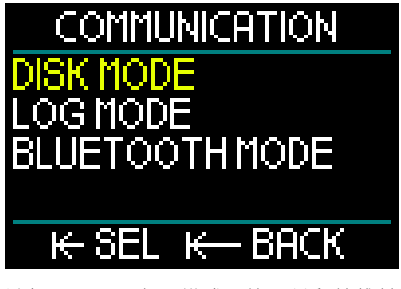

选择Disk(硬盘)模式,按下并释放推轮 会带您前往以下屏幕:

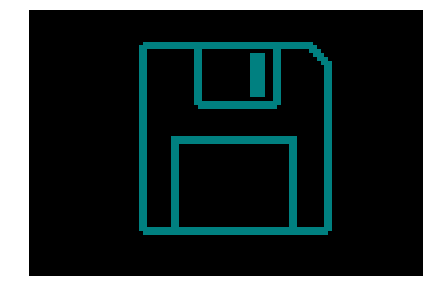

Disk(硬盘)模式是您在USB连接情况下 使用的模式。

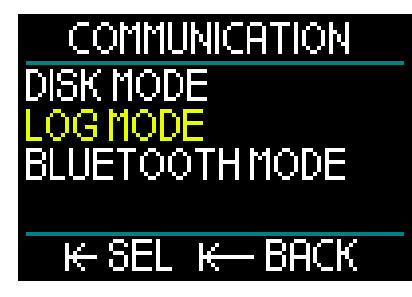

选中(Log)记录模式,按下并释放推轮 会带您前往以下屏幕:

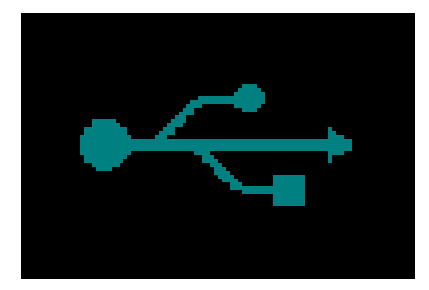

Log(记录)模式是您在USB连接情况下 使用的另一个模式。

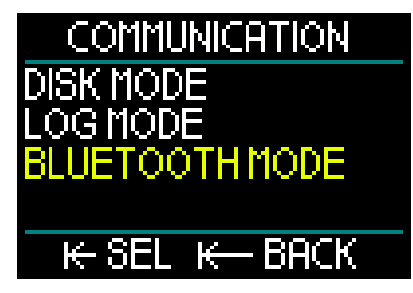

选中Bluetooth模式,按下并释放推轮会带 您前往以下屏幕:

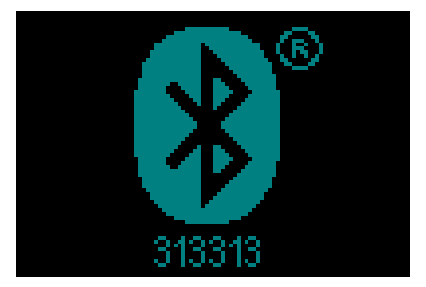

此刻HUD准备好进行Bluetooth通 讯。Bluetooth仅在此菜单显示时为激活状态。

如需建立Bluetooth连接,将您希望HUD 与之通讯的设备(如Apple或Android手持 设备)设定为"扫描"模式。

第一次连接时需要输入安全码以保证安全 通讯。安全码位于屏幕上Bluetooth图标的 下方。

需连接的设备接受安全码后,通信连接建 立,HUD将显示以下屏幕。

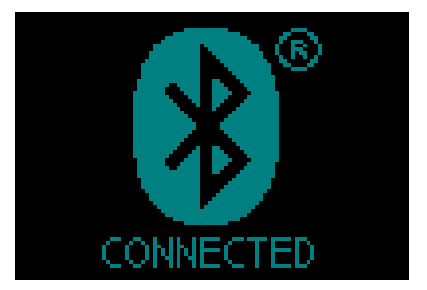

## **5.2 与PC/Mac或手持设备建立 界面连接**

如需使用USB电缆建立与个人电脑的界面 连接,首先如下图所示将电源/USB电缆插 入HUD。

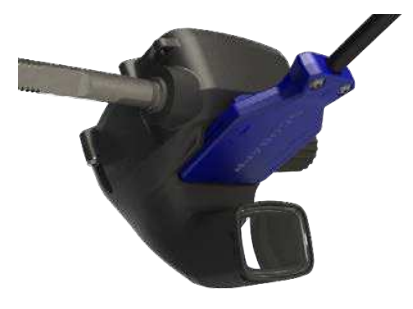

然后将电缆另一端插入电脑的USB接口, 即可以开始界面操作。

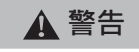

**在连接前清洁您的HUD接触点。**

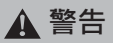

**在干燥清洁的环境中方可连接HUD。**

#### **5.2.1 硬盘模式**

您在Disk Mode(硬盘模式)下可访问 HUD内存。在下图中,您可看到HUD的文 件结构。

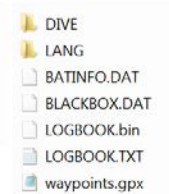

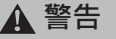

**切勿从HUD上删除任何系统文件!删除 系统文件夹将导致HUD出现故障。如果 数据被删除,使用HUD潜水将不安全。**

#### **5.2.2 更新HUD**

前往 www.scubapro.com 并点击 Resources(资源)标签页以进行软件 更新。在下拉菜单中选择Manuals & Software(手册和软件)。在此向下滚动 至软件列表, 找到"HUDupgrade.bin"。 然后将您HUD通过USB连接至个人电脑, 并将 www.scubapro.com 上提供的文 件"HUDupgrade.bin"直接复制到您的 HUD。

通过Safe Remove(安全删除)和Eject Media(弹出媒体)断开HUD与您的PC/ Mac的连接。

通过按下并释放推轮关闭并重启HUD。 在后台更新过程中,显示仍有约30秒的时 间为黑。

此时HUD将进行一系列迅速的内部测试。 随后将显示开机屏幕,表示软件已更新。

#### **5.2.3 更新语言**

HUD的出厂系统语言均为英文。但您可以 在 www.scubapro.com 上获取其他语言。 将您的偏好语言添加至文件夹LANG。其 后添加语言便会在语言菜单中加以显示, 并可以启用。
#### **5.2.4 添加GPS航路点**

HUD使用GPX文件。这些文件可以通过 不同的路径计划软件(免费软件或付费 软件)生成。软件也会部分生成KML文件 (如Google地图)。在免费的转换程序的 帮助下,这些文件也可以转换至GPX文件。 将您的GPX文件重新命名为"waypoints. gpx"并重新放入HUD。

将HUD关机并重启。现在导航菜单的 Compass(罗盘)条目中将显示新的航路点。

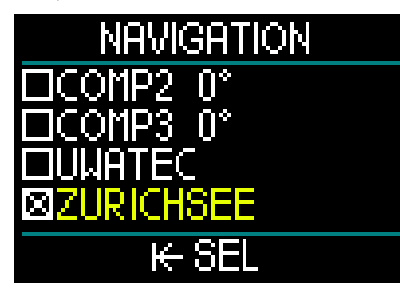

有时转换工具会在GPX文件中写入多余信 息,导致HUD无法识别该文件。如有问 题,使用编辑工具进行检查,以确保航 路点的名称写为:<name>Zurichsee</ name>

#### **5.2.5 记录和Bluetooth模式**

LogTRAK是实现HUD与各个操作系统 之间通信的软件。LogTRAK有适用于 Windows, Mac, Android和iOS系统的版 本。下节中介绍了Windows和Mac版本的 LogTRAK。Android和iPhone/iPad版本 的LogTRAK的操作方式类似,但并不具备 PC/Mac版本的所有功能。

在PC/Mac上可以通过Bluetooth或USB连 接与LogTRAK建立通讯。

为Bluetooth连接使用Bluetooth低能耗连接。

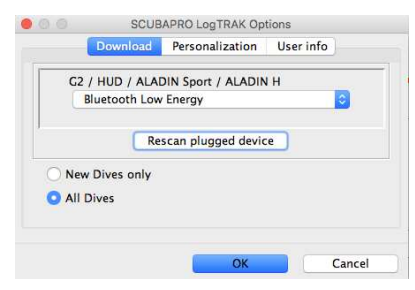

cap 注意:HUD针对未处于活动状态的 Bluetooth连接有15分钟的超时设 定。这一间隔超时后,HUD将禁用 Bluetooth并关闭。

#### **5.2.6 将HUD与LogTRAK连接**

使用USB开始通讯:

- 1. 使用USB电缆连接至您的HUD。
- 2. 使用Log Mode(记录模式)建立与 HUD的连接。
- 3. 启动LogTRAK。
- 4. 检查HUD是否已被LogTRAK识别。

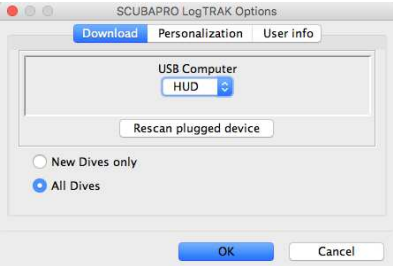

Extras(其他)-> Options(选项)-> download(下载)

如未自动识别,运行"Rescan plugged device(重新扫描插入设备)"。

# **5.2.7 下载潜水资料**

S.

通过在LogTRAK中选择Dive(潜水) -> Download Dives (下载潜水),可将HUD 的潜水记录传送到您的PC/Mac。

有3个主要视窗显示潜水日志的特定部分:

- 1. 资料——显示该潜水的图形数据。
- 2. 潜水细节——您可以编辑装备及气瓶 等信息。

3. 地点——在世界地图显示您潜水的地点。 这些视窗的选项卡位于主视窗的左边。

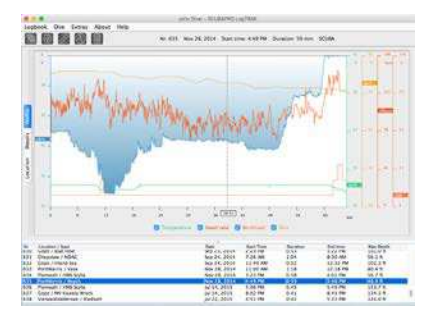

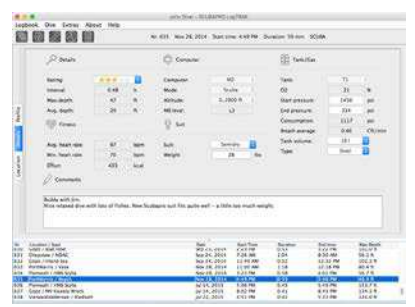

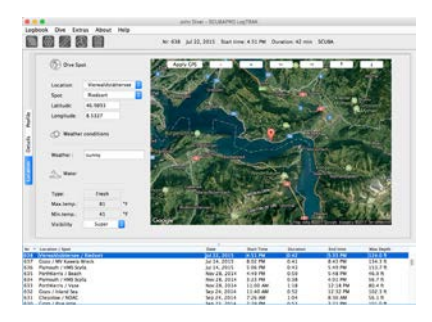

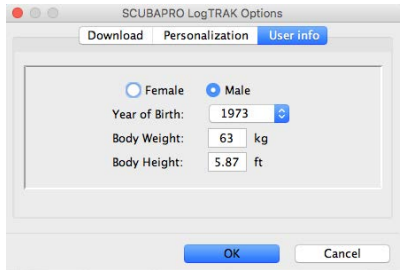

#### **5.2.8 读取电脑信息**

通过选择Extras(其他) -> Read dive computer settings(读取潜水电脑设定) ,您可以了解关于HUD的一般电脑信息。

通过激活方框,使用PC-Time (PC时间) 和按下"write(写入)",您可以轻松更 新时间和日期。

在PC上无法设置警告和个人设定,但在 Android设备上却可以。

#### **LogTRAK中的设定单位:**

您可以通过以下LogTRAK个性化步骤在 HUD中或PC上设定单位。

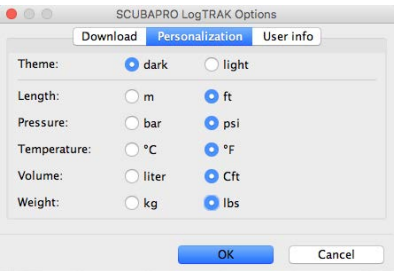

# **6. HUD的护理**

# **6.1 技术信息**

#### **操作海拔:**

• 海平线至约4000米/13300英尺。

#### **最大操作深度:**

• 120米/394英尺;分辨率0.1-99.9米,深 度100米以上为1米。以英尺为单位的分 辨率总为1英尺。准确度在2% ±0.2米/1 英尺范围内。

**减压计算:** 

- 范围:0.8米至120米/3英尺至394英尺。 **时钟:**
- 石英钟;时间、日期和潜水时间显示达99 分钟59秒,后以分钟为增量至999分钟。

#### **氧浓度:**

- 可在8%与100%之间调整 **氦浓度:**
- 可在0%与92%之间调整
- **操作温度:**
- -10℃至+50℃/14℉至122℉。 **电力供应:**
- 锂离子电池,用户可使用USB对其充电 **电池电量充满后的操作时间:**
- 长达20小时。实际电池操作时间主要受 操作温度和亮度设定的影响,同时也有 多个其他影响因素。

# **6.2 保养**

HUD深度测量的精准度应每两年由授权 SCUBAPRO代理商验证一次。

气瓶压力仪表和产品用于测量瓶压的 部件应每两年或每200次潜水后由授权 SCUBAPRO代理商维修一次(以较短的周 期为准)。

除此之外,HUD基本无须保养。您只需在 每次潜水后用淡水仔细清洗,需要时进行 电池充电。为避免HUD出现问题,可以依 照以下建议讲行保养,确保多年无需维修:

- 1. 避免HUD掉落或撞击。
- 2. 不要让HUD接触强烈的阳光直射。
- 3. 不要将HUD储存在密封容器中,必须 保持空气流通。
- 4. 若水接触面或USB接口存在问题,用肥 皂水清洁HUD并彻底抹干。不要在水 接触面用硅润滑油 !
- 5. 不要用含溶剂的液体清洁HUD。
- 6. 每次潜水前检查电池的电量。
- 7. 若出现电池警告,为电池充电。
- 8. 若显示错误信息,将HUD发还至授权 SCUBAPRO代理商。

# **6.3 更换传感器的电池**

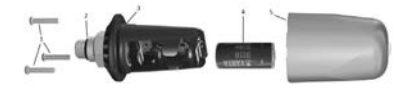

- 以下传感器部件在上图中有所显示:
- 1) 传感器盖螺丝。
- 2) HP口O型密封圈。
- 3) 主要O型密封圈。
- 4) CR 2/3 AA电池。
- 5) 传感器盖。

更换高压传感器的电池:

- 1. 软毛巾抹干传感器。
- 2. 拆下螺丝。
- 3. 更换主要O型密封圈(可从授权 SCUBAPRO代理商处购买用于替换的O 型密封圈)。
- 4. 移除空电池并以环保方式处理。
- 5. 放入新电池。注意所标记的电极"+"的 位置。切勿用手指直接接触电极或连接。
- 6. 更换螺丝。
- 7. 检查传感器功能及外壳密封。

# **警告**

**我们建议由授权SCUBAPRO代理商更 换传感器电池。更换电池时必须特别小 心,以防有水渗入。任何因未妥当更换 电池或未正确闭合电池帽而导致的损坏 不在质保范围之内。**

# **6.4 质保**

HUD具备两年质保,涵盖所有工艺和功能 缺陷。仅从授权SCUBAPRO代理商购买的 潜水电脑方具备此质保。在质保期内的修 理或更换不会延长原本的质保期。 由于以下原因所引起的故障或缺陷不在质 保范围内:

- 1. 过度磨损。
- 2. 外来影响,例如运输损坏、碰撞造成的 损坏、天气或其他自然灾害的影响。
- 3. 未经制造商授权的人员提供维修、修理 或打开潜水电脑。
- 4. 并非在水中进行的压力测试。
- 5. 潜水事故。
- 6. 打开HUD外壳。
- 7. 商用

在欧盟市场,该产品的质保受各欧盟成员 国现行欧盟法例监管。

所有保证索赔必须附上有日期的购买证明 寄到认可的SCUBAPRO代理商。请浏览 www.scubapro.com 网站,搜索您附近的 代理商。

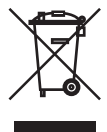

您的潜水仪器是用高质量的部件制造的,后者可经循环再利用。然而,若不依照电器及 电子设备废物处理规则恰当处理这些部件,可能对环境和/或人体健康有害。住在欧盟的 顾客,可根据欧盟指令2012/19/UE,将旧产品交给邻近的适用收集站,为保护环境及健 康作出贡献。有些产品的分销商和当地政府会提供收集站。切勿将左侧印有回收标志的 产品与普通生活垃圾一同弃置。

# **7. 词汇**

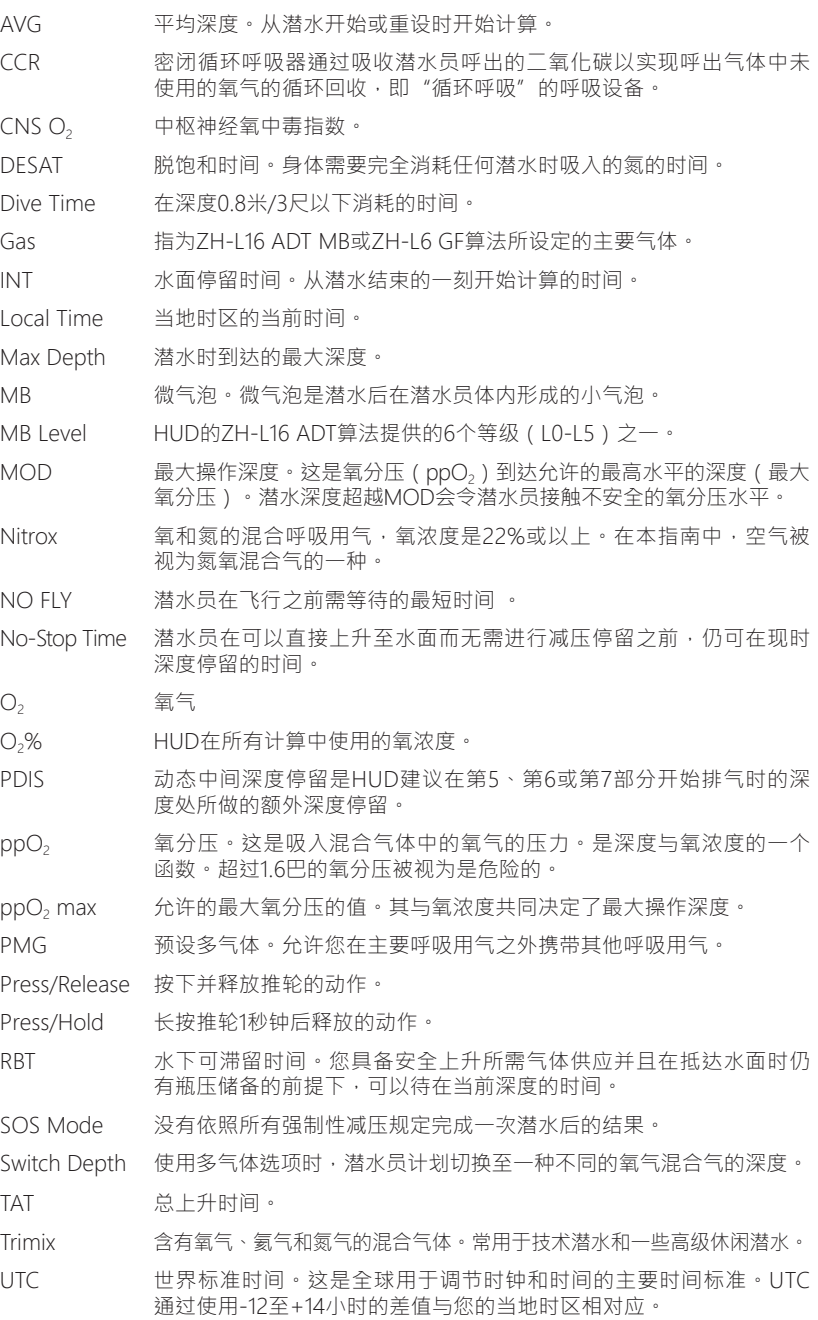

**SCUBAPRO** 

#### 8. 索引

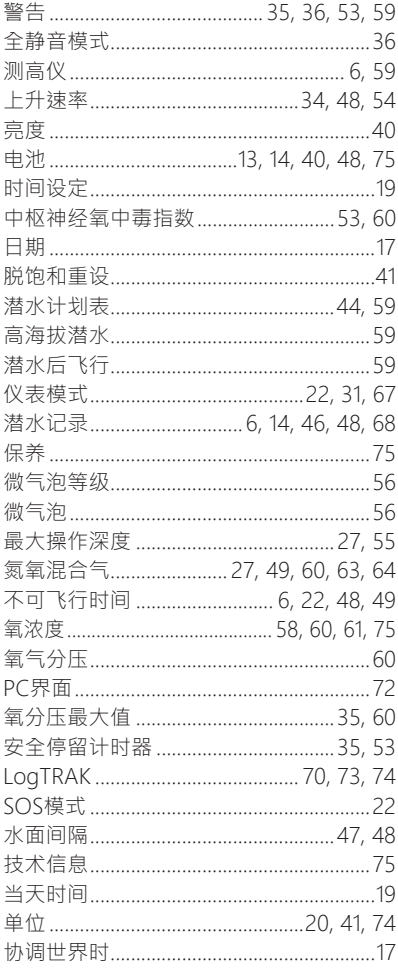

# **SCUBAPRO**

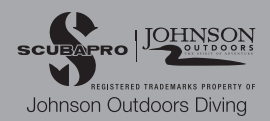